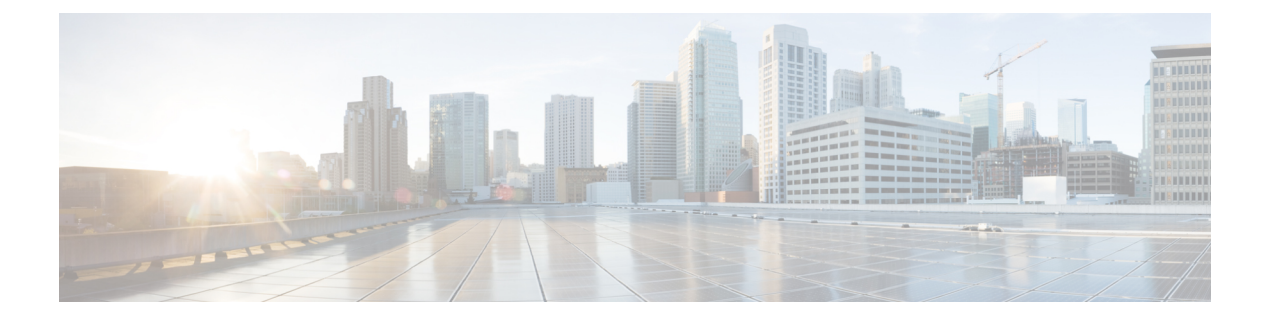

# ポリシー ベース リダイレクトの設定

- ポリシーベースのリダイレクトについて (1 ページ)
- 複数ノード ポリシー ベースのリダイレクトについて (18 ページ)
- 対称ポリシー ベースのリダイレクトについて (18 ページ)
- 重みベースの対称ポリシーベースのリダイレクトについて (19 ページ)
- ポリシー ベースのリダイレクトとハッシュ アルゴリズム (21 ページ)
- ポリシー ベースのリダイレクトの修復性のあるハッシュ (21 ページ)
- PBR バックアップポリシーについて (24 ページ)
- バイパスアクションについて (28 ページ)
- L3Out によるポリシーベースリダイレクト (32 ページ)
- コンシューマとプロバイダ ブリッジ ドメイン内のサービス ノードへの PBR によるサポー ト (42 ページ)
- レイヤ 1/レイヤ 2 ポリシーベースリダイレクトについて (42 ページ)
- ポリシーベースリダイレクトとサービスノードのトラッキング (53 ページ)
- ベース リダイレクトの場所に対応したポリシーについて (59 ページ)
- 同じ VRF インスタンス内のすべての EPG-EPG にトラフィックをリダイレクトするには、 ポリシー ベースのリダイレクトとサービス グラフ (62 ページ)
- レイヤ 3 ポリシーベースリダイレクト先の動的 MAC アドレス検出 (68 ページ)

## ポリシーベースのリダイレクトについて

Cisco Application Centric Infrastructure (ACI) ポリシーベースリダイレクト (PBR) により、ファイ アウォールやロードバランサなどのサービスアプライアンスをプロビジョニングできます。一 般的な使用例としては、プールしてアプリケーションプロファイルに合わせて調整すること、 また容易にスケーリングすることができ、サービス停止の問題が少ないサービスアプライアン スのプロビジョニングがあります。PBRにより、プロビジョニングするコンシューマおよびプ ロバイダー エンドポイント グループをすべて同じ仮想ルーティングおよび転送 (VRF) イン スタンスに含めることで、サービス アプライアンスの展開をシンプル化できます。PBR の導 入は、ルート リダイレクト ポリシーおよびクラスタのリダイレクト ポリシーの設定と、ルー ティングとクラスタ リダイレクト ポリシーを使用するサービス グラフ テンプレートの作成か ら構成されます。サービス グラフ テンプレートを展開した後は、サービス グラフ プロバイ

ダーのエンドポイント グループを利用するためにエンドポイント グループを有効にすること により、サービスアプライアンスを使用します。これは、vzAnyを使用することにより、さら に簡素化し、自動化できます。パフォーマンスの要件が、専用のサービスアプライアンスをプ ロビジョニングするかどうかを決定するものとなるのに対し、PBRを使用すれば、仮想サービ ス アプライアンスの展開も容易になります。

次の図は、ファイアウォールへのトラフィックに固有の、リダイレクトの使用例を示していま す:

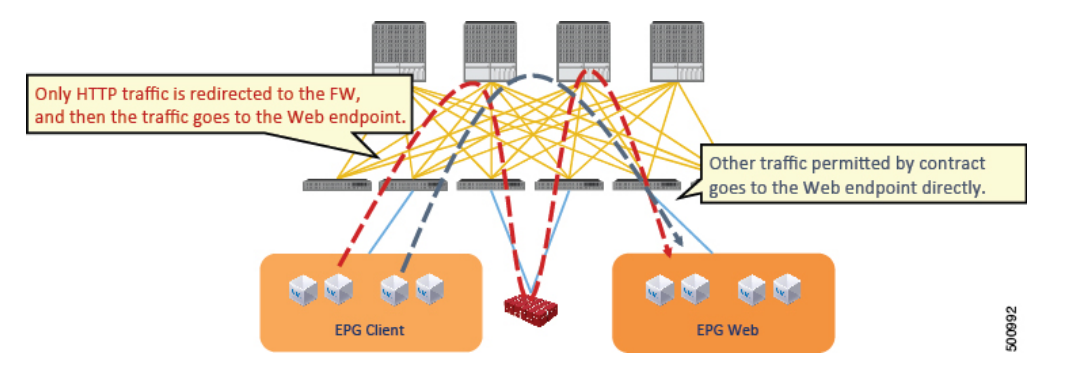

図 **<sup>1</sup> :** 使用例**:** ファイアウォール特有のトラフィックのリダイレクト

この使用例では、2つの情報カテゴリを作成する必要があります。最初の情報カテゴリはHTTP トラフィックを許可します。その後このトラフィックはファイアウォールにリダイレクトされ ます。トラフィックはファイアウォールを通過してから、Webエンドポイントに送られます。 2 番目の情報カテゴリはすべてのトラフィックを許可します。これは最初の情報カテゴリでは リダイレクトされなかったトラフィックをキャプチャします。トラフィックはそのまま Web エンドポイントに送られます。

次の図は、ACI PBR 物理トポロジのサンプルを示しています:

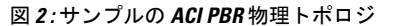

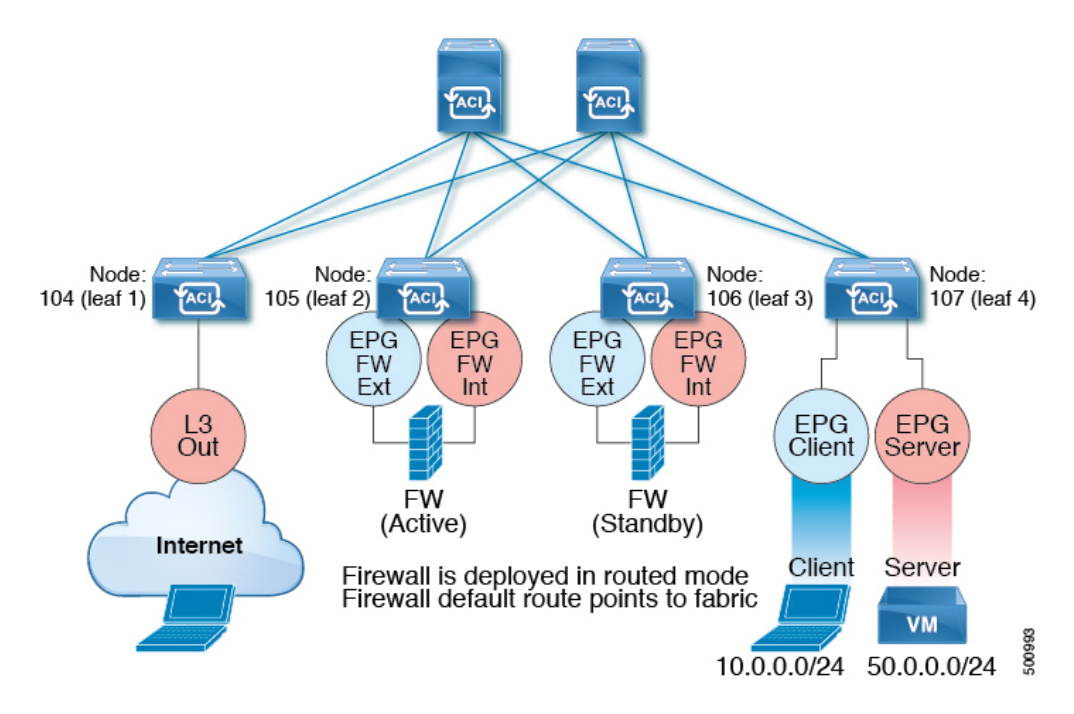

次の図は、ACI PBR 論理トポロジのサンプルを示しています:

図 **3 :** サンプルの **ACI PBR** 論理トポロジ

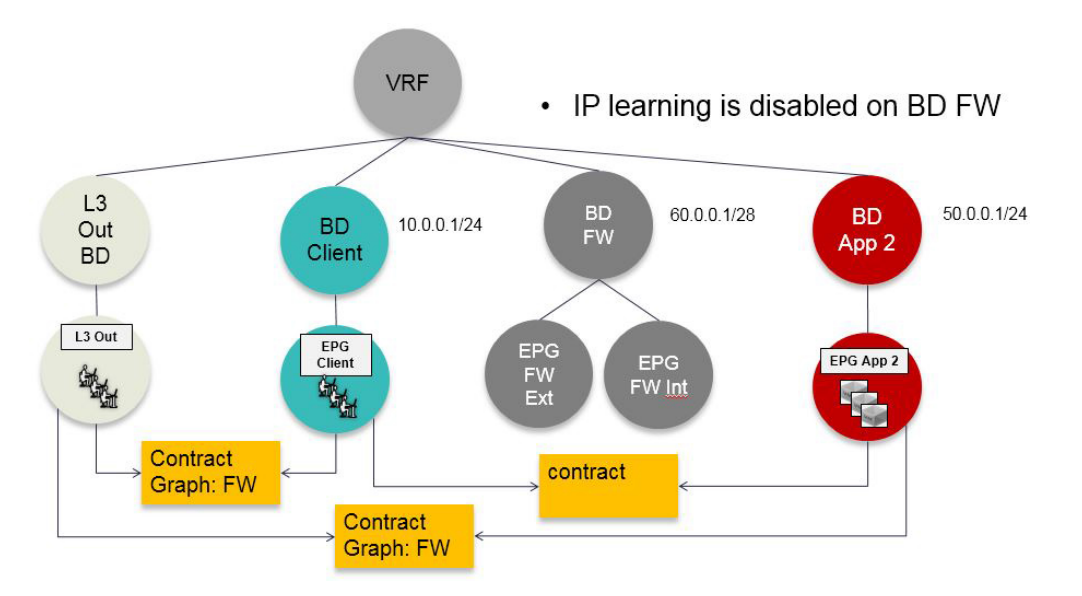

これらの例はシンプルな導入ですが、 ACI PBR は、ファイアウォールやサーバのロード バラ ンサなどのような、複数のサービスのために物理および仮想サービスアプライアンスの両方を 混在させたものにスケールアップすることを可能にします。

### ポリシーベースのリダイレクトを設定する際の注意事項と制約事項

ポリシーベースリダイレクト(PBR)サービスノードを計画するときは、次の注意事項と制限事 項に従ってください。

- ファブリック内の PBR でパケットをルーティングする必要があるため、パケットの送信 元 MAC アドレスが書き換えられる可能性があります。IP アドレスヘッダーの存続可能時 間(TTL)フィールドは、ファブリック内でパケットがルーティングされる回数だけ減少し ます。
- 両方のサービスレッグに同じアクションを選択します。つまり、内部サービスレッグの拒 否アクションを選択した場合は、外部サービスレッグの拒否アクションも選択する必要が あります。
- L3Out EPG と通常の EPG は、コンシューマー EPG またはプロバイダー EPG にできます。
- L2Out EPG は、コンシューマー EPG またはプロバイダー EPG にすることはできません。
- Cold Standby のアクティブ/スタンバイ導入では、サービス ノードにアクティブな導入の MAC アドレスを設定します。Cold Standby のアクティブ/スタンバイ導入では、アクティ ブ ノードがダウンすると、スタンバイ ノードがアクティブ ノードの MAC アドレスを引 き継ぎます。
- ネクストホップ サービスノードの IP アドレスを指定する必要があります。
- 5.2(1) より前のリリースでは、仮想 MAC アドレスを指定する必要があります。5.2(1) 以降 のリリースでは、オプションで仮想MACアドレスを提供せず、代わりにCiscoApplication Policy Infrastructure Controller (Cisco APIC) にアドレスを動的に検出できます。
- 別のブリッジドメインサービスにアプライアンスをプロビジョニングします。CiscoAPIC 3.1(1)以降のリリースでは、サービスアプライアンスを別のブリッジドメインにプロビジョ ニングすることは必須ではありません。そのためには、Cisco Nexus 9300-EX と 9300-FX プラットフォームのリーフ スイッチが必要です。
- Cisco APIC リリース 3.1 からダウングレードする場合、ポリシーベースのリダイレクト ブ リッジドメインが同じブリッジドメインをコンシューマーまたはプロバイダーとして使用 しているかどうかを内部コードで確認します。その場合にはダウングレード中にエラーが 出されます。そのような設定は Cisco APIC の以前のバージョンではサポートされないか らです。
- 5.2(1) 以降のリリースから 5.2(1) より前のリリースにダウングレードする場合は、5.2 リ リースからの PBR 関連の機能を含むすべての PBR 関連の設定を削除し、関連するサービ スグラフを削除する必要があります。次に例を示します。
	- L3Out で PBR 接続先を使用するデバイス選択ポリシーを削除します。
	- 拡張 LAG ポリシーを使用するレイヤ 4 ~ レイヤ 7 サービスデバイスを削除します。
	- HTTP SLA タイプを使用する IP SLA モニタリングポリシーを削除します。
	- 接続先 MAC アドレスが設定されていない PBR 接続先を削除します。
- サービスアプライアンス、ソース、ブリッジドメインは、同じ VRF インスタンスに配置 できます。
- Cisco N9K-93128TX、N9K-9396PX、N9K-9396TX、N9K-9372PX、および N9K-9372TX ス イッチでは、サービスアプライアンスを、送信元または宛先のいずれかのエンドポイント グループと同じリーフ スイッチに配置することはできません。Cisco N9K-C93180YC-EX および N9K-93108TC-EX スイッチでは、サービス アプライアンスを、送信元または宛先 のいずれかのエンドポイントグループと同じリーフスイッチに配置することができます。
- PBR ノードインターフェイスは、FEX ホストインターフェイスではサポートされていま せん。PBR ノードインターフェイスは、FEX ホストインターフェイスではなく、リーフ ダウンリンクインターフェイスの下に接続する必要があります。コンシューマーとプロバ イダーのエンドポイントは、FEX ホストインターフェイスで接続できます。
- サービスアプライアンスは、ブリッジドメインにのみ存在できます。
- サービス アプライアンスのプロバイダーのエンドポイント グループによって提供される 契約は allow-all に設定できますが、トラフィックを Cisco Application Centric Infrastructure ( Cisco ACI ) ファブリックでルーティングすることはできません。
- Cisco APIC リリース 3.1(1) 以降のリリースでは、Cisco Nexus 9300-EX および 9300-FX プ ラットフォーム リーフ スイッチを使用する場合、ポリシーベースのリダイレクト ブリッ ジドメインでエンドポイントデータプレーン学習を無効にする必要はありません。サービ ス グラフの導入時には、ポリシーベースのリダイレクト ノード EPG の場合にのみ、エン ドポイント データプレーンの学習は自動的に無効にされます。非 EX および非 FX プラッ トフォーム リーフ スイッチを使用する場合は、ポリシー ベースのリダイレクト ブリッジ ドメインでエンドポイントデータプレーンの学習を無効にする必要があります。ポリシー ベースのリダイレクト ブリッジ ドメインでは、エンドポイント データプレーンの学習を 無効にする必要があります。
- Cisco APIC リリース 4.0(1) 以降のリリースでは、PBR を使用してサービスグラフをコント ラクト対象に付加できます。サービスグラフとの EPG 内コントラクトは、EPG 間コント ラクトとして同時に使用することはできません。リダイレクトが有効になっているサービ スグラフで使用する場合は、EPG 間および EPG 内の通信に別々のコントラクトを使用す る必要があります。
- Cisco APIC リリース 4.2(3) 以降のリリースでは、サービスグラフテンプレートでコントラ クトからのフィルタ(filters-from-contract)オプションが利用可能になり、ソースまたは接 続先にコンシューマー EPG クラス ID を含まないゾーニングルールに対して、デフォルト のフィルタの代わりにサービスグラフが付加されているコントラクト対象の特定のフィル タを使用できるようになりました。ソースまたは接続先としてコンシューマー EPG クラ スIDを持つゾーニングルールでは、オプションに関係なく特定のフィルタを使用します。
- マルチノードポリシーベースのリダイレクト (マルチノード PBR):
	- ポリシーベースリダイレクト用に構成できるサービスグラフで最大5つの機能ノード をサポートします。
- マルチノード PBR サービスチェーンを使用する場合、すべてのサービスデバイスは ローカルリーフスイッチにあるか、リモートリーフスイッチに接続されている必要が ありますが、両方に分散することはできません。
	- サポートされるトポロジ:

このトポロジでは、*RL* はリモートリーフスイッチを意味し、*LL* はリモートリー フスイッチの下ではなく、メインロケーションの下にあるローカルリーフスイッ チを意味します。

- N1(LL)--N2(LL)--N3(LL):すべてのデバイスは、メインロケーションとリモー トリーフスイッチに分散されていないローカルリーフスイッチに接続されて います。
- N1(RL)-N2(RL)--N3(RL):すべてのデバイスがリモートリーフスイッチに接 続されています。
- サポートされていないトポロジ:
	- N1(LL)--N2(RL)--N3(LL):サービスデバイスは、ローカルリーフスイッチと リモートリーフスイッチに分かれます。
- ロードバランサ向けのマルチノード PBR レイヤ 3 接続先ガイドライン:
	- レイヤ 3 接続先アップグレード:レイヤ 3 接続先 (VIP) パラメータは、アップグ レード後にデフォルトで有効になります。特定のサービスノードでPBRポリシー が設定されていない場合(3.2(1) より前のリリース)、ノードコネクタはレイヤ 3 の接続先として扱われ、新しい Cisco APIC リリースでも引き続き使用されるた め、このことによる問題は発生しません。
	- トラフィックは、必ずしもコンシューマー/プロバイダーのみが接続先である必要 はありません。
	- 転送方向では、トラフィックはロードバランサのVIPアドレスに送信されます。
	- 逆方向では、SNAT が有効になっている場合、トラフィックはロードバランサの 内部レッグに送信されます。
	- 両方向で、論理インターフェイス コンテキストでレイヤ 3 接続先 (VIP) を有効 (チェック)します。
	- 両方向でレイヤ 3 接続先 (VIP) を有効(チェック)し、内部側で PBR ポリシーを 構成することにより、ロードバランサ内部で SNAT から No-SNAT に切り替えら れるようにします。
	- SNAT が無効の場合:
		- 逆方向のトラフィックはコンシューマーに送られますが、ロードバランサの 内部レッグには送られません(内部レッグで PBR ポリシーを有効にしま す)。
- この場合は PBR ポリシーが適用されるため、レイヤ 3 接続先 (VIP) は適用さ れません。
- マルチキャストおよびブロードキャスト トラフィック リダイレクションはサポートされ ていません。
- リダイレクト ポリシーの宛先を別のグループに変更した場合、Cisco APIC は変更に対し てエラーを発生し、ポリシーの動作状態は無効になります。ポリシーを再度有効にするに は、エラーをクリアする必要があります。
- PBR を使用する EPG 内または外部内の EPG コントラクトは、EPG 間コントラクトには使 用できません。
- 非 PBR EPG から PBR EPG にエンドポイントを移行する場合、接続先リーフスイッチのリ モートエンドポイントは、古い非 PBR EPG の sclass の詳細を持つリモートエンドポイン トをクリアしません。この問題は、リモートエンドポイントを持つ接続先リーフスイッチ が、製品 ID に -EX、-FX、または -GX サフィックスが付いているスイッチの場合に発生 します。この問題は、製品IDに-FX2、-GX2、またはそれ以降のサフィックスが付いてい るスイッチでは発生しません。

この問題が発生した場合、次のCLIコマンドを使用して、リモートエンドポイントを手動 でクリアできます。

vsh -c "clear system internal epm endpoint key vrf *vrf name* ip *ip name*"

• サポートされているポリシーベースのリダイレクト設定には、次のものがあります。

#### 図 **<sup>4</sup> :** 同じ **VRF** インスタンスのポリシーベースリダイレクト

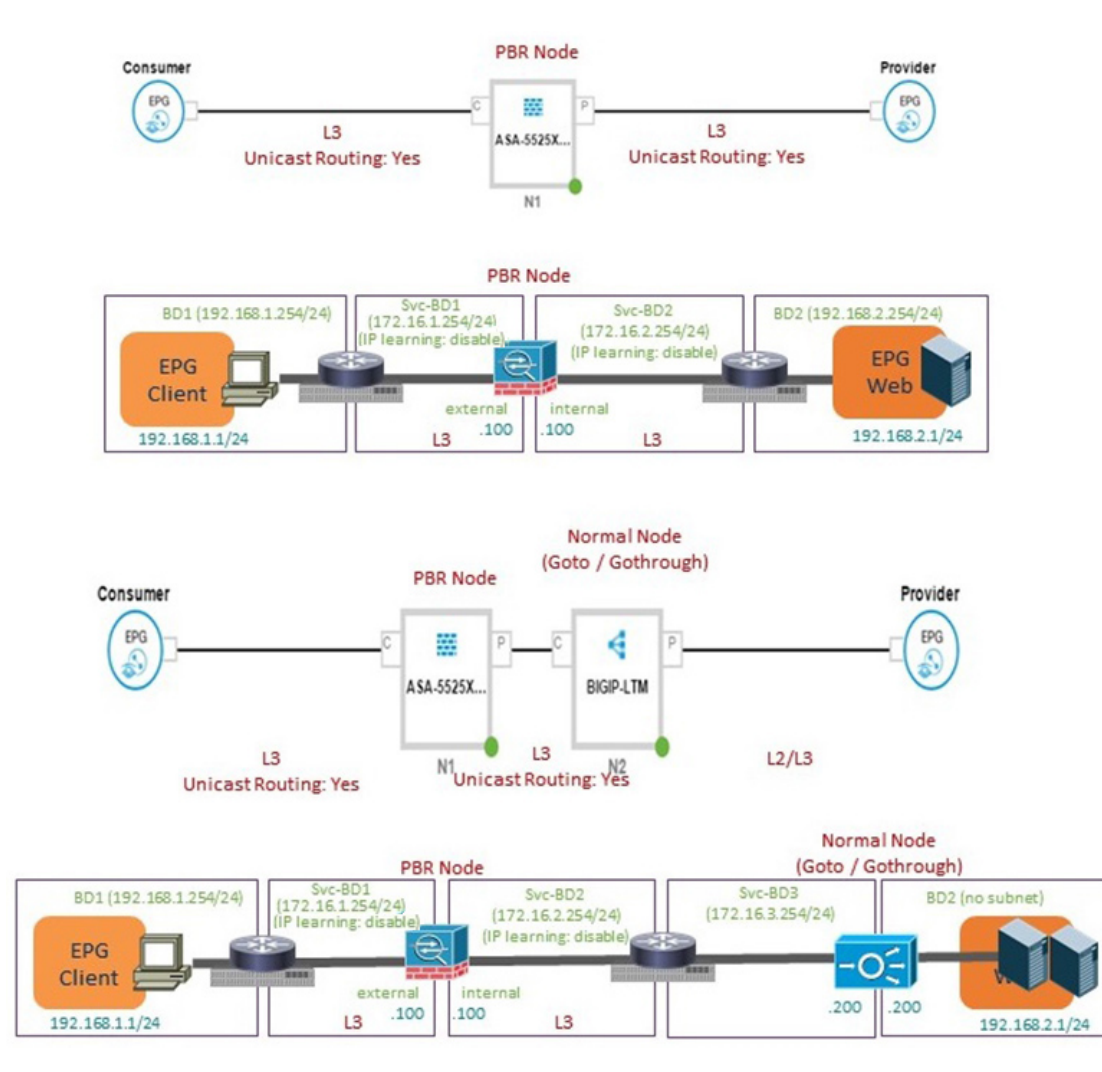

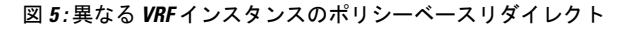

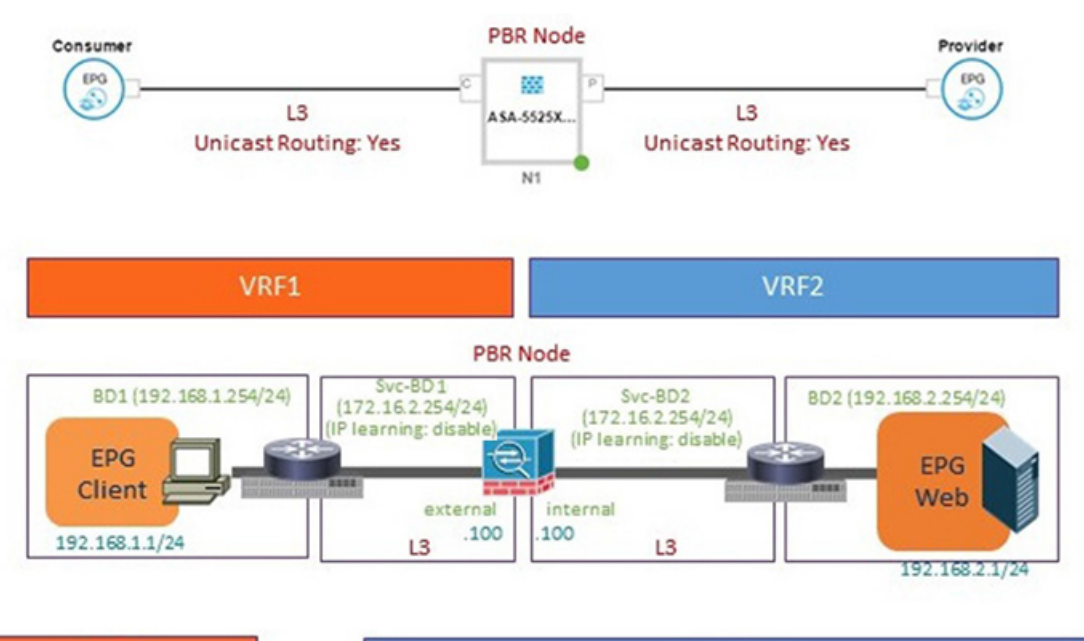

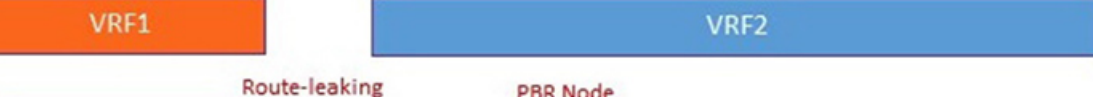

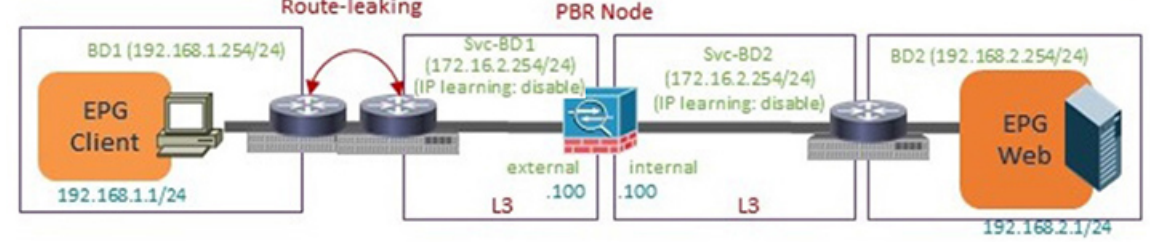

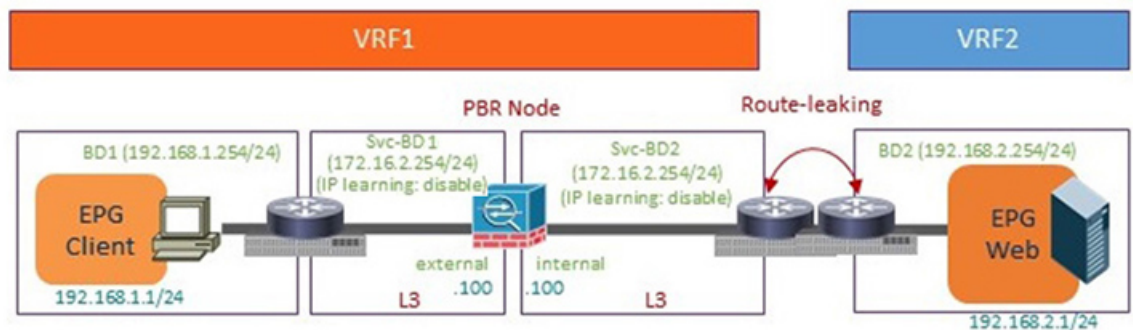

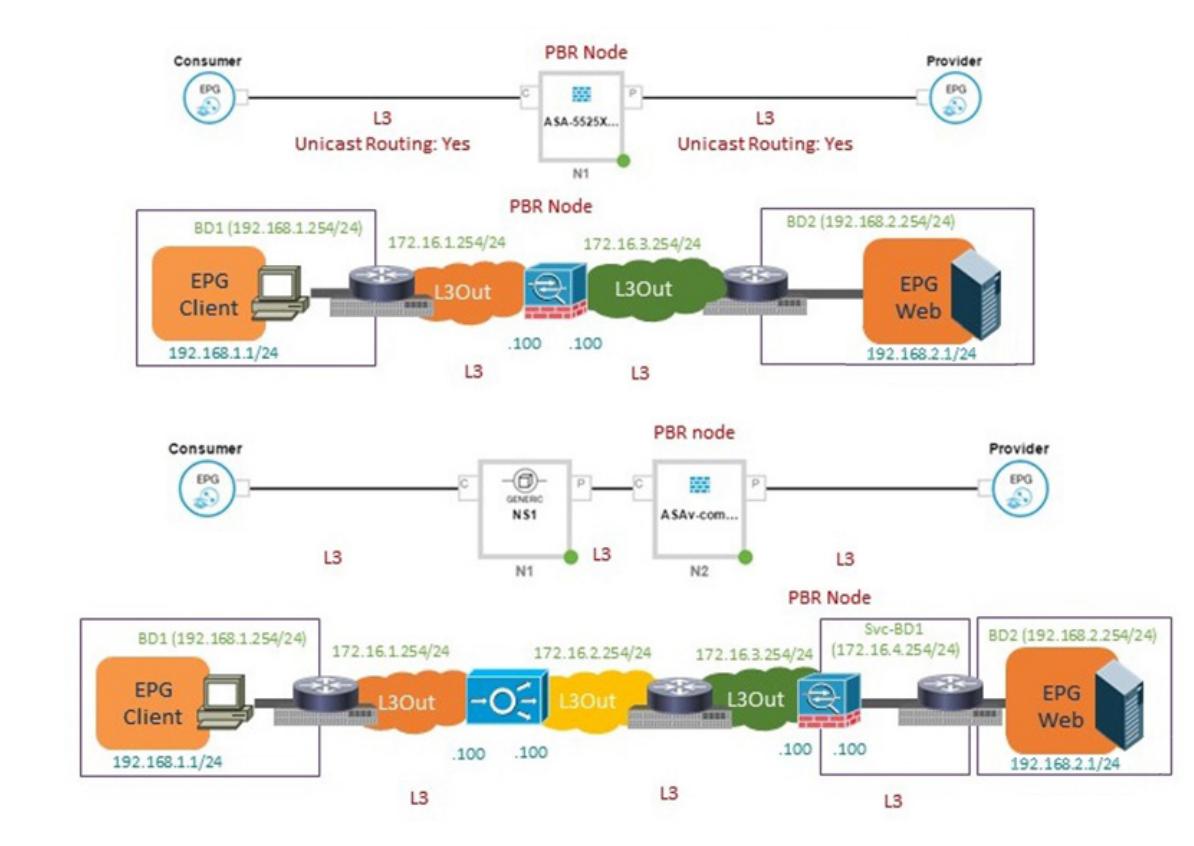

#### 図 **6 : L3Out** 接続先を使用したポリシーベースリダイレクト

• サポートされていないポリシー ベースのリダイレクト設定は次のとおりです:

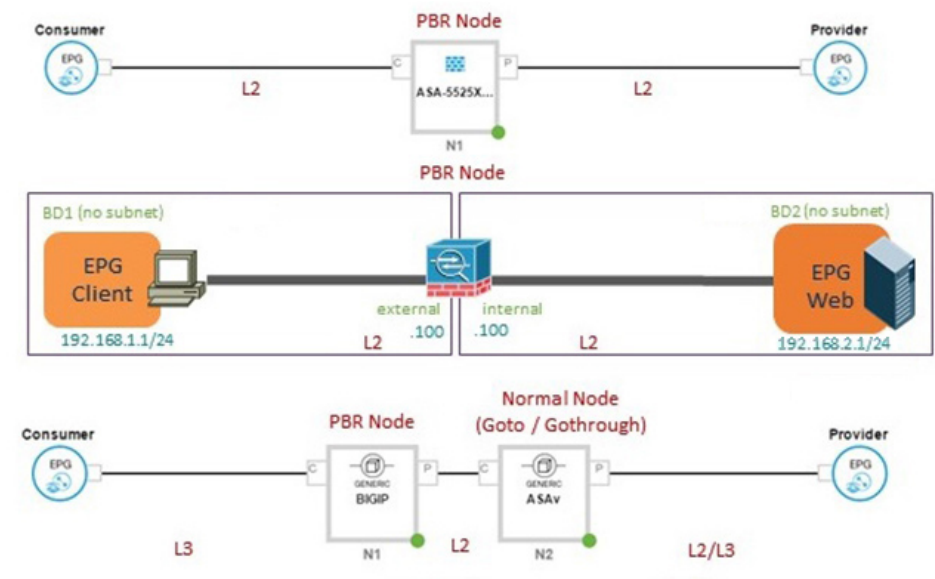

#### 図 **<sup>7</sup> :** サポートされていないポリシー ベースのリダイレクト設定

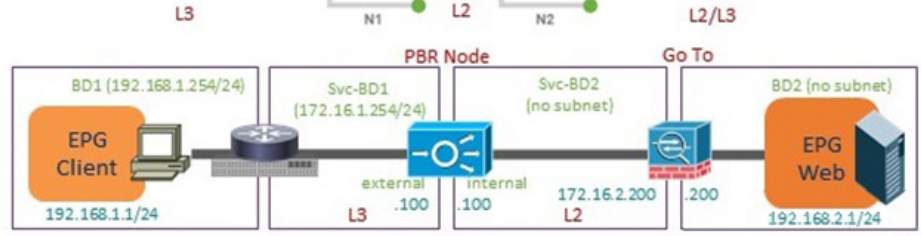

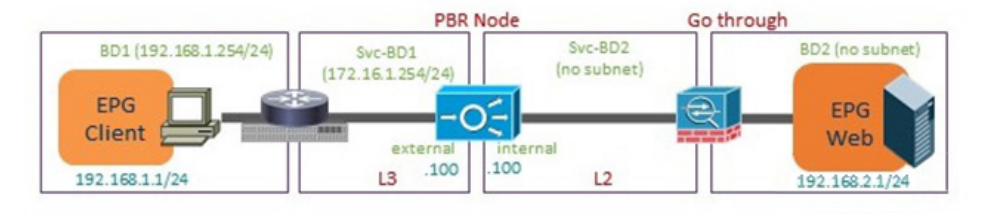

### **GUI** を使用したポリシー ベース リダイレクトの設定

次の手順では、GUI を使用してポリシー ベース リダイレクト (PBR) を設定します。

- ステップ **1** メニュー バーで、**[Tenants]** > **[All Tenants]** の順に選択します。
- ステップ **2** [Work] ペインで、テナントの名前をダブルクリックします。
- ステップ **3** [Navigation] ウィンドウで、**Tenant** *tenant\_name* > **Services** > **L4-L7** > **Devices** を選択します。
- ステップ **4** 作業ウィンドウで、 **Actions** > **Create L4-L7 Devices** を選択します。
- ステップ **5 Create L4-L7 Devices** ダイアログボックスで、必要に応じてフィールドに入力します。

[全般(**General**)] セクションでは、[サービスタイプ(**Service Type**)] には [ファイアウォール (**Firewall**)]、[**ADC**]、[その他(Other)] を選択できます。

- レイヤ 1/レイヤ 2 PBR 設定の場合、レイヤ 4 ~ レイヤ 7 サービスデバイスを作成し、次の手順 を実行します。 (注)
	- 1. [その他(Other)] として、[サービスタイプ] を選択します。
	- **2.** [デバイスタイプ(**DeviceType**)]には、[物理(**Physical**)]を選択します(クラウド/仮想は サポートされていません)。
	- **3.** 物理ドメインを選択します。
	- **4.** 必要に応じて、[機能タイプ(**Function Type**)] [**L1**] または [**L2**] を選択します。
	- **5.** 外部および内部の具象インターフェイスを作成し、対応するリーフにポート接続を作成し ます。
	- **6.** 事前に作成した具象インターフェイスを選択し、クラスタインターフェイスを作成します。 このインターフェイスを作成するときは VLAN カプセル化を指定する必要があります。カ プセル化はサービス デバイスにプッシュされます。
		- 静的VLAN構成の場合、外部レッグと内部レッグがレイヤ2に対して異なるVLAN を持つことを確認します。それ以外は、レイヤ1に対して同じVLANになります。 (注)
- ステップ **6** ナビゲーション ウィンドウで、**Tenant** *tenant\_name* > **Services** > **L4-L7** > **Service Graph Templates** を選択 します。
- ステップ **7** 作業ウィンドウで、**Action** > **Create L4-L7 Service Graph Template** を選択します。
- ステップ **8 Create L4-L7 Service Graph Template** ダイアログボックスで、次の操作を実行します:
	- a) **Graph Name** フィール小渡に、サービス グラフ テンプレートの名前を入力します。
	- b) **Graph Type** ラジオ ボタンで、**Create A New Graph** をクリックします。
	- c) **Device Clusters** ペインで作成したデバイスを、コンシューマ エンドポイント グループとプロバイダ エンドポイント グループの間にドラッグ アンド ドロップします。これで、サービス ノードが作成 されます。

Cisco Application Policy Infrastructure Controller (APIC) リリース 4.2(1) 以降のリリースでは、オプショ ンで手順 c を繰り返すことで、最大で 5 つのサービスノードを含めることができます。

- d) デバイスのサービスの種類に基づいて、以下を選択します: ファイアウォールの場合には、**Routed** を選択して、次の手順を続けます。 ADC の場合には、**One-Arm** または **Two-Arm** を選択して、次の手順を続けます。
- e) **Route Redirect** チェックボックスをオンにします。
- f) [Submit] をクリックします。

新しいサービスグラフテンプレートが [サービスグラフテンプレート(**Service Graph Templates**)] テー ブルに表示されます。

- ステップ **9** ナビゲーション ウィンドウで、**Tenant** *tenant\_name* > **Policies** > **Protocol** > **L4-L7 Policy Based Redirect** を 選択します。
- ステップ **10** 作業ウィンドウで、**Action** > **Create L4-L7 Policy Based Redirect** を選択します。
- ステップ **11 Create L4-L7 Policy Based Redirect** ダイアログボックスで、必要に応じてフィールドに入力します。この ポリシーベースのリダイレクト ポリシーは、コンシューマ コネクタ用のものです。
- ステップ **12** プロバイダ コネクタ用には、別のポリシー ベースのリダイレクト ポリシーを作成します。
- ステップ **13** ナビゲーション ウィンドウで、**Tenant** *tenant\_name* > **Services** > **L4-L7** > **Service Graph Templates** > *service\_graph\_template\_name* を選択します。

作成したサービス グラフ テンプレートを選択します。

- ステップ **14** サービス グラフ テンプレートを右クリックして、**Apply L4-L7 Service Graph Template** を選択します。
- ステップ **15 Apply L4-L7 Service Graph Template to EPGs** ダイアログボックスで、次の操作を実行します:
	- a) **Consumer EPG/External Network** ドロップダウンリストで、コンシューマ エンドポイント グルー プを選択します。
	- b) **Provider EPG/External Network** ドロップダウンリストで、プロバイダ エンドポイント グループを 選択します。
	- c) **Contract** オプション ボタンの **Create A New Contract** をクリックします。
	- d) **Contract Name** フィールドに、契約の名前を入力します。
	- e) **No Filter (Allow All Traffic)** チェック ボックスはオンにしないでください。
	- f) **Filter Entries** テーブルで **+** をクリックしてエントリを追加します。
	- g) 新しいフィルタ エントリで、名前として [IP] を入力し、**IP** を **Ether Type** として選択して、**Update** をクリックします。
	- h) **Next** をクリックします。
	- i) コンシューマ コネクタの **Redirect Policy** ドロップダウンリストで、コンシューマ コネクタ用に作 成したリダイレクト ポリシーを選択します。
	- j) コンシューマ コネクタの **Cluster Interface** ドロップダウンリストで、コンシューマ クラスタ イン ターフェイスを選択します。
	- k) プロバイダ コネクタの **Redirect Policy** ドロップダウンリストで、プロバイダ コネクタ用に作成し たリダイレクト ポリシーを選択します。
	- l) プロバイダ コネクタの **Cluster Interface** ドロップダウンリストで、プロバイダ クラスタ インター フェイスを選択します。
	- m) **Finish** をクリックします。

### **NX-OS** スタイルの **CLI** を使用したポリシー ベース リダイレクトの設定

この手順のコマンド例にはには、ルートリダイレクト、クラスタのリダイレクト、およびグラ フの導入が含まれます。デバイスはテナント T1 の下に作成されます。

ステップ **1** デバイス クラスタを作成します。

#### 例:

```
l4l7 cluster name ifav-asa-vm-ha type virtual vlan-domain ACIVswitch service FW function go-to
   cluster-device Device2 vcenter ifav108-vcenter vm "ASAv_HA1"
   cluster-device Device1 vcenter ifav108-vcenter vm "ASAv_HA"
   cluster-interface provider
```

```
member device Device1 device-interface GigabitEthernet0/1
       interface ethernet 1/45 leaf 102
       vnic "Network adapter 3"
       exit
     member device Device2 device-interface GigabitEthernet0/1
        interface ethernet 1/45 leaf 102
       vnic "Network adapter 3"
       exit
     exit
   cluster-interface failover link
     member device Device1 device-interface GigabitEthernet0/8
       interface ethernet 1/45 leaf 102
       vnic "Network adapter 10"
       exit
     member device Device2 device-interface GigabitEthernet0/8
       interface ethernet 1/45 leaf 102
        vnic "Network adapter 10"
       exit
     exit
   cluster-interface consumer
     member device Device1 device-interface GigabitEthernet0/0
        interface ethernet 1/45 leaf 102
       vnic "Network adapter 2"
       exit
     member device Device2 device-interface GigabitEthernet0/0
       interface ethernet 1/45 leaf 102
       vnic "Network adapter 2"
       exit
     e^{x+i}exit
exit
```
ステップ2 テナント PBRv6 ASA HA Mode の下に、PBR サービス グラフ インスタンスを展開します。

#### 例:

```
tenant PBRv6_ASA_HA_Mode
 access-list Contract_PBRv6_ASA_HA_Mode_Filter
   match ip
    exit
```
ステップ **3** フィルタが IP プロトコルに一致する PBR 用の契約を作成します。情報カテゴリの下で、レイヤ 4 ~ レ イヤ 7 サービス グラフ名を指定します。

> サービス アプライアンスのプロバイダ エンドポイント グループによって提供される契約は、allow-all 設定では構成できません。

#### 例:

```
contract Contract_PBRv6_ASA_HA_Mode
 scope tenant
  subject Subject
   access-group Contract_PBRv6_ASA_HA_Mode_Filter both
   l4l7 graph PBRv6_ASA_HA_Mode_Graph
   exit
 exit
vrf context CTX1
 exit
vrf context CTX2
 exit
```
ステップ **4** クライアントとサーバのエンドポイントグループ用にブリッジドメインを作成します。クライアントと サーバの両方が同じ VRF インスタンスに属します。

#### 例:

```
bridge-domain BD1
 arp flooding
 l2-unknown-unicast flood
 vrf member CTX1
  exit
bridge-domain BD2
  arp flooding
 l2-unknown-unicast flood
 vrf member CTX1
  exit
```
ステップ **5** ファイアウォールの内部および外部レッグ用には、別のブリッジ ドメインを作成します。

PBR では、リモート リーフ スイッチの送信元 VTEP の学習が無効になっている必要があります。これ は、**no ip learning** コマンドで行います。

#### 例:

```
bridge-domain External-BD3
 arp flooding
  no ip learning
 l2-unknown-unicast flood
 vrf member CTX1
 exit
bridge-domain Internal-BD4
 arp flooding
 no ip learning
 l2-unknown-unicast flood
 vrf member CTX1
  exit
```
ステップ **6** アプリケーションプロファイルを作成し、エンドポイント グループを指定します。

### 例:

```
application AP1
 epg ClientEPG
   bridge-domain member BD1
   contract consumer Contract_PBRv6_ASA_HA_Mode
   exit
 epg ServerEPG
   bridge-domain member BD2
   contract provider Contract_PBRv6_ASA_HA_Mode
   exit
 exit
```
ステップ 7 ブリッジ ドメインのデフォルト ゲートウェイを指定します。

```
例:
```

```
interface bridge-domain BD1
    ipv6 address 89:1:1:1::64/64
    exit
   interface bridge-domain BD2
    ipv6 address 99:1:1:1::64/64
    exit
interface bridge-domain External-BD3
    ipv6 address 10:1:1:1::64/64
    exit
   interface bridge-domain Internal-BD4
    ipv6 address 20:1:1:1::64/64
    exit
```
ステップ **8** テナント T1 からデバイスをインポートします。

#### 例:

l4l7 cluster import-from T1 device-cluster ifav-asa-vm-ha

ステップ **9** サービス リダイレクト ポリシーを使用してサービス グラフを作成します。

#### 例:

```
l4l7 graph PBRv6_ASA_HA_Mode_Graph contract Contract_PBRv6_ASA_HA_Mode
      service N2 device-cluster-tenant T1 device-cluster ifav-asa-vm-ha mode FW_ROUTED svcredir
enable
      connector consumer cluster-interface consumer_PBRv6
         bridge-domain tenant PBRv6_ASA_HA_Mode name External-BD3
         svcredir-pol tenant PBRv6_ASA_HA_Mode name External_leg
         exit
      connector provider cluster-interface provider_PBRv6
          bridge-domain tenant PBRv6_ASA_HA_Mode name Internal-BD4
          svcredir-pol tenant PBRv6_ASA_HA_Mode name Internal_leg
         exit
        exit
    connection C1 terminal consumer service N2 connector consumer
    connection C2 terminal provider service N2 connector provider
    exit
```
ステップ **10** 外部および内部レッグのサービス リダイレクトのポリシーを作成します。IPv6 アドレスは次の例で使用 されます。同じコマンドを使用して IPv4 アドレスを指定することもできます。

```
例:
svcredir-pol Internal_leg
   redir-dest 20:1:1:1::1 00:00:AB:CD:00:11
   exit
svcredir-pol External_leg
   redir-dest 10:1:1:1::1 00:00:AB:CD:00:09
   exit
exit
```
## **NX-OS** スタイルの **CLI** を使用したポリシー ベースのリダイレクト設定 を確認する

ポリシー ベースのリダイレクトを設定した後は、NX-OS スタイル CLI を使用して設定を確認 できます。

ステップ **1** テナントの実行設定を表示します。

例:

```
apic1# show running-config tenant PBRv6_ASA_HA_Mode svcredir-pol
# Command: show running-config tenant PBRv6 ASA HA Mode svcredir-pol
# Time: Wed May 25 00:57:22 2016
 tenant PBRv6_ASA_HA_Mode
   svcredir-pol Internal_leg
     redir-dest 20:1:1:1::1/32 00:00:AB:CD:00:11
      exit
   svcredir-pol External_leg
```

```
redir-dest 10:1:1:1::1/32 00:00:AB:CD:00:09
 exit
exit
```
ステップ **2** テナントとそのサービス グラフの実行設定を表示します。

#### 例:

```
apic1# show running-config tenant PBRv6_ASA_HA_Mode l4l7 graph PBRv6_ASA_HA_Mode_Graph
           # Command: show running-config tenant PBRv6 ASA HA Mode 1417 graph PBRv6 ASA HA Mode Graph
           # Time: Wed May 25 00:55:09 2016
            tenant PBRv6_ASA_HA_Mode
              l4l7 graph PBRv6_ASA_HA_Mode_Graph contract Contract_PBRv6_ASA_HA_Mode
                service N2 device-cluster-tenant T1 device-cluster ifav-asa-vm-ha mode FW ROUTED svcredir
          enable
                  connector consumer cluster-interface consumer_PBRv6
                    bridge-domain tenant PBRv6_ASA_HA_Mode name External-BD3
                    svcredir-pol tenant PBRv6_ASA_HA_Mode name External_leg
                    exit
                  connector provider cluster-interface provider_PBRv6
                    bridge-domain tenant PBRv6_ASA_HA_Mode name Internal-BD4
                    svcredir-pol tenant PBRv6_ASA_HA_Mode name Internal_leg
                    exit
                  exit
                connection C1 terminal consumer service N2 connector consumer
                connection C2 terminal provider service N2 connector provider
                exit
              exit
ステップ 3 サービス グラフ設定を表示します。
           例:
```

```
apic1# show l4l7-graph graph PBRv6_ASA_HA_Mode_Graph
Graph : PBRv6_ASA_HA_Mode-PBRv6_ASA_HA_Mode_Graph
Graph Instances : 1
Consumer EPg : PBRv6 ASA HA Mode-ClientEPG
Provider EPg : PBRv6 ASA HA Mode-ServerEPG
Contract Name : PBRv6_ASA_HA_Mode-Contract_PBRv6_ASA_HA_Mode
Config status : applied
Service Redirect : enabled
Function Node Name : N2
Connector Encap Bridge-Domain Device Interface Service Redirect Policy
 ---------- ---------- ---------- -------------------- -----------------------
 consumer vlan-241 PBRv6_ASA_HA_ consumer_PBRv6 External_leg
                     Mode-
                      External-BD3
provider vlan-105 PBRv6_ASA_HA_ provider_PBRv6 Internal_leg
                      Mode-
                      Internal-BD4
```
## 複数ノード ポリシー ベースのリダイレクトについて

マルチノード ポリシーベースリダイレクトは、サービスグラフで最大 5 つの機能ノードをサ ポートすることで PBR を強化します。どのサービス ノードのコネクタがトラフィックの終端 になるかは設定することができ、この設定に基づいて、サービスチェーンの送信元および宛先 クラス ID が決定されます。複数のノード PBR 機能では、ポリシー ベースのリダイレクトは サービス ノード コネクタのコンシューマ側、プロバイダ側、またはその両方で有効にするこ とができます。これは、転送方向にも、または逆方向にも設定できます。サービスノードのコ ネクタで PBR ポリシーを設定した場合、そのコネクタがトラフィックを終端することはあり ません。

## 対称ポリシー ベースのリダイレクトについて

対称ポリシーベースリダイレクト(PBR)構成により、サービスノードのプールをプロビジョニ ングできるため、ポリシーに基づき、コンシューマーとプロバイダーのエンドポイントグルー プ間のトラフィックを負荷分散できます。トラフィックは、送信元および宛先 IP 等価コスト マルチパスルーティング(ECMP)プレフィックスハッシュに応じて、プール内のサービスノー ドの 1 つにリダイレクトされます。

(注) 対称 PBR 構成には、9300-EX 以降のハードウェアが必要です。

対称 PBR REST のサンプルの例を以下に示します。

Under fvTenant svcCont

```
<vnsSvcRedirectPol name="LoadBalancer_pool">
         <vnsRedirectDest name="lb1" ip="1.1.1.1" mac="00:00:11:22:33:44"/>
          <vnsRedirectDest name="lb2" ip="2.2.2.2" mac="00:de:ad:be:ef:01"/>
          <vnsRedirectDest name="lb3" ip="3.3.3.3" mac="00:de:ad:be:ef:02"/>
</vnsSvcRedirectPol>
<vnsLIfCtx name="external">
          <vnsRsSvcRedirectPol tnVnsSvcRedirectPolName="LoadBalancer_pool"/>
          <vnsRsLIfCtxToBD tDn="uni/tn-solar/bd-fwBD">
</vnsLIfCtx>
<vnsAbsNode name="FW" routingMode="redirect">
```
対称 PBR NX-OS スタイルの CLI コマンドの例を次に示します。

テナント スコープの下の次のコマンドは、サービス リダイレクト ポリシーを作成します。

apic1(config-tenant)# **svcredir-pol fw-external** apic1(svcredir-pol)# **redir-dest 2.2.2.2 00:11:22:33:44:56**

次のコマンドは PBR を有効にします。

apic1(config-tenant)# **l4l7 graph FWOnly contract default** apic1(config-graph)# **service FW svcredir enable**

次のコマンドは、デバイス選択ポリシーコネクタの下にリダイレクトポリシーを設定します。

apic1(config-service)# **connector external** apic1(config-connector)# **svcredir-pol tenant solar name fw-external**

# 重みベースの対称ポリシーベースのリダイレクトについ て

Cisco APIC リリース 6.0(1) より前のリリースでは、各 PBR 接続先の重みを指定するオプショ ンはありませんでした。PBR接続先(サービスノード)のキャパシティは考慮されておらず、 各接続先の重みは同じでデフォルト値の 1 です。次の例では、4 つの接続先を考えます。トラ フィックのロードバランスの重みが同じであるため、各接続先では約 25% とほぼ同じ量のト ラフィックを受信できます。

| <b>Destination</b> | 重量 | Traffic %-age |
|--------------------|----|---------------|
|                    |    | (おおよその)       |
| 接続先 1              |    | 25            |
| 接続先 2              |    | 25            |
| 接続先3               |    | 25            |
| 接続先 4              |    | 25            |

表 **<sup>1</sup> : PBR** 接続先へのトラフィック(デフォルト設定の対称 **PBR**、重みは「**1**」)

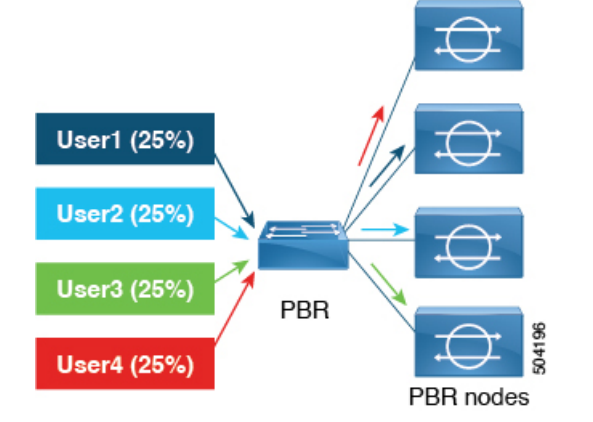

Cisco APIC リリース 6.0(1) 以降のリリースでは、トラフィックをより効率的に処理する重み ベースの対称 PBR がサポートされています。重みベースの対称 PBR では、管理者はサービス ノードのキャパシティに基づいて PBR 接続先の重みを設定し、設定された重みに基づいて負 荷分散できます。1つのサービスノードは複数のポリシーに属することができ、異なるポリシー で異なる重みを持てます。

容量の異なる 4 つの PBR 接続先について考察します。すべての接続先に同じ量のトラフィッ クは送信されず、接続先の PBR 設定は重みベースです。1 から 10 までの重みを付けることが できます。重みが付いてない場合、デフォルト値は1です。重みによって、接続先に送信され るトラフィックが決まります。トラフィックの重みベースの分散の例を以下に示します。

表 **2 : PBR** 接続先へのトラフィック(重みベースの対称 **PBR**)

| <b>Destination</b> | 重量             | Traffic %-age |
|--------------------|----------------|---------------|
|                    |                | (おおよその)       |
| 接続先 1              | 4              | 40            |
| 接続先 2              | 3              | 30            |
| 接続先3               | $\overline{2}$ | 20            |
| 接続先 4              |                | 10            |

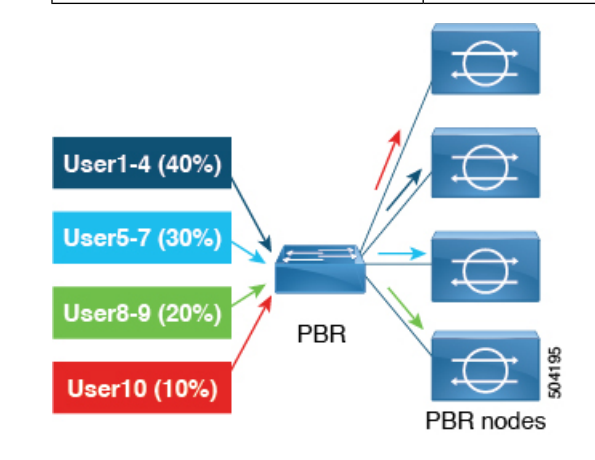

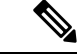

上記に示すトラフィックのパーセンテージ(25%、30%、10%など)の数値は示唆的なも のであり、明確なものではありません。 (注)

サービス付加の対称 PBR を維持するには、各サービスノードがコンシューマーコネクタとプ ロバイダーコネクタの2つのインターフェイスを持ち、両方向、つまりコンシューマーからプ ロバイダーおよびプロバイダーからコンシューマーに同じ重みを設定するようにします。

#### 重みベースの **PBR** の制限事項

ブリッジドメインの PBR 接続先では、PBR ポリシーごとの最大の重みは 128 です。L3Out の PBR 接続先の場合、PBR ポリシーごとの最大の重みは 64 です。

システム障害は、次の条件下で発生します。

• プライマリとバックアップの接続先の重みの合計が 128 (または L3Out の場合は 64) を超 える場合の動作障害。

- プライマリ接続先の重みの合計が 128 (または L3Out の場合は 64) を超える場合の設定障 害。
- バックアップ接続の重みの合計が 128 (または L3Out の場合は 64) を超える場合の設定障 害。

## ポリシーベースのリダイレクトとハッシュアルゴリズム

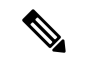

この機能は、APIC リリース 2.2(3x) リリースおよび APIC リリース 3.1 (1) で使用できま す。APIC リリース 3.0(x) ではサポートされていません。 (注)

Cisco APIC、リリース 2.2(3x) では、ポリシー ベースのリダイレクト機能 (PBR) は、次のハッ シュ アルゴリズムをサポートします。

- 送信元 IP アドレス
- 宛先 IP アドレス
- 送信元 IP アドレス、接続先 IP アドレス、プロトコル番号(デフォルト構成)。

## ポリシーベースのリダイレクトの修復性のあるハッシュ

対称 PBR では、着信と戻りユーザ トラフィックは、ECMP グループで同じ PBR ノードを使用 します。ただし、PBRノードのいずれかがダウンするか、障害を起こした場合には、既存のト ラフィックフローは別のノードに送られて再ハッシュされます。これは、機能しているノード の既存のトラフィックが、現在の接続情報を持っていない他の PBR ノードに負荷分散のため に送られるといったような問題の原因となります。トラフィックがステートフルファイアウォー ルを通過する場合には、接続がリセットされることにもつながります。

修復性のあるハッシュは、トラフィックフローを物理ノードへマッピングするプロセスで、障 害の発生したノードからのフロー以外のトラフィックが再ハッシュされるのを避けられるよう にします。障害を起こしたノードからのトラフィックは、「バックアップ」ノードに再マッピ ングされます。「バックアップ」ノード上の既存のトラフィックは移動できません。

次の図は、着信と戻りユーザ トラフィックが同じ PBR ノードを使用している、対称 PBR の基 本的な機能を示しています。

図 **8 :** 対称 **PBR**

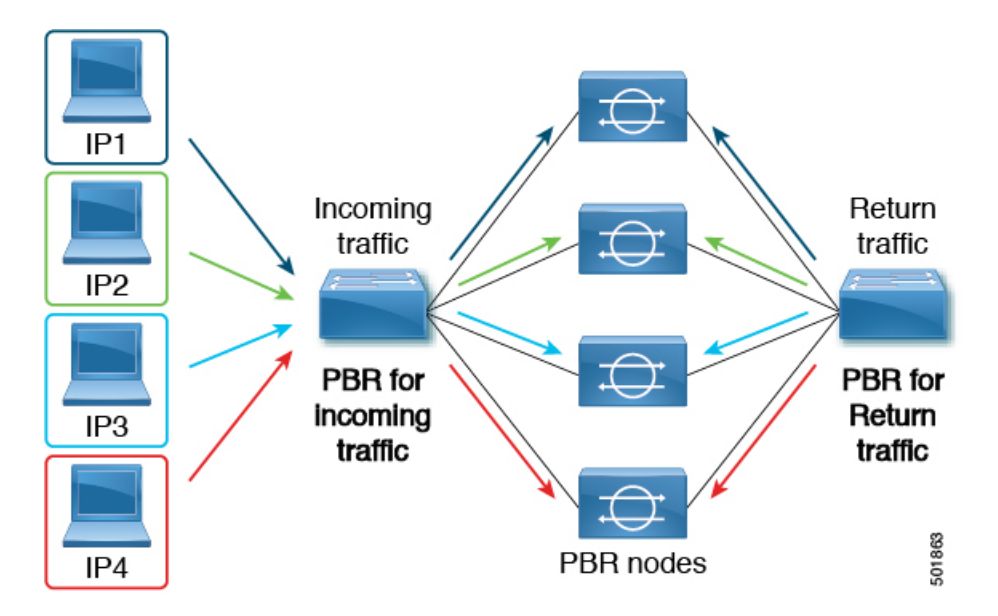

次の画像は、PBRノードのいずれかが無効か、障害が発生したときに何が生じるかを示してい ます。IP1のトラフィックは隣のノードへ再ハッシュされ、IP2およびIP3のトラフィックがも う1つのPBRノードに負荷分散されます。このことは、前述のように、他のPBRノードがIP2 および IP3 トラフィックの現在の接続情報を持っていない場合、接続の中断や遅延という問題 につながることがあり得ます。

図 **9 :** 修復性のあるハッシュがない場合の無効化された**/**障害の発生した **PBR** ノード

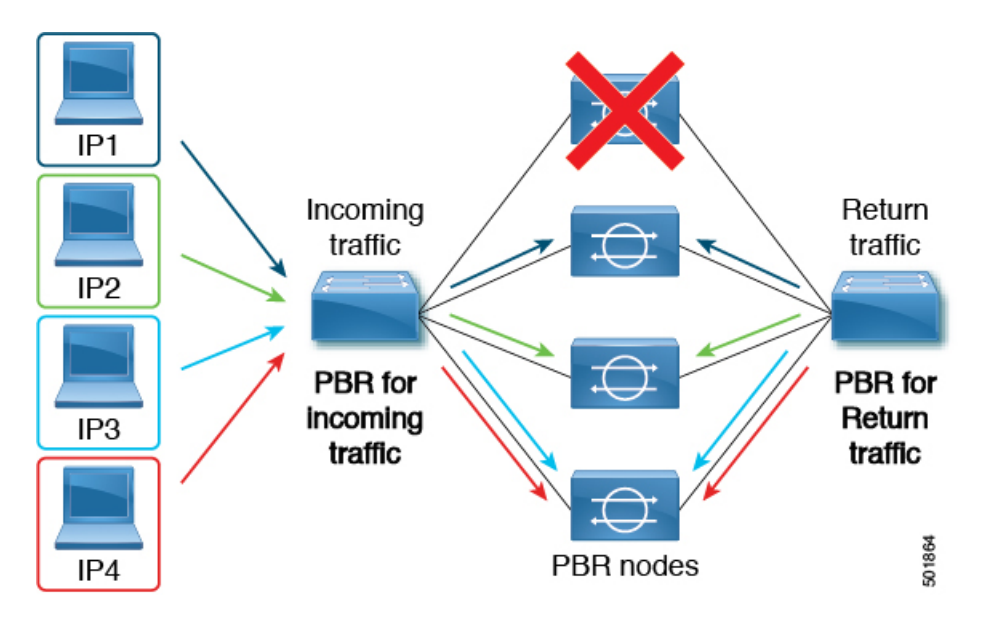

最後の図は、修復性のあるハッシュが有効になっている場合に、この同じ使用例がどのように 対処されるかを示しています。無効化された/障害の発生したノードからのユーザ トラフィッ クだけが移動されます。その他のすべてのユーザ トラフィックは、それぞれの PBR ノードに 残ります。

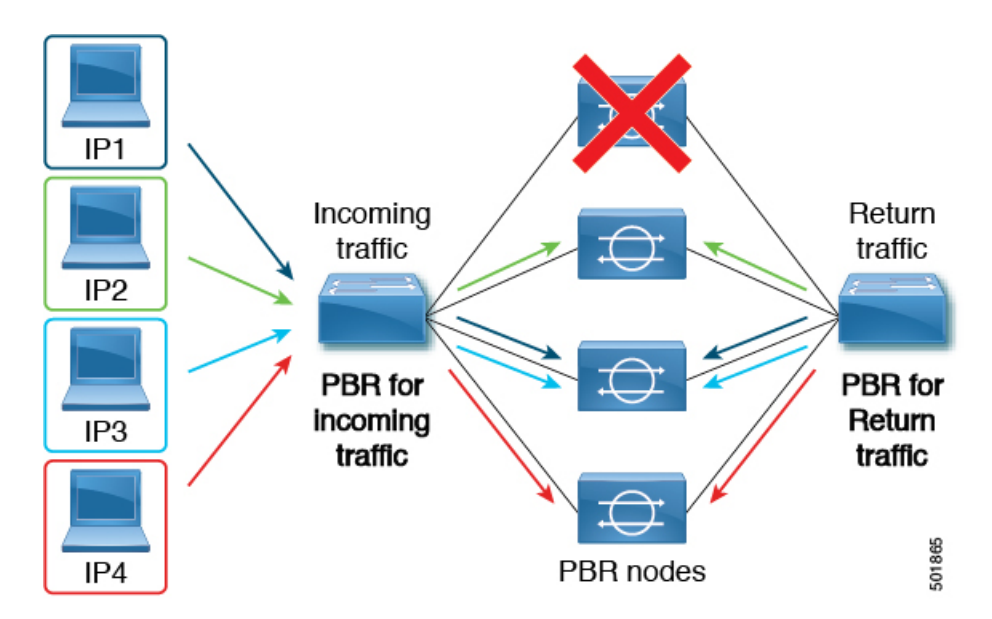

図 **10 :** 修復性のあるハッシュがある場合の無効化された**/**障害の発生した **PBR** ノード

ノードがサービス可能状態に戻ると、障害の発生したノードからアクティブなノードに再ハッ シュされたトラフィック フローは、再度アクティブ化されたノードに戻ります。

ECMP グループの PBR ノードを追加または削除すると、すべてのトラフィック フローが 再ハッシュされる原因となることがあります。 (注)

## **L4** ~ **L7** のポリシー ベース リダイレクトで復元力のあるハッシュを有 効にする

#### 始める前に

このタスクでは、L4-7 ポリシー ベースのリダイレクト ポリシーが作成されたことを前提とし ています。

- ステップ **1** メニュー バーで、**Tenants** > **All Tenants** の順に選択します。
- ステップ **2** 作業ウィンドウで、テナントの名前をダブルクリックします。
- ステップ **3** ナビゲーション ウィンドウで、**Tenant** *tenant\_name* > **Policies** > **Protocol** > **L4-L7 Policy Based Redirect** > *L4-L7\_PBR\_policy\_name* を選択します。
- ステップ **4** Work ペインで、**Resilient Hashing Enabled** チェック ボックスをオンにします。
- ステップ5 [送信 (Submit) ] をクリックします。

## **PBR** バックアップポリシーについて

Cisco APIC リリース 4.2(1) より前のリリースでは、PBR ポリシー内のすべてのポリシーベース リダイレクト (PBR) 接続先は、PBR 接続先が機能している限り使用されます。PBR ノードの 1 つで障害が発生すると、既存のトラフィックフローが再ハッシュされます。これにより、た とえば、データパスがステートフルファイアウォールを通過している場合に、接続がリセット される可能性があります。復元力のあるハッシュの PBR では、障害が発生したノードを通過 したトラフィックのみが使用可能なノードの1つに転送されるため、新しく共有されるノード のトラフィックが過負荷になる可能性があります。使用可能なノードの1つを共有する代わり に、グループ内のバックアップノードを構成して使用して、トラフィックの負荷を吸収するこ とができます。PBR バックアップポリシーごとに複数のバックアップ PBR 接続先を構成でき ます。

Cisco APIC リリース 4.2(1) 以降のリリースでは、新しい PBR バックアップポリシー オプショ ンが利用できます。

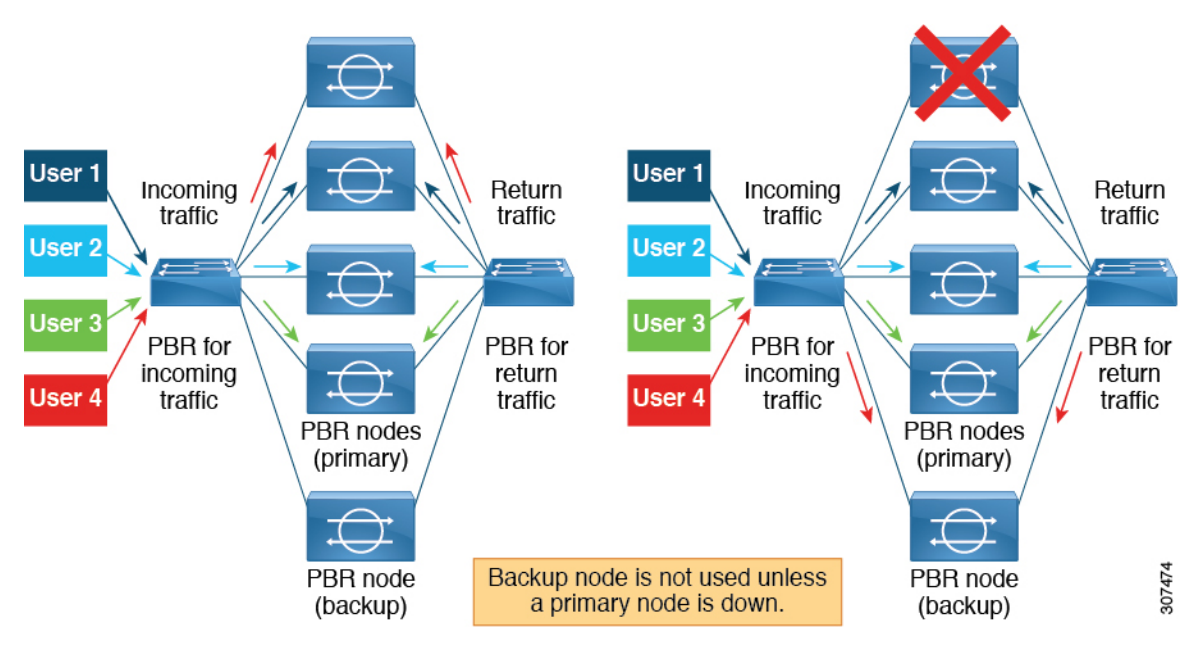

復元力のあるハッシュでは、障害が発生したノードを通過したトラフィックのみが、使用可能 なノードの 1 つに再ルーティングされます。復元力のあるハッシュと PBR バックアップポリ シーを使用すると、障害が発生したプライマリノードを通過したトラフィックは、使用可能な バックアップノードの 1 つに再ルーティングされます。

### バックアップポリシーの注意事項と制限事項

PBR バックアップポリシー オプションについては、次の注意事項と制限事項に従ってくださ い。

- PBR バックアップポリシー オプションは、新世代リーフスイッチでのみサポートされま す。これらのスイッチモデルでは、スイッチ名の最後に「-EX」、「-FX」、「-FX2」が 付きます。
- 復元力のあるハッシュを有効にする必要があります。
- Cisco APIC リリース 5.0(1) 以降のリリースでは、レイヤ 1/レイヤ 2 PBR もバックアップ ポリシーをサポートしています。
- 接続先は、PBR 接続先またはバックアップ PBR 接続先として使用できますが、両方は使 用できません(同じまたは異なる PBR ポリシーでは、プライマリ PBR 接続先を PBR ポリ シーでバックアップ PBR 接続先としては使用できません)。
- 1 つのバックアップ PBR ポリシーは、1 つの PBR ポリシーでのみ使用できます。PBR ポ リシーに 2 番目のバックアップポリシーを追加しようとすると、構成が拒否されます。

複数の PBR ポリシーに同じバックアップ PBR 接続先を使用する場合は、同じバックアッ プ PBR 接続先を使用して 2 つの異なるバックアップ PBR ポリシーを作成します。これら の両方のポリシーの接続先には、同じヘルスグループが構成されている必要があります。

- Cisco APIC リリース 6.0(1) 以降のリリースでは、バックアップノードで重みベースの PBR を設定できます。プライマリノードがダウンしている場合、(障害が発生した)プライマ リノードと同等またはそれ以上の重みを持つバックアップが使用されます。たとえば、プ ライマリノードの重みを5と考えると、プライマリノードの障害後に有効なバックアップ ノードの重みは 5 以上である必要があります。
- 復元力のあるハッシュと PBR バックアップ ポリシーの使用:
	- 障害が発生したノードを通過したトラフィックは、IP アドレスが小さい順に、PBR バックアップポリシーのバックアップノードに送信されます。複数のプライマリノー ドに障害が発生し、すべてのバックアップノードが使用されている場合、障害が発生 したノードを通過したトラフィックは、プライマリノードとバックアップノードを含 む使用可能なノードの1つに、IPアドレスの低い順にルーティングされます。たとえ ば、4 つのプライマリノード(192.168.1.1 ~ 192.168.1.4)と 2 つのバックアップノー ド(192.168.1.5 および 192.168.1.6)があるとします。
		- IP アドレス 192.168.1.1 のプライマリノードに障害が発生した場合、このノード を通過したトラフィックは、最小の IP アドレス 192.168.1.5 で使用できるバック アップノードにルーティングされます。
		- IP アドレス 192.168.1.1 と 192.168.1.2 の 2 つのプライマリノードに障害が発生し た場合、192.168.1.1 を通過したトラフィックはバックアップノード 192.168.1.5 に、192.168.1.2を通過したトラフィックはバックアップノード192.168.1.6にルー ティングされます。
		- IP アドレス 192.168.1.1、198.168.1.2、192.168.1.3 の 3 つのプライマリノードに障 害が発生し、192.168.1.5のバックアップノードが1つだけ使用可能な場合、最初 に障害が発生したノード 192.168.1.1 を通過したトラフィックは、バックアップ ノード 192.168.1.5 にルーティングされます。
- 2 番目に障害が発生したプライマリノード 192.168.1.2 の場合、バックアップ ノードが使用されているIPアドレス192.168.1.1と使用可能なプライマリノー ド 192.168.1.4 の IP アドレスを比較すると、192.168.1.1 は、最初に使用可能 なプライマリノード 192.168.1.4 より小さいため、障害ノード 192.168.1.2 を 通過したトラフィックは、バックアップノード192.168.1.5に再ルーティング されます。
- 3 番目に障害が発生したノード 192.168.1.3 では、バックアップノードがすで に使用されているため、3番目に障害が発生したノードを通過したトラフィッ クは、使用可能なプライマリノード 192.168.1.4 にルーティングされます。
- ポッド認識 PBR が有効な場合、障害が発生したプライマリノードでは、障害が発生 したノードを通過したトラフィックは、最初に使用可能なローカルバックアップノー ドに送られます。バックアップノードが使用できない場合は、ローカルプライマリ ノードが優先されます。すべてのローカルプライマリノードとローカルバックアップ ノードに障害が発生し、ローカルノードを使用できない場合、障害が発生したノード を通過したトラフィックは、リモートプライマリノードから、リモートバックアップ ノードに送られます。次に例を示します。
	- プライマリノードとバックアップノードの両方が同じポッドにあり、ポッド認識 PBRが有効な場合、ローカルポッドのプライマリノードで障害が発生すると、障 害が発生したノードを通過したトラフィックは同じローカルPodのバックアップ ノードに送られます。
	- ローカルプライマリノードとローカルバックアップノードがあり、ポッド認識 PBRが有効な場合、ローカルプライマリノードおよびローカルバックアップノー ドで障害が発生すると、障害が発生したノードを通過したトラフィックは、別の ポッド内の異なるプライマリノードに移動します。

### **PBR** バックアップポリシーの作成

- ステップ **1** メニュー バーで、**Tenants** > **All Tenants** の順に選択します。
- ステップ **2** 作業ウィンドウで、テナントの名前をダブルクリックします。
- ステップ **3** ナビゲーションウィンドウで、**[**テナント(**Tenant**)**]** > *[*テナント名(*tenant\_name*)*]* > **[**ポリシー (**Policies**)**]** > **[**プロトコル(**Protocol**)**]** > **[L4** ~ **L7** ポリシーベースリダイレクト バックアップ(**L4-L7 Policy Based Redirect Backup**)**]** の順に選択します。
- ステップ **4** [**L4** ~ **L7** ポリシーベースリダイレクト バックアップ(**L4-L7 Policy Based Redirect Backup**)] を右クリッ クし、[**L4** ~ **L7** ポリシーベースリダイレクト バックアップの作成(**Create L4-L7 Policy Based Redirect Backup)** 1を選択します。

[**PBR** バックアップポリシーの作成(**Create PBR Backup Policy**)] ダイアログが表示されます。

ステップ **5** [名前(**Name**)] フィールドに、バックアップポリシーの一意の名前を入力します。

ステップ **6** [**L3** 接続先(**L3 Destinations**)] テーブルで、[**+**] をクリックします。

ループの設定 (58 ページ)」を参照してください。

[リダイレクトされたトラフィックの接続先の作成(**Create Destination of Redirected Traffic**)] ダイアログ が表示されます。

- a) [**IP**] フィールドに、レイヤ 3 接続先ノードの IP アドレスを入力します。
- b) [**MAC**] フィールドに、レイヤ 3 接続先ノードの MAC アドレスを入力します。
- c) オプション:[追加の **IPv4/IPv6**] フィールドに、レイヤ 3 接続先ノードのセカンダリ IP アドレスを入力 します。
- d) [ポッド **ID**(**Pod ID**)] フィールドに値を入力します。デフォルト値は 1 です。
- e) [重み(**Weight**)] フィールドに値を入力します。デフォルト値は 1 です。指定できる範囲は 1 ~ 10 で す。

プライマリノードに障害が発生すると、重みに基づいてバックアップノードが割り当てられます。

- f) [リダイレクトヘルスグループ(**RedirectHealthGroup**)]フィールドで、既存のヘルスグループを選択 するか、新しいヘルスグループを作成します。 新しいリダイレクトヘルスグループ作成の詳細については、「GUI を使用したリダイレクトヘルスグ
- g) [OK] をクリックします。

オプション:手順 a から手順 e を繰り返して、さらにレイヤ 3 接続先を追加します。

ステップ7 [送信 (Submit) ] をクリックします。

### **PBR** バックアップポリシーの有効化

### 始める前に

このタスクは、レイヤ 4 ~ レイヤ 7 ポリシーベースリダイレクト (PBR) ポリシーが作成され ていることを前提としています。

- ステップ **1** メニュー バーで、**Tenants** > **All Tenants** の順に選択します。
- ステップ2 作業ウィンドウで、テナントの名前をダブルクリックします。
- ステップ **3** ナビゲーションウィンドウで、**[**テナント(**Tenant**)**]** > *[*テナント名(*tenant\_name*)*]* > **[**ポリシー (**Policies**)**]** > **[**プロトコル(**Protocol**)**]** > **[L4** ~ **L7** ポリシーベースリダイレクト(**L4-L7 Policy Based Redirect**)**]** > *[L4* ~ *L7 PBR* ポリシー名(*L4-L7\_PBR\_policy\_name*)*]* の順に選択します。
- ステップ **4** [接続先タイプ(**Destination Type**)] フィールドで、[**L3**] を選択します。
- ステップ **5** [**IP SLA** モニタリングポリシー(**IP SLA Monitoring Policy**)] フィールドで、既存のポリシーを選択する か、モニタリング中に使用されるプローブを定義する新しいIPSLAモニタリングポリシーを作成します。

新しい IP SLA モニタリングポリシーの作成の詳細については、「*Cisco APIC Layer 3* ネットワーキング設 定ガイド」を参照してください。

- ステップ **6** [復元力のあるハッシュの有効化(**Resilient Hashing Enabled**)] チェックボックスをオンにします。
- ステップ **7** [バックアップポリシー(**BackupPolicy**)]フィールドで、既存のポリシーを選択するか、新しいバックアッ プポリシーを作成します。

新しいバックアップポリシー作成の詳細については、「PBRバックアップポリシーの作成 (26ページ)」 を参照してください。

ステップ **8 L3** 接続先または **L1/L2** 接続先テーブルに少なくとも 1 つのアクティブな PBR 接続先が表示され、リダイ レクトヘルスグループで構成されていることを確認します。

> 新しいリダイレクトヘルスグループ作成の詳細については、「GUI を使用したリダイレクトヘルスグルー プの設定 (58 ページ)」を参照してください。

ステップ9 [送信 (Submit) ] をクリックします。

## バイパスアクションについて

Cisco Application Policy Infrastructure Controller (APIC) リリース 4.1(2) より前のリリースでは、 レイヤ4~レイヤ7サービスのポリシーベースリダイレクトを作成する場合にしきい値の有効 化を選択すると、拒否アクションまたは許可アクションの2つのオプションしか使用できませ んでした。

これらの 2 つのオプションを使用すると、マルチノード ポリシーベースリダイレクト グラフ で、1 つのノードがしきい値の下限を下回ると、選択した 2 つのオプションに応じて、次のア クションが発生します。

- 拒否アクション:このノードでのトラフィックがドロップされます。
- 許可アクション:トラフィックは接続先に直接送信され、残りのサービスチェーンはス キップされます。

Cisco APICリリース4.1(2)以降のリリースでは、新しいバイパスアクションオプションが利用 可能になりました。このオプションを使用すると、マルチノードポリシーベースリダイレクト グラフで、1 つのノードがしきい値下限を下回っても、トラフィックは稼働しているかバイパ スできない残りのサービスチェーンを介して通過できます。

次のセクションでは、この2ノードのポリシーベースリダイレクトグラフの例を使用して、こ れら 3 つのオプションによってトラフィックを処理する方法をそれぞれ説明します。

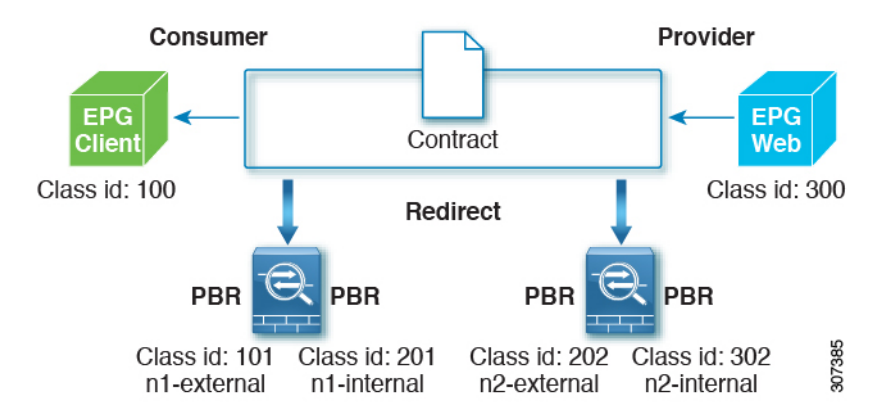

両方のノードが稼働している場合、この2ノードのポリシーベースリダイレクトは次のように 動作します。

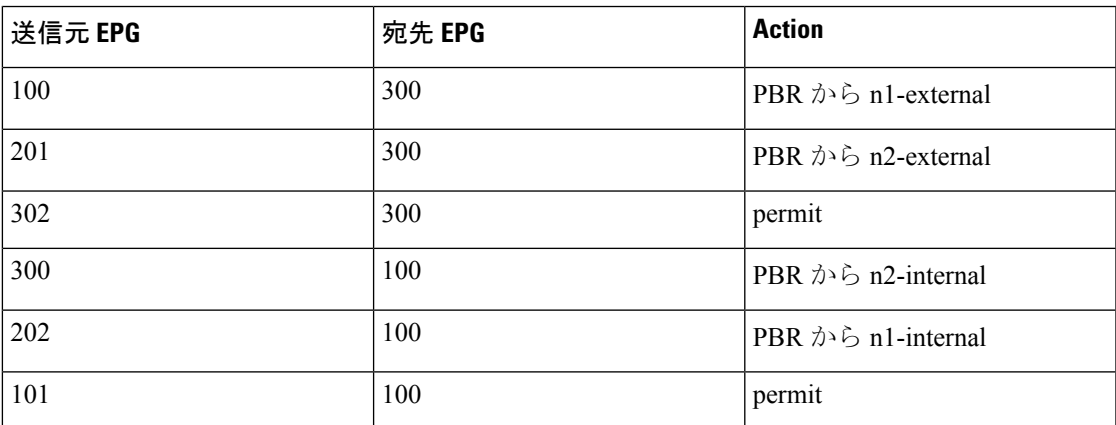

次のセクションでは、[しきい値ダウンアクション(**ThresholdDownAction**)]フィールドで選 択したオプションに基づいて、最初のノードがダウンしたときに2ノードのポリシーベースリ ダイレクトがどのように動作するかについて説明します。

### 拒否**(deny action**)

上記の設定例で、[しきい値ダウンアクション(**ThresholdDownAction**)]フィールドで拒否ア クションを選択し、最初のノードがダウンすると、次の表のように最初のノードを使用する PBR ポリシーが「ドロップ(Drop)」に更新され、クライアント EPG と Web EPG 間の通信が ドロップします。

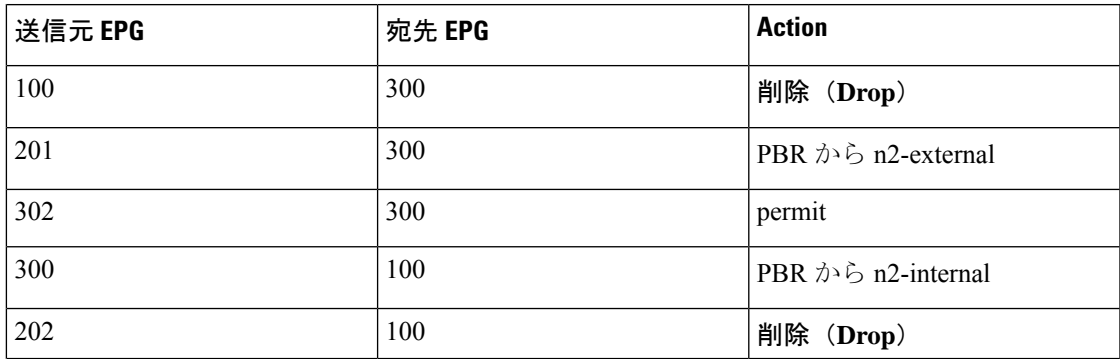

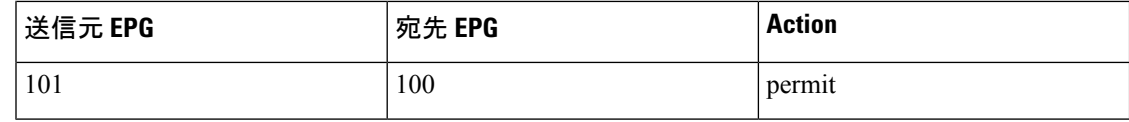

### 許可**(permit action**)

上記の設定例で、[しきい値ダウンアクション(**Threshold Down Action**)] フィールドで 許可 アクションを選択し、最初のノードがダウンすると、最初のノードを使用する PBR ポリシー が「許可」に更新されます。クライアント EPG から Web EPG(100 から 300)へのトラフィッ クは、サービスノードを介さずに直接通過します。Web EPG からクライアント EPG(300 から 100)へのリターントラフィックは、次の表に示すように、n2-internal にリダイレクトされま す。ただし、非対称フローであるため、2 番目のノードはパケットがドロップされる可能性が あります。

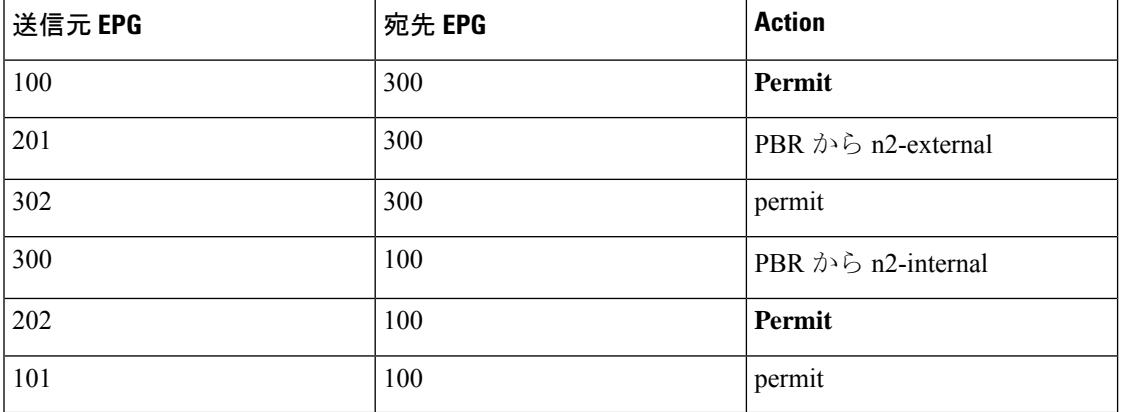

### バイパス(**bypass action**)

Cisco APICリリース4.1(2)以降のリリースでは、[しきい値ダウンアクション(**Threshold Down Action**)] フィールドで新しいバイパスアクション オプションを選択し、最初のノードがダウ ンすると、最初のノードを使用する PBR ポリシーが「PBR から次のデバイス(PBR to next device)」に更新されます。この場合、次のようになります。

- クライアント EPG から Web EPG(100 から 300)へのトラフィックは、n2-external にリダ イレクトされます。
- Web EPG からクライアント EPG (300から100)へのリターントラフィックは、n2-internal にリダイレクトされます。
- n2-external からコンシューマーへのリターントラフィックは「許可」に設定されます。

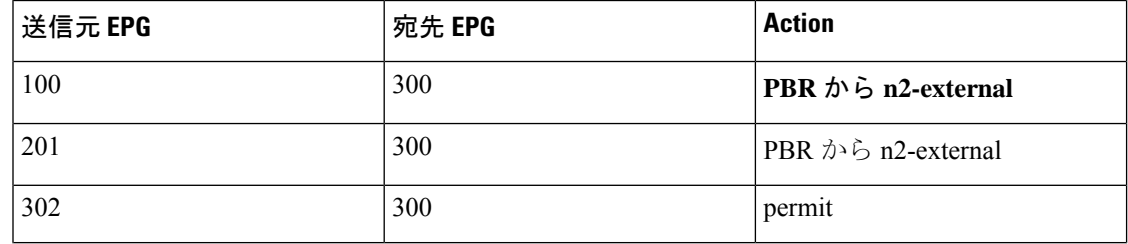

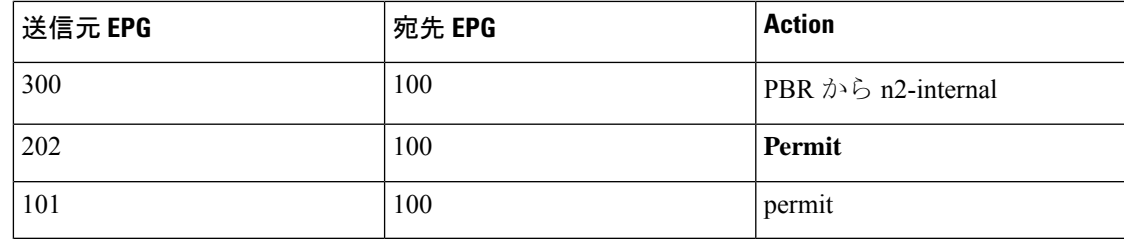

#### ガイドラインと制約事項

バイパスアクション オプションの注意事項と制限事項は次のとおりです。

- バイパスアクション オプションは、新世代 ToR スイッチでのみサポートされます。これ らのスイッチモデルでは、スイッチ名の最後に「EX」、「FX」、「FX2」が付きます。
- バイパスアクションオプションは、1ノードサービスグラフでは必要ありません。この場 合、バイパスが設定されていれば転送アクションは許可アクションと同じになります。
- L3Out EPG と通常の EPG は、コンシューマー EPG またはプロバイダー EPG にできます。
- NAT が有効のサービスノードは、トラフィックフローが中断するためバイパスできませ  $h_n$
- 5.0(1) 以降のリリースでは、レイヤ 1/レイヤ 2 PBR はバイパスアクションをサポートして います。
- 次の場合、バイパスアクション オプションはサポートされません。
	- ワンアームモードのレイヤ 4 ~ レイヤ 7 デバイス。
	- リモートリーフスイッチ。
- バイパスアクションが有効の場合は、複数のサービスグラフで同じ PBR ポリシーを使用 しないでください。Cisco APIC では、バイパスアクションを持つ同じ PBR ポリシーが複 数のサービスグラフで使用されている場合、設定は拒否されます。これを回避するには、 同じ PBR 接続先 IP アドレス、MAC アドレス、ヘルスグループを使用する異なる PBR ポ リシーを設定します。

### ポリシーベースリダイレクトでのしきい値ダウンアクションの設定

#### 始める前に

このタスクは、レイヤ 4 ~ レイヤ 7 サービス ポリシーベースリダイレクト (PBR) ポリシーが 作成されていることを前提としています。

ステップ **1** メニュー バーで、**Tenants** > **All Tenants** の順に選択します。

ステップ **2** 作業ウィンドウで、テナントの名前をダブルクリックします。

- ステップ **3** ナビゲーションウィンドウで、**[**テナント(**Tenant**)**]** > *[*テナント名(*tenant\_name*)*]* > **[**ポリシー (**Policies**)**]** > **[**プロトコル(**Protocol**)**]** > **[L4** ~ **L7** ポリシーベースリダイレクト(**L4-L7 Policy Based Redirect**)**]** > *[L4* ~ *L7 PBR* ポリシー名(*L4-L7\_PBR\_policy\_name*)*]* の順に選択します。
- ステップ **4** [接続先タイプ(**Destination Type**)] フィールドで、[**L3**] を選択します。
- ステップ **5** [**IP SLA** モニタリングポリシー(**IP SLA Monitoring Policy**)] フィールドで、既存のポリシーを選択する か、モニタリング中に使用されるプローブを定義する新しいIPSLAモニタリングポリシーを作成します。 新しい IP SLA モニタリングポリシーの作成の詳細については、「*Cisco APIC Layer 3* ネットワーキング設

定ガイド」を参照してください。

ステップ **6** [しきい値有効(**Threshold Enable**)] チェックボックスをオンにします。

次のフィールドが表示されます。

- 最小しきい値のパーセンテージ (%)
- 最大しきい値のパーセンテージ (%)
- しきい値ダウン時のアクション
- ステップ **7** 最小しきい値および最大しきい値をパーセンテージ (%) で指定します。

最小しきい値と最大しきい値の詳細については、「サービスノードをトラッキングするためのポリシーベー スリダイレクトとしきい値の設定 (55 ページ)」を参照してください。

ステップ **8** [しきい値ダウン時のアクション(**Threshold Down Action**)] エリアで、しきい値ダウン時のアクションを 選択します。

次のオプションがあります。

- バイパス(**bypass action**)
- 拒否**(deny action**)
- 許可**(permit action**)

**ステップ9** [送信 (Submit) ] をクリックします。

## **L3Out** によるポリシーベースリダイレクト

Cisco ApplicationPolicy Infrastructure Controller (APIC) リリース 4.1(2) 以降のリリースでは、L3Out を使用して、サービスグラフの一部であるレイヤ4~レイヤ7サービスデバイスに接続できま す。ポリシーベースリダイレクト(PBR)サービスグラフの一部としてL3Outを使用するには、 複数の方法があります。

• PBRを使用すると、レイヤ4~レイヤ7サービスデバイスのコンシューマーインターフェ イスのみにリダイレクトし、レイヤ 4 ~ レイヤ 7 サービスデバイスのプロバイダー イン ターフェイスはL3Outに接続します。これは、PBRがトラフィックの一方向に対してのみ 実行されるため、「単方向」PBR と呼ばれます。このオプションは Cisco APIC リリース 4.1(2) で導入されました。

- PBR を使用すると、レイヤ 4 ~ レイヤ 7 サービスデバイスのプロバイダー インターフェ イスのみにリダイレクトし、レイヤ 4 ~ レイヤ 7 サービスデバイスのコンシューマー イ ンターフェイスは L3Out に接続します。このオプションは Cisco APIC リリース 5.0(1) で 導入されました。これも単方向 PBR 設計であり、前に箇条書きで説明したものの対称設 計です。
- PBRを使用して、L3Outに接続されているレイヤ4~レイヤ7サービスデバイスインター フェイスにリダイレクトします。このオプションはCisco APICリリース5.2(1)で導入され ました。

これらのユースケースについては、以下のテキストで詳しく説明されています。

最初の箇条書きで述べたように、Cisco APIC リリース 4.1(2) 以降のリリースでは、次の図に示 すように、コンシューマー インターフェイスに単方向 PBR を設定し、プロバイダー インター フェイスを L3Out に接続できます。

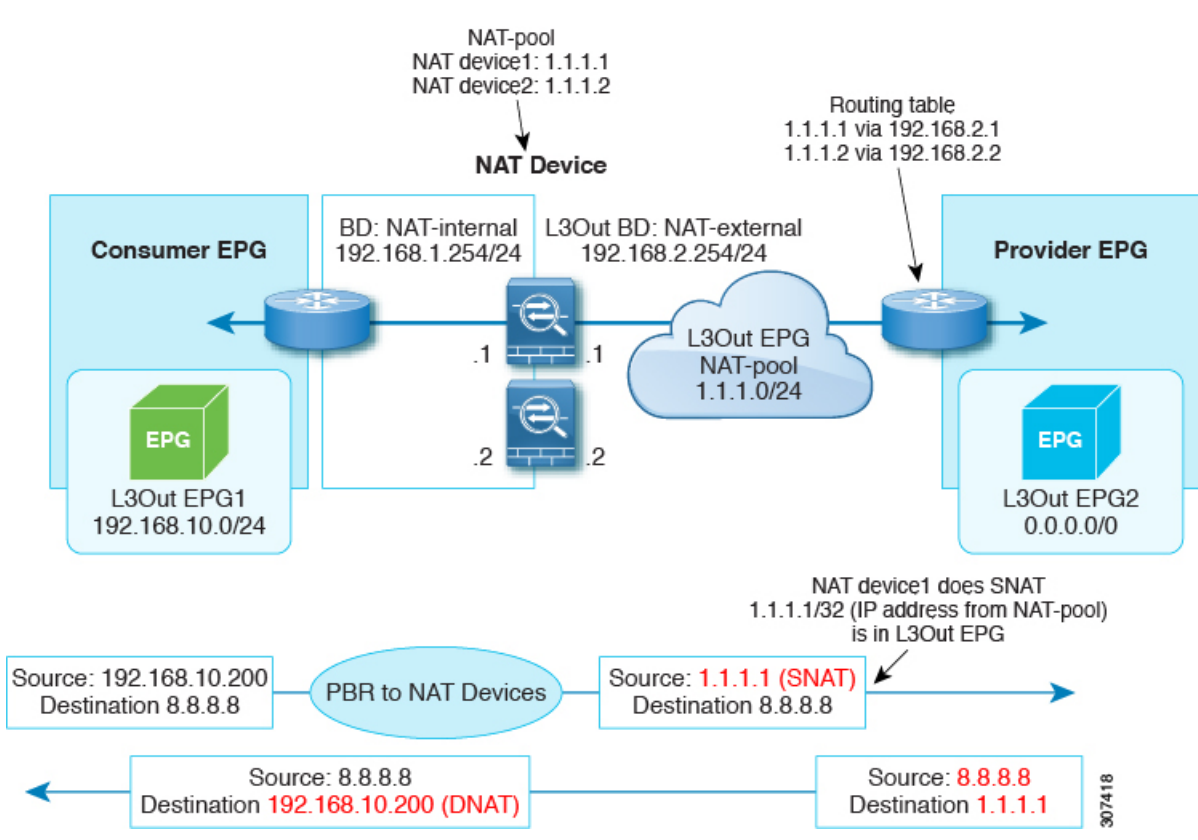

この例では、ブリッジドメインのコンシューマーコネクタで PBR が有効になっていますが、 L3OutのプロバイダーコネクタではPBRが有効になっていません。この設計は、L3Outが最後 のサービスノードのプロバイダーコネクタである場合にのみサポートされます。Cisco APIC 4.1(2) より前のリリースでは、トラフィックをサービスグラフのノードにリダイレクトするよ うに PBR が設定されていると、単方向 PBR の場合でもレイヤ 4 ~ レイヤ 7 サービスデバイス

のコンシューマーコネクタとプロバイダーコネクタの両方がブリッジドメインに存在する必要 がありました。

Cisco APIC リリース 5.0(1) 以降のリリースでは、L3Out がプロバイダーコネクタまたはコン シューマーコネクタであるかどうか、L3Outが最後のノードであるかどうかにかかわらず、単 方向PBRはL3Out内の他のコネクタでサポートされます。これには、次の図に示すようにロー ドバランサがサービスノードのコンシューマー側のローカルサブネットの外部にVIPアドレス を持っている場合も含まれます。

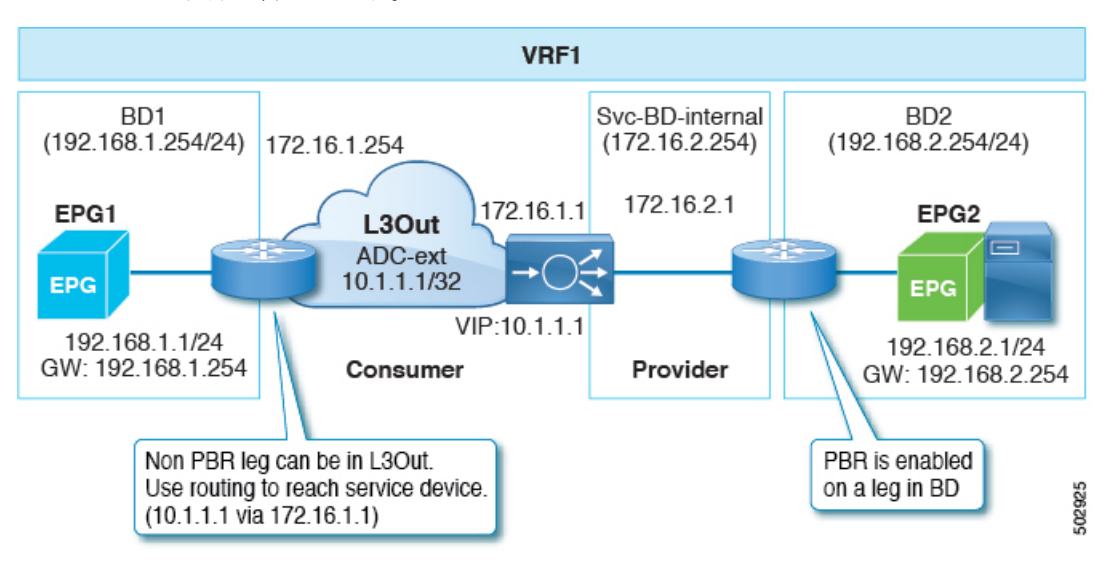

次の図の例では、コンシューマーエンドポイントからVIPアドレスへの着信トラフィックは、 ルーティングテーブルに基づいて、L3Outに接続されているロードバランサに転送されます。 次に、トラフィックはプロバイダーのエンドポイントに転送されます。プロバイダーエンドポ イントからコンシューマーエンドポイントへのリターントラフィックは、PBRにより、サービ スノードのプロバイダー側にリダイレクトされます。

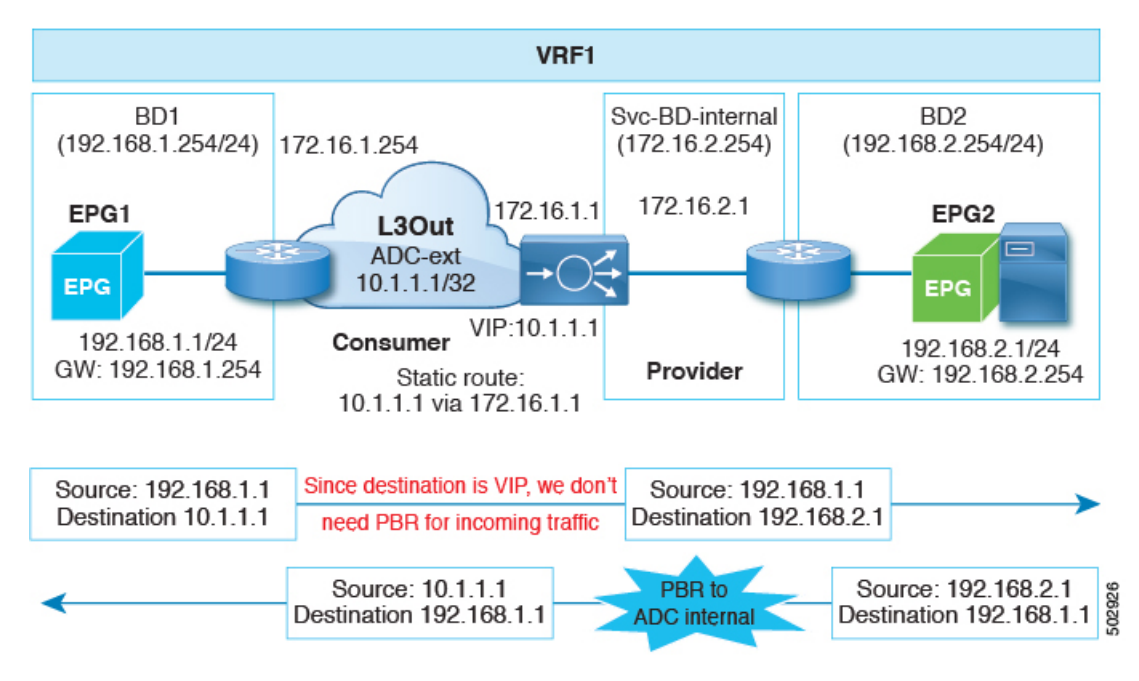

Cisco APIC リリース 5.2(1) 以降のリリースでは、PBR ポリシーの接続先として使用されるレイ ヤ4~レイヤ7サービスデバイスは、L3Outにインターフェイスを持つことができます。これ より前のリリースでは、PBRポリシーの接続先インターフェイスはブリッジドメインのみにあ りました。一般的な導入例には次のものもあります。

• 水平方向のトラフィックと垂直方向のトラフィックの両方に同じファイアウォールを使用 できます。この場合、ファイアウォールの内部レッグはCiscoApplicationCentric Infrastructure (ACI) ファブリックに接続されていますが、ファイアウォールの外部レッグは Cisco ACI ファブリックの外部にあります。

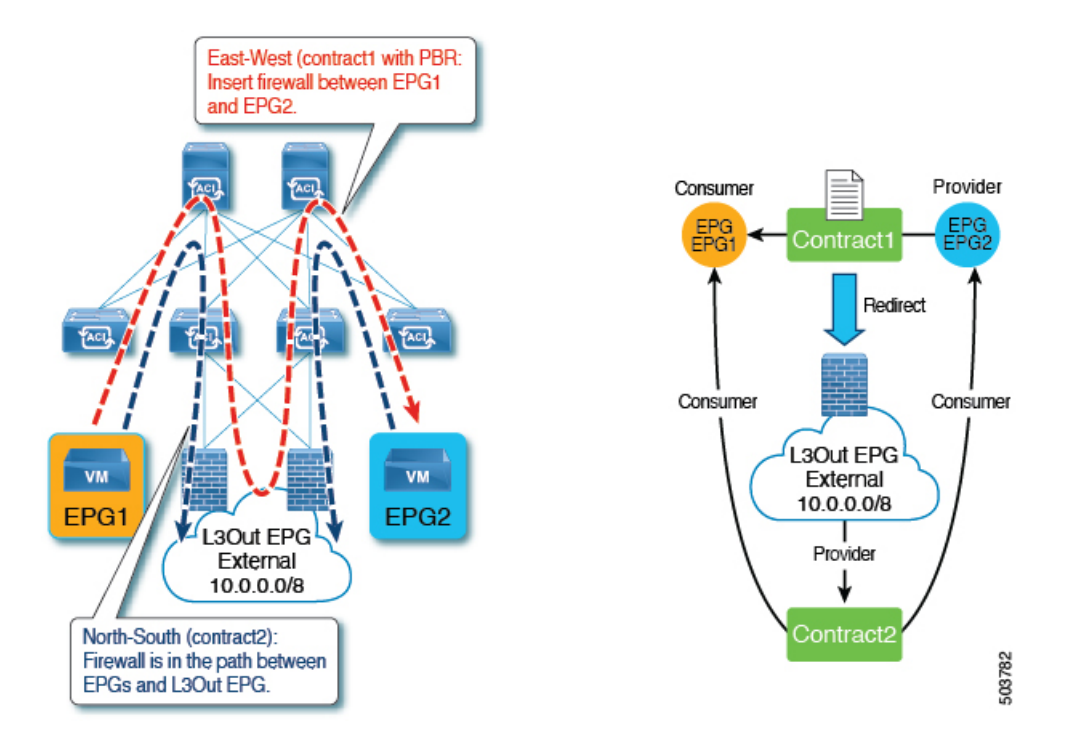

• ローカルサブネットの外部にあるVIPアドレスを持つワンアームロードバランサを持てま す。この場合、VIPアドレスは、ロードバランサのセルフIPアドレスサブネットの外部に あります。ロードバランサはソースネットワークアドレス変換 (SNAT) を実行しないた め、リターントラフィックには PBR が必要です。

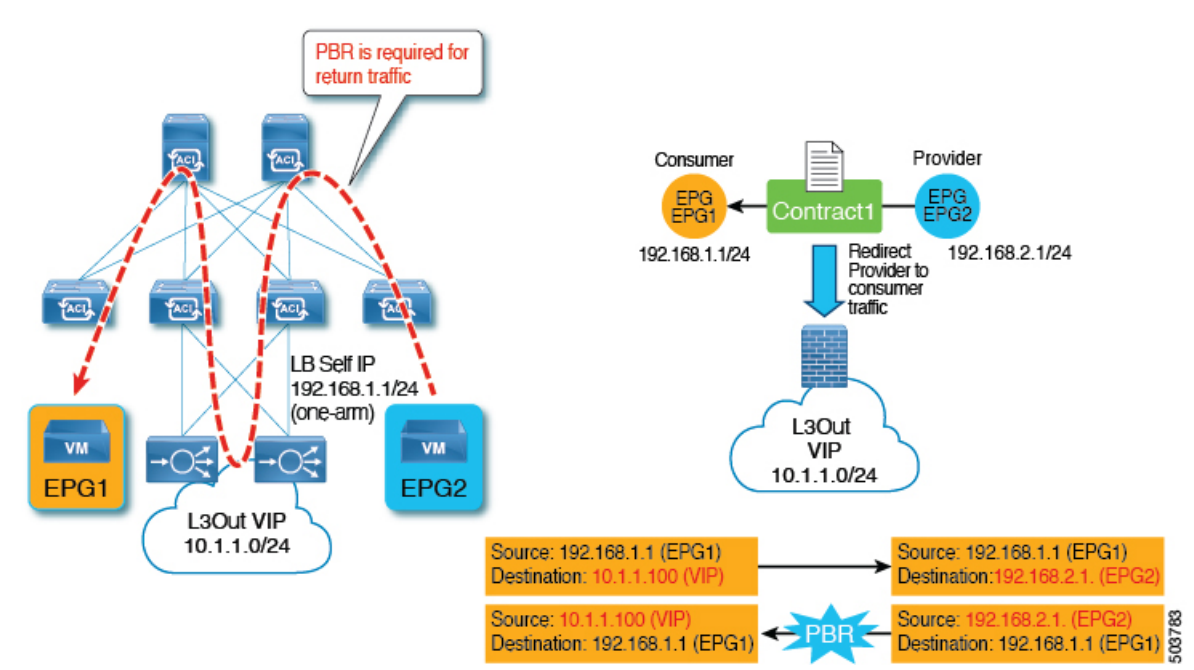

• 外部ファイアウォールなど、Cisco ACI に直接接続されていないデバイスにトラフィック を再ルーティングできます。

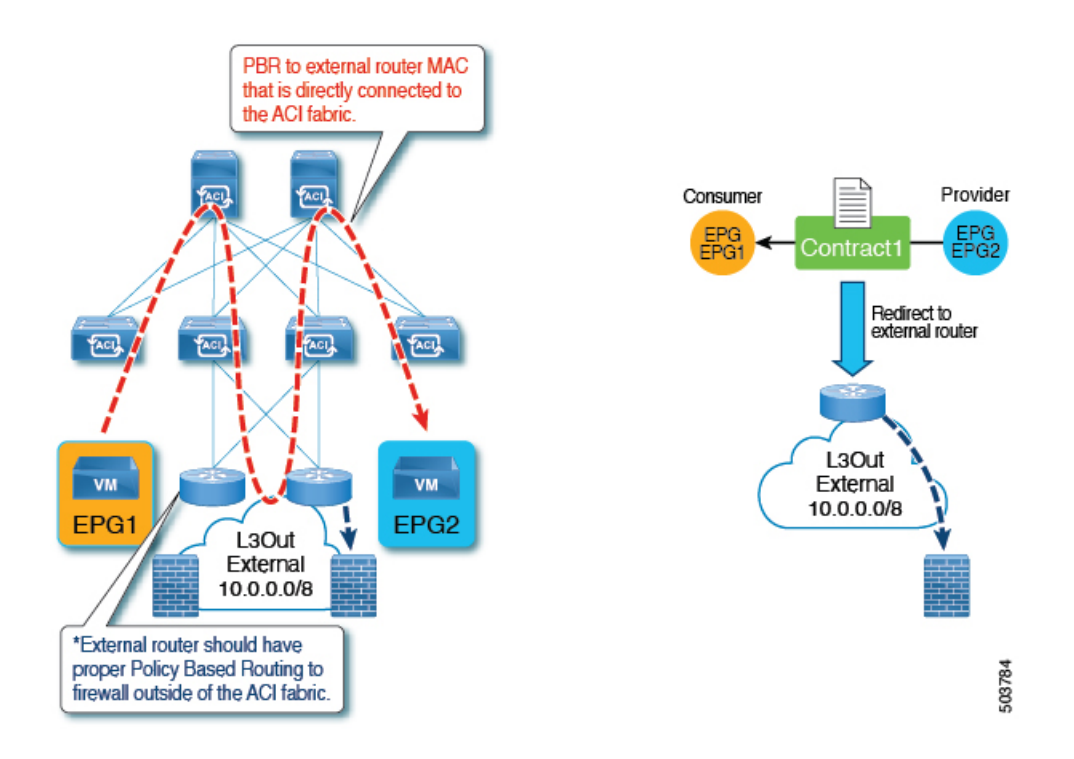

## **L3Out** によるポリシーベースリダイレクトの注意事項と制限事項

次の注意事項と制限事項は、L3Out を使用したポリシーベースリダイレクト (PBR) に関するも のです。

- ワンアームモードとツーアームモードの両方がサポートされています。
- ブリッジドメインの PBR とサービスグラフの同じ機能ノードの L3Out の PBR を混在させ ることはできません。次に例を示します。
	- N1のコンシューマーコネクタをBD1(PBRは有効)に構成し、N1のプロバイダーコ ネクタを L3Out1 (PBR は有効)に構成することはできません。
	- ただし、N1のコンシューマーコネクタをBD1(PBRは無効)に構成し、N1のプロバ イダーコネクタをL3Out1 (PBRは無効)に構成できます。
- スイッチ仮想インターフェイス (SVI)、ルーテッド サブインターフェイス、またはルー テッドインターフェイスを使用した L3Out がサポートされています。
- PBR接続先にフローティングSVIを使用するインフラL3Out、GOLFL3Out、SDAL3Out、 L3Out を使用することはできません。
- 同じ VRF インスタンスに他の L3Out EPG がある場合は、特定の L3Out EPG サブネットを 使用します。そうしないと、他の L3Out が誤って EPG の分類に使用される可能性があり ます。
- 0.0.0.0/0 または 0::0 の L3Out EPG は、PBR 接続先の L3Out EPG には使用できません。こ れは、水平方向のトラフィックを自動的に作成されたサービス EPG で分類する必要があ るためです。したがって、L3Out EPG が 0.0.0.0/0 で設定されている場合、水平方向のトラ フィックは外部からのトラフィックとして分類されます。
- サービスデバイスが ツーアームモードで、サービスデバイスコネクタの L3Out の 1 つが 0.0.0.0/0 または 0::0 を学習する場合、両方のアームを同じリーフスイッチまたは同じ vPC ペアに接続する必要があります。
- コンシューマー/プロバイダー EPG が L3Out EPG の場合、PBR 接続先の L3Out が存在する サービスリーフスイッチの下に配置することはできません。これはハードウェアの制限で す。
	- リーフスイッチは、特定のL3OutEPGサブネットを使用している場合でも、パケット がコンシューマー/プロバイダーL3OutEPGからのものか、サービスデバイスから戻っ たものなのかを判断できません。

コンシューマー/プロバイダー EPG が L3Out EPG ではなく通常の EPG の場合、コン シューマー、プロバイダー、サービスデバイスのL3Outは同じリーフスイッチの下に 配置できます。

- L3Outの背後のサービスデバイスを使用してツーアームモードでPBRを展開し、ネクスト ホップ接続に OSPF または EIGRP プロトコルを使用する場合、両方のアームを同じサー ビスリーフスイッチに展開することはサポートされていません。各アームを異なるサービ スリーフスイッチに展開することができます。
- ツーアームモードで PBR を展開し、OSPF、EIGRP、BGP プロトコルを使用してサービス ノードL3Outを展開する場合、各アームでサービスデバイスのネクストホップを適切に制 御する必要があります。
- 次の表に、サポートされるコンシューマー/プロバイダー EPG タイプの組み合わせまとめ ます。

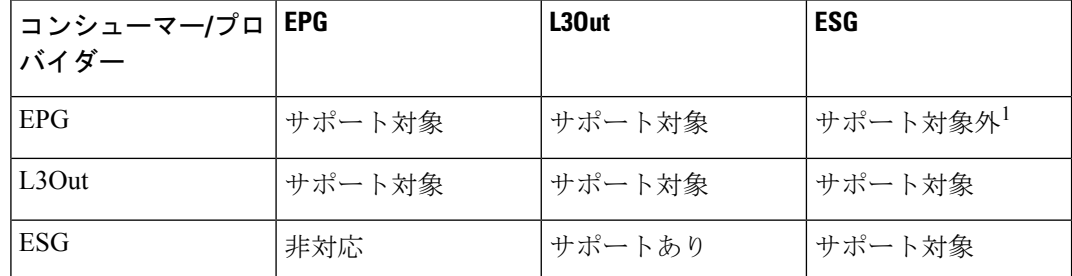

表 **3 :** サポートされるコンシューマー**/**プロバイダー **EPG** タイプの組み合わせ

<sup>1</sup> EPG 間のコントラクトは、サービスグラフがなくてもサポートされません。

• PBR を使用した EPG/ESG/L3Out EPG 内コントラクトがサポートされています。

• リリース 5.2(1) 以降のリリースでは、L3Out EPG 内コントラクトがサポートされてい ます。

- ブリッジドメインで PBR でサービスグラフを使用する場合、Cisco ACI ではサービス *EPG* と呼ばれる非表示の EPG が自動的に作成されます。Cisco ACI は、サービス EPG とユー ザーが作成した EPG の間のコントラクトを設定して、サービスグラフによって定義され たトラフィックパスを許可します。レイヤ4~レイヤ7サービスデバイスインターフェイ スを L3Out に接続し、このインターフェイスをサービスグラフの PBR 接続先として使用 すると、Cisco ACI によってサービス EPG が自動的に作成されますが、管理者はサービス EPG に加えて L3Out EPG も作成する必要があります。一部のトラフィックは PBR を使用 してレイヤ4~レイヤ7インターフェイスに転送されますが、ロードバランサによるキー プアライブなどの他のトラフィックは、通常のトラフィック転送(ルーティング)を使用 して送信する必要があります。ロードバランサのキープアライブの場合に必要なように、 レイヤ 4 ~ レイヤ 7 サービスデバイスで使用される L3Out EPG とエンドポイントがある EPG間の通信を有効にするには、ダイレクトコネクトを設定し、L3OutEPGとサーバーが ある EPG 間のコントラクトも設定する必要があります。
- コンバージェンスを向上させるため、L3OutのPBR接続先にはトラッキングが必須です。
- ブリッジドメインの PBR 接続先にも適用できるワンアームモードでは、バイパス機能は サポートされていません。
- マルチノード PBR がサポートされています。
- アクティブ/アクティブ対称 PBR がサポートされています。
- トラッキング、しきい値ダウンアクションがサポートされています。
- 復元力のあるハッシュがサポートされています。
- N+M 冗長性がサポートされています。
- 単一のポッド、Cisco ACI マルチポッド、リモートリーフスイッチがサポートされていま す。
- Cisco ACI マルチサイト はサポートされていません。
- エンドポイントセキュリティ グループ (ESG) のない VRF 間コントラクトで、PBR L3Out の接続先がプロバイダー VRF インスタンスにある場合:
	- サービスデバイスによって使用される L3Out EPG サブネットをコンシューマー VRF インスタンスにリークする必要があります。そうしないと、コンシューマー VRF イ ンスタンスには PBR 接続先へのルートがなく、プロバイダー VRF インスタンスには プロバイダーVRFインスタンスのPBR接続先からコンシューマーEPGへのトラフィッ クに対する許可ルールがありません。PBR 接続先がブリッジドメインにある場合、 PBR 接続先のサービスブリッジドメインをコンシューマー VRF インスタンスにリー クする必要はありません。
- PBR の有無による ESG から L3Out、ESG 間に対する ESG による VRF 内コントラクト:
	- コンシューマー ESG または L3Out サブネットをプロバイダー VRF インスタンスに リークし、プロバイダー ESG または L3Out サブネットをコンシューマー VRF インス タンスにリークする必要があります。さらに、PBR を使用している場合:
- PBR接続先がブリッジドメインにある場合、サービスデバイスサブネットをリー クする必要はありません。
- L3Out の PBR 接続先が L3Out EPG がコンシューマーまたはプロバイダー VRF イ ンスタンスにあるかどうかにかかわらず、サービスデバイスが使用する L3Out EPG サブネットを他の VRF インスタンスにリークする必要があります。
- L3OutEPGサブネットをリークするには、サブネットのプロパティを変更し、共有ルート 制御サブネットと共有セキュリティインポートサブネットを有効にします。また、必要に 応じて集約共有ルートを有効にします。
- 内部 VRF インスタンスは、PBR 接続先への L3Out を持つボーダーリーフスイッチ上に作 成されます(VRFは同じテナントの下に作成されます)。内部VRFインスタンスは、PBR ポリシーの PBR 接続先ごとに作成されます。
	- たとえば、PBR-policy1 に 3 つの接続先がある場合、PBR ポリシーに 3 つの VRF イン スタンスが 作成されます。複数のコントラクトで PBR-policy1 を再利用する場合、3 つの VRF インスタンスのみが作成されます。
	- コンシューマー/プロバイダーのリーフスイッチには VRF スケールの影響はありませ  $heta_{\rm o}$
- L3Out がコンシューマーまたはプロバイダーのいずれかの VRF インスタンスに属してい ることを確認します。

### **GUI** を使用した **L3Out** によるポリシーベースリダイレクトの設定

L3Out を使用したポリシーベースリダイレクト (PBR) の構成手順は、一部の相違点を除き、通 常のポリシーベースリダイレクト構成とほとんど同じです。

### 始める前に

必要なテナント、VRFインスタンス、EPG、EPGのブリッジドメイン、サービスブリッジドメ インを作成します。

ステップ **1** レイヤ 4 ~ レイヤ 7 デバイスの作成PBR の接続先が L3Out にある場合、具象インターフェイスの場合、パ スは L3Out 論理インターフェイスで使用されるパスと一致する必要があります。

#### 「GUI を使用したレイヤ 4 ~ レイヤ 7 [サービスデバイスの設定」](cisco-apic-layer-4-to-layer-7-services-deployment-guide-60x_chapter3.pdf#nameddest=unique_10)を参照してください。

L3Out とピアリングするレイヤ 4 ~レイヤ 7 のサービス仮想アプライアンスと組み合わせて L3Out で PBR を使用する場合、具体的なデバイス構成の一部として仮想化ホストインターフェイスのパスを構成する必 要があります。レイヤ 4 ~ レイヤ 7 サービスの具象デバイス設定で使用されるパスと、L3Out 設定で使用 されるパスは一致する必要があります。これは、フローティング L3Out 機能がまだサービスグラフに統合 されていないためです。したがって、Cisco Application Centric Infrastructure (ACI) にはパス情報を設定する 必要があります。

ステップ **2** サービス グラフ テンプレートを作成します。

GUI [でサービスグラフテンプレートを構成するを](cisco-apic-layer-4-to-layer-7-services-deployment-guide-60x_chapter6.pdf#nameddest=unique_12)参照してください。

ステップ **3** IP SLA モニタリング ポリシーの設定

次のサイトで、「*Cisco APIC Layer 3* ネットワーキング設定ガイド」 の IP SLA に関する章を参照してくだ さい。

[https://www.cisco.com/c/en/us/support/cloud-systems-management/application-policy-infrastructure-controller-apic/](https://www.cisco.com/c/en/us/support/cloud-systems-management/application-policy-infrastructure-controller-apic/tsd-products-support-series-home.html) [tsd-products-support-series-home.html](https://www.cisco.com/c/en/us/support/cloud-systems-management/application-policy-infrastructure-controller-apic/tsd-products-support-series-home.html)

ステップ **4** PBR ポリシーを作成します。

「GUI を使用したポリシー ベース リダイレクトの設定 (11 ページ)」を参照してください。

トラッキングを有効にするには、リダイレクトヘルスグループを設定する必要があります。「GUI を使用 したリダイレクトヘルスグループの設定 (58 ページ)」を参照してください。

ステップ **5** L3Out と L3Out EPG(または外部 EPG)を作成します。

0.0.0.0/0 は使用せず、ファイアウォールまたはロードバランサのサブネットアドレスと、外部トラフィッ クのサブネットを必ず含めてください。

次のサイトで、「*Cisco APIC Layer 3* ネットワーキング設定ガイド」を参照してください。

[https://www.cisco.com/c/en/us/support/cloud-systems-management/application-policy-infrastructure-controller-apic/](https://www.cisco.com/c/en/us/support/cloud-systems-management/application-policy-infrastructure-controller-apic/tsd-products-support-series-home.html) [tsd-products-support-series-home.html](https://www.cisco.com/c/en/us/support/cloud-systems-management/application-policy-infrastructure-controller-apic/tsd-products-support-series-home.html)

ステップ **6** デバイス選択ポリシーを作成します。

「GUI [を使用したデバイス選択ポリシーの作成」](cisco-apic-layer-4-to-layer-7-services-deployment-guide-60x_chapter5.pdf#nameddest=unique_48)を参照してください。

手順に従って、次のサブステップを必要に応じて置き換えます。

a) [関連付けられたネットワーク(**AssociatedNetwork**)]ボタンで、[ブリッジドメイン(**BridgeDomain**)] または [**L3Out**] を選択します。

PBR ポリシーの接続先が L3Out のインターフェイスである場合は、[**L3Out**] を選択する必要がありま す。

- b) [ブリッジドメイン(**Bridge Domain**)] を選択した場合は、[ブリッジドメイン(**Bridge Domain**)] ド ロップダウンリストで、ターゲットインターフェイスのブリッジドメインを選択します。[**L3Out**]を選 択した場合は、[**L3Out**] ドロップダウンリストで、ターゲットインターフェイスの L3Out EPG を選択 します。
- c) 必要に応じて、[**L4** ~ **L7** ポリシーベースリダイレクト(**L4-L7 Policy-Based Redirect**)] ドロップダウ ンリストで、適切な PBR ポリシーを選択します。

PBR ポリシーの接続先が L3Out のインターフェイスである場合は、PBR ポリシーを選択する必要があ ります。

d) 必要に応じて、デバイス選択ポリシーの残りの部分を設定します。

ステップ7 サービスグラフをコントラクトに付加したサービスグラフを適用します。

「GUI [を使用したエンドポイント](cisco-apic-layer-4-to-layer-7-services-deployment-guide-60x_chapter6.pdf#nameddest=unique_13) グループへのサービス グラフ テンプレートの適用」を参照してくださ い。

# コンシューマとプロバイダブリッジドメイン内のサービ ス ノードへの **PBR** によるサポート

Cisco APIC3.1(1)リリース以降、コンシューマやプロバイダを含むブリッジドメイン(BD)は、 サービス ノードもサポートするようになりました。したがって今後は、別の PBR ブリッジ ド メインをプロビジョニングする必要はありません。

Cisco Nexus 9300-EX と 9300-FX プラットフォームのリーフ スイッチは、この機能をサポート します。

## レイヤ **1/**レイヤ **2** ポリシーベースリダイレクトについて

レイヤ1デバイスの使用は、通常、インラインモードまたは有線モードと呼ばれ、サービスデ バイスがレイヤ 2 またはレイヤ 3 転送に関与していないセキュリティ機能を実行することが予 想される場合、ファイアウォールと侵入防御システム (IPS) に使用されます。

レイヤ2デバイスの使用は、通常、透過モードまたはブリッジモードと呼ばれ、ファイアウォー ルおよび IPS に使用されます。

レイヤ3デバイスの使用は、通常、ルーテッドモードと呼ばれ、ルータファイアウォールおよ びロードバランサに使用されます。

Cisco ApplicationPolicy Infrastructure Controller (APIC) リリース 4.1 より前のリリースでは、PBR は、レイヤ 3 デバイス (Go-To) モードでのみ設定されたレイヤ 4 ~ レイヤ 7 サービスデバイス にトラフィックをリダイレクトするように設定できました。レイヤ4~レイヤ7サービスデバ イスが、透過ファイアウォールなどのレイヤ 1 またはレイヤ 2 デバイスである場合、PBR は使 用できませんでした。サービスグラフを使用し、レイヤ4~レイヤ7サービスデバイスを透過 (**Go-Through**)モードで定義することで、レイヤ 1 またはレイヤ 2 モードで動作するレイヤ

4 ~ レイヤ 7 サービスデバイスのみを展開できました。

Cisco APIC リリース 4.1 以降のリリースでは、レイヤ 1/レイヤ 2 デバイスモードで設定された レイヤ 4 ~ レイヤ 7 サービスデバイスにトラフィックをリダイレクトするように PBR を設定 することもできます。PBR は、ルーテッドモードのファイアウォールに加えて、インライン IPS または透過ファイアウォールで使用できます。

レイヤ 1/レイヤ 2PBR 機能の一部として、Cisco APIC は、リンクレイヤをトラッキングするた めにレイヤ 2 ping パケットを使用してレイヤ 4 ~ レイヤ 7 サービスデバイスがトラフィック を転送しているかどうかを確認できます。

非 IP アドレストラフィックも転送できる 透過(**Go-Through**) モードとは異なり、レイヤ 1/ レイヤ 2 PBR は IP アドレストラフィックにのみ適用されます。

### レイヤ **1/**レイヤ **2 PBR** 設定の概要

次のリストは、主要なレイヤ 1/レイヤ 2 PBR 設定の概念の一部をまとめたものです。

- デバイスレイヤ 1/レイヤ 2PBR でレイヤ 4 ~ レイヤ 7 サービスデバイスを展開する場合、 コンシューマー側とプロバイダー側の2つのブリッジドメインを設定する必要があります が、通常の PBR とは異なり、これらのブリッジドメインはエンドポイント(コンシュー マーまたはプロバイダー)に設定されているブリッジドメインと同じにできません。
- サービスブリッジドメインは、ユニキャストルーティングが有効になっている必要があり ます。
- 物理レイヤ 4 ~ レイヤ 7 サービスデバイスは、個々のリンクまたは VPC を使用してリー フスイッチに接続できます。
- レイヤ 1 デバイスでは、コンシューマー側の VLAN とプロバイダー側の VLAN は同じで すが、ブリッジドメインが異なります。したがって、レイヤ4~レイヤ7サービスデバイ スのコンシューマー側とプロバイダー側は、異なる物理リーフに接続する必要がありま す。
- レイヤ 4 ~ レイヤ 7 サービスデバイスがレイヤ 1 またはレイヤ 2 デバイスとして設定され ている場合、トラフィックを送受信するインターフェイスに IP アドレスがないため、接 続先のリーフ/ポートおよび VLAN を入力することによってリダイレクトポリシーを定義 します。
- リダイレクトポリシーの設定には、リーフ/ポートとVLANの定義のみが必要で、MACア ドレスの入力はオプションです。MAC フィールドが空白の場合、Cisco Application Centric Infrastructure (ACI) は動的に 1 つの MAC アドレスを生成します。この MAC アドレスは、 サービスブリッジドメイン上のレイヤ4~レイヤ7サービスデバイスに送信する際に、接 続先 MAC アドレスを書き換えるために使用されます。これらの MAC アドレスは、レイ ヤ 4 ~ レイヤ 7 サービスデバイスの MAC アドレスではありません。これらは、Cisco ACI がトラフィックの接続先 MAC アドレスを書き換えるために使用する仮想 MAC アドレス です。
- レイヤ 4 ~ レイヤ 7 サービスデバイスがレイヤ 2 モードで展開されている場合、PBR が トラフィックを転送するために使用する MAC アドレスを、レイヤ 4 ~ レイヤ 7 サービス デバイスに転送するように静的に設定する必要があります。1つのMACアドレスは、サー ビスブリッジドメインで使用されるコンシューマーからプロバイダーへの接続先 MAC ア ドレスを識別し、もう 1 つの MAC アドレスは、他のサービスブリッジドメインで使用さ れるプロバイダーからコンシューマーへの接続先 MAC アドレスを定義します。

これらの MAC アドレスは、リダイレクトポリシー定義の一部としてユーザーが APIC に 手動で入力するか、フィールドが空のままの場合は自動生成されます。管理者は、これら の MAC アドレスをレイヤ 4 ~ レイヤ 7 サービスデバイスの MAC アドレステーブルに追 加し、コンシューマーからプロバイダーへの方向で使用される MAC アドレスのプロバイ ダー側のポートと、プロバイダーからコンシューマーへの方向で使用されるコンシュー マー側のポートに関連付ける必要があります。

- 中間スイッチがリーフと、レイヤ 1/レイヤ 2 モードで展開されたレイヤ 4 ~ レイヤ 7 サー ビスデバイスの間にある場合、中間スイッチは、書き換えられた接続先 MAC 宛てのトラ フィックを転送する必要もあります。
- レイヤ 1/レイヤ 2 PBR は、リーフ/ポート/VLAN への転送に基づいているため、VMM ド メインではなく、物理ドメインでのみ展開できます。仮想アプライアンスでレイヤ1/レイ ヤ 2 PBR を展開する必要がある場合は、物理ドメインで構成する必要があります。
- ハイアベイラビリティの観点から、レイヤ 4 ~ レイヤ 7 サービスデバイスはアクティブ/ スタンバイモードで展開され、Cisco ACI では、どのパス (リーフ/ポート) がアクティブ か、スタンバイかを確認するためにトラッキングを実行する必要があります。トラッキン グは、レイヤ 4 ~レイヤ 7 サービス論理デバイスクラスタ内の複数のサービスデバイスに 必須です。
- レイヤ 1/レイヤ 2 PBR トラッキングには、レイヤ 2 ping が使用されます。IP SLA タイプ はレイヤ 2 ping です。
- レイヤ 2 ping の ethertype 0x0721 は、サービスデバイスを通過するリーフノード間で交換 されます。したがって、レイヤ 1/レイヤ 2 デバイスでは ethertype 0x0721 を許可する必要 があります。
- レイヤ 1/レイヤ 2 ポリシーベースリダイレクトは、CLI ではサポートされていません。
- レイヤ 1/レイヤ 2 PBR アクティブ/アクティブ PBR 接続先は、カプセル化のフラッディン グがリモートリーフスイッチでサポートされていないため、リモートリーフスイッチには 接続できません。プロバイダーおよびコンシューマーのサービスノードは、引き続きリ モートリーフスイッチに接続できます。
- アクティブ/スタンバイモード(ハイアベイラビリティ)で構成されたレイヤ 1/レイヤ 2 対称 PBR の場合、重みベースの対称 PBR はサポートされません。アクティブおよびスタ ンバイ PBR の接続先には重みを設定しないことをお勧めします。
- アクティブ/アクティブモードで設定されたレイヤ 1/レイヤ 2 対称 PBR の場合、重みベー スの対称 PBR がサポートされます。
- 動的な VLAN 割り当てはサポートされていません。

### アクティブ**/**スタンバイ レイヤ **1/**レイヤ **2 PBR** 設計の概要

Cisco Application Policy Infrastructure Controller (APIC) リリース 4.1 以降のリリースでは、レイ ヤ 1/レイヤ 2 ポリシーベースリダイレクト (PBR) およびアクティブ/スタンバイ PBR 設計がト ラッキングでサポートされています。

レイヤ 1/レイヤ 2 PBR の場合、レイヤ 2 ping の送信元および接続先 MAC アドレスは PBR 接 続先 MAC アドレスです。PBR ノードが稼働してトラフィックを伝送している場合、レイヤ 2 ping は正常に Cisco Application Centric Infrastructure (ACI) ファブリックに戻ることになります。 その後、Cisco ACI ファブリックは PBR 接続先が使用可能であることを認識します。レイヤ 1/ レイヤ 2 PBR を使用して挿入するアクティブおよびスタンバイのハイアベイラビリティ レイ ヤ 1/レイヤ 2 サービスノードがあり、トラッキングが有効になっている 2 つの PBR 接続先が

ある場合、スタンバイデバイスはトラフィックを転送しないため、アクティブノードに接続さ れているパスの 1 つのみが稼働することになります。その結果、トラフィックはアクティブ ノードに接続されているインターフェイスにリダイレクトされます。

フェールオーバーが発生し、スタンバイがアクティブロールを引き継ぐ場合、トラッキングス テータスが変化し、トラフィックは新しいアクティブノードに接続されているインターフェイ スにリダイレクトされます。

Cisco APIC リリース 5.0(1) より前のリリースでは、次の図に示すように、同一のサービスブ リッジ ドメインペアに複数のレイヤ 1/レイヤ 2 デバイスがアクティブ/スタンバイ設計で存在 する場合、ブリッジドメイン内でトラフィックがフラッディングされ、トラフィックが2番目 のレイヤ 4 ~ 7 サービスデバイスに到達しても、この 2 番目のレイヤ 4 ~ 7 サービスデバイス がスタンバイモードであるため、ループは発生しません。

CiscoAPICリリース5.0(1)より前のリリースでアクティブ/アクティブ設計がサポートされない 理由は、アクティブ/アクティブ設計で、同じサービスブリッジ ドメインペアに複数のレイヤ 1/レイヤ 2 デバイスがある場合、2 番目のデバイスがレイヤ 4 ~ レイヤ 7 サービスデバイスは トラフィックを他のブリッジドメインの他のインターフェイスに転送し、トラフィックは最初 のデバイスに到達してループが発生するためです。

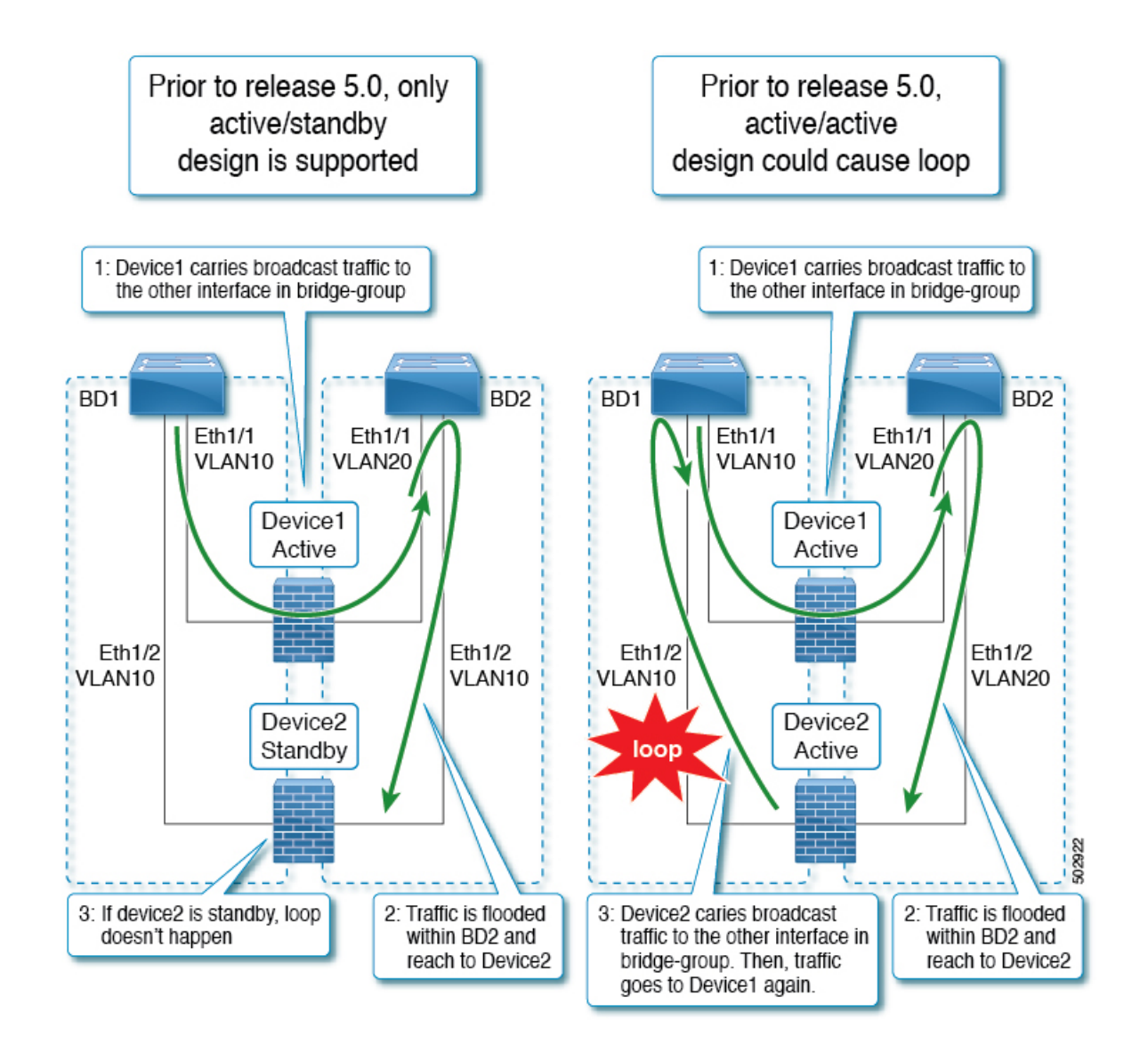

### アクティブ**/**アクティブ レイヤ **1/**レイヤ **2** 対称 **PBR** 設計の概要

Cisco APIC リリース 5.0(1) 以降のリリースでは、サービス チェーン内のレイヤ 1/レイヤ 2 デバ イスは、アクティブ/アクティブの対称 PBR 設計で動作できます。対称 PBR は、ハッシュに基 づいて個々のデバイスへのトラフィックを負荷分散するために使用されます。

このモードでは、トラフィックフローのハイアベイラビリティと効率的な分散が実現できま す。APIC リリース 5.0(1) では、対称 PBR 関連機能として、しきい値、ダウンアクション、 バックアップ PBR ポリシー(N+M ハイアベイラビリティ)などがサポートされています。レ イヤ 1 PBR アクティブ/アクティブモードの場合、コンシューマーコネクタとプロバイダーコ ネクタは異なる物理ドメインにある必要があります。

レイヤ 1/レイヤ 2 のアクティブ/アクティブ設計を展開するには、レイヤ 4 ~ レイヤ 7 論理デ バイス クラスタでアクティブ/アクティブモードを有効にする必要があります。クラスタ内の 具象デバイスインターフェイスごとにカプセル化する必要があります。

例:同じブリッジドメインペアで、カプセル化が有効なフラッディングを使用すると、フラッ ディングは VLAN 内で伝達され、他の VLAN には伝達されません。そのため、同じブリッジ ドメイン内の複数のアクティブデバイスを接続できます。

レイヤ 1 アクティブ/アクティブモードの場合、外部コネクタと内部コネクタは同じカプセル 化を持っています。アクティブノードごとに異なる VLAN を使用する場合、カプセル化が有 効なフラッディングだけでは、ループを防止するには不十分です。この問題を回避するには、 デバイスの両レッグを異なる物理ドメインと異なる VLAN 名前空間に関連付ける必要があり ます(実際のVLANの範囲はそのままにできます)。これにより、レッグごとに異なるfabEncap が生成され、トラフィックループを防止します。

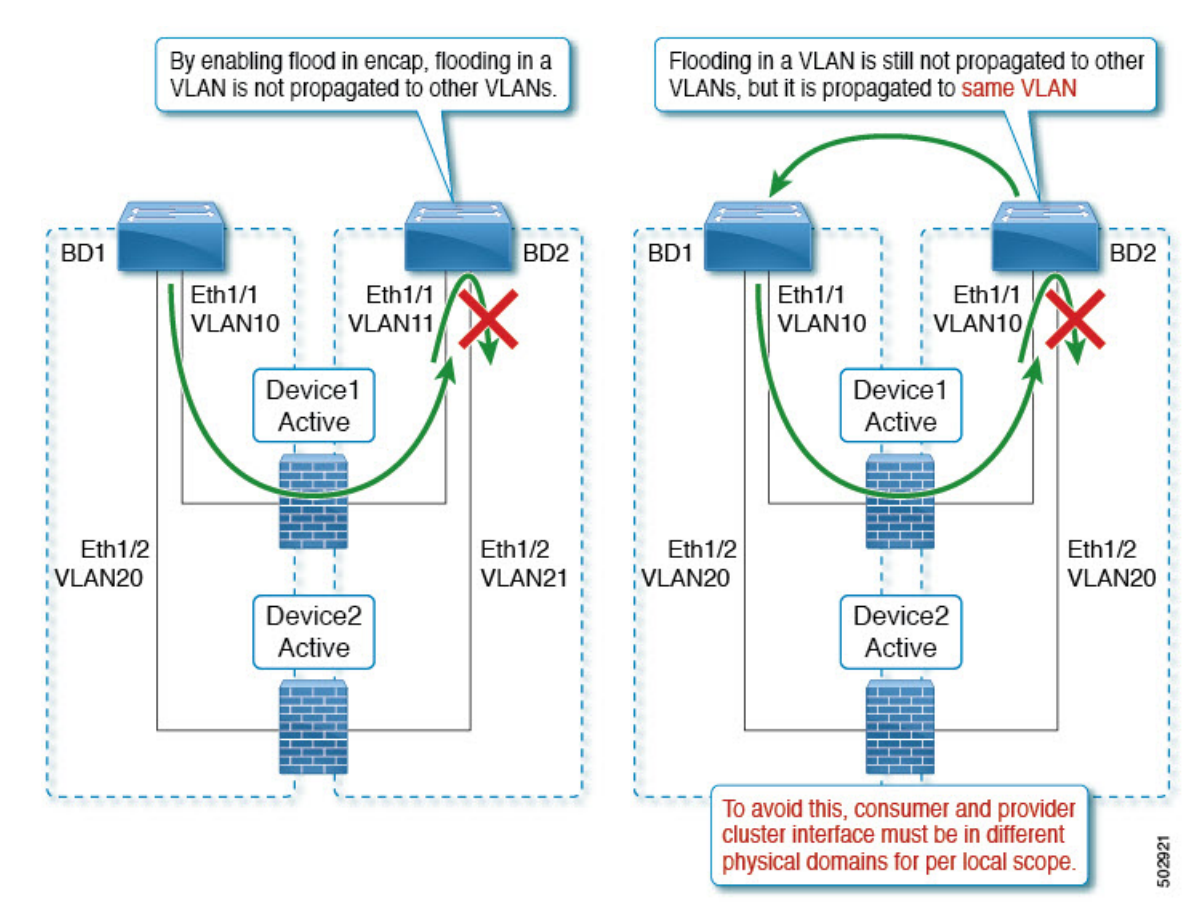

### **GUI** を使用したレイヤ **1/**レイヤ **2** デバイスの設定

### 始める前に

• Cisco APIC GUI を使用してレイヤ 1/レイヤ 2 デバイスを作成し、具象デバイスインター フェイスを作成します。

ステップ **1** メニュー バーで、[テナント(Tenants)] > [すべてのテナント(ALL Tenants)] の順に選択します。 >

- ステップ **2** ナビゲーションウィンドウで、**[**テナント(**Tenant**)**]***[*テナント名(*tenant\_name*)*]* > **[**サービス(**Services**)**]** > **[L4-L7]** の順に選択します。
- ステップ **3** 右クリックで、[デバイス(**Devices**)] > [**L4** ~ **L7** デバイスの作成(**Create L4-L7 Devices**)] の順に選択し ます。
- ステップ **4** [**L4** ~ **L7** デバイスの作成(**Create L4-L7 Devices**)] ダイアログボックスに、次のフィールドを入力にしま す。
	- a) [名前(**Name**)] フィールドで、レイヤ 4 ~ レイヤ 7 デバイスクラスタの名前を指定します。
	- b) [サービスタイプ(**Service Type**)] 領域で、[**Other**(その他)] を選択します。
	- c) [デバイスタイプ(**Device Type**)] で [物理(**Physical**)] を選択します。
	- d) [物理ドメイン(**Physical Domain**)] で、[物理ドメイン名(physical domain name)] を選択します。
	- e) [コンテキスト認識(**Context Aware**)] で [単一(**Single**)] を選択します。
	- f) [機能タイプ(**Function Type**)] で、[**L1**] または [**L2**] を選択します。
	- g) チェックボックスをオンにして、アクティブ**/**アクティブモードを有効にします。
- ステップ **5** 具象デバイスインターフェイスを作成します。レイヤ 1 またはレイヤ 2 のアクティブ**/**アクティブモードの 場合は、右側の作業ペインの [デバイス(**Devices**)] モードで [**+**] をクリックします。[具象デバイスの作成 (**Create Concrete Device**)] ダイアログボックスが表示されます。
	- a) [名前(**Name**)] フィールドに、デバイス名を入力します。
	- b) [**+**]をクリックして、具象デバイスインターフェイスにカプセル化を作成します。名前と具象インター フェイス名を入力します。

レイヤ 1/レイヤ 2PBR はツーアーム設計のみをサポートするため、[**+**] をもう一度クリックして、別の 具象インターフェイスを作成します。名前、インターフェイスパス、カプセル化を入力します。[更新 (**Update**)] > [**OK**] の順にクリックします。

アクティブデバイスをさらに追加するには、手順 5a と手順 5b を繰り返します。

c) クラスタで、[**+**]をクリックしてコンシューマークラスタインターフェイスを作成し、コンシューマー 具象インターフェイスを選択します。レイヤ 1 モードの場合、物理ドメインを選択します。

[**+**]をもう一度クリックしてプロバイダークラスタインターフェイスを作成し、プロバイダー具象イン ターフェイスを選択します。レイヤ 1 モードの場合は、別の物理ドメインを選択します。

レイヤ 1 アクティブ/アクティブデバイスの場合、2 つの異なる VLAN プールにマッピングさ れた 2 つの物理ドメインを作成しますが、同じ VLAN 範囲を維持します。レイヤ 2 アクティ ブ/アクティブデバイスの場合、物理ドメインは手順 4e で選択されます。 (注)

ステップ **6** [Finish] をクリックします。

### **APIC GUI** を使用したレイヤ **1/**レイヤ **2 PBR** の設定

### 始める前に

- レイヤ 1/レイヤ 2 機能タイプを使用して、L4 ~ L7 デバイスおよびサービスグラフを作成 します。詳細は、「*GUI*を使用したポリシーベースリダイレクトの設定の設定手順」を参 照してください。
- ステップ **1** メニュー バーで、**[Tenants]** > **[All Tenants]** の順に選択します。
- ステップ **2** ナビゲーション ウィンドウで、**Tenant** *tenant\_name* > **Policies** > **Protocol** > **L4-L7 Policy Based Redirect** を選 択します。
- ステップ **3** 作業ウィンドウで、**Action** > **Create L4-L7 Policy Based Redirect** を選択します。
- ステップ **4** [**L4** ~ **L7** ポリシーベースリダイレクトの作成(**Create L4-L7 Policy Based Redirect**)] ダイアログボックス で、次のフィールドを入力します。
	- a) [名前(**Name**)] フィールドに、名前を入力します。
	- b) [接続先タイプ(**Destination Type**)] フィールドで、[**L1**] または [**L2**] を選択します。
	- c) **IP SLA** モニタリングポリシーで、L2 ping モニタリングポリシーを作成します。
		- [名前(**Name**)] フィールドに、名前を入力します。
		- [**SLA** タイプ(**SLA Type**)] で、[**L2Ping**] を選択します。

[**SLA** 頻度(**SLA Frequency**)] はオプションです。

d) [**L1** ~ **L2** 接続先(**L1-L2 Destination**)] で、[**+**] をクリックして接続先を追加します。

名前、リダイレクトヘルスグループ、具象インターフェイスを入力します。MACアドレスの構成はオ プションです。

- e) [OK] をクリックします。
	- 実際のインターフェイスの MAC アドレスは入力しないでください。APIC が自動的に MAC を生成するように空白のままにするか、外部 PBR ポリシー MAC A および内部 PBR ポリシー MAC B にダミーの MAC アドレスを入力します。これらの MAC アドレスはファイアウォー ル設定で使用されることに注意してください。 (注)

ステップ5 [送信 (Submit) 1をクリックします。

- ステップ **6** ナビゲーションウィンドウで、[サービス(**Services**)] > [**L4** ~ **L7**(**L4-L7**)] > [デバイス選択ポリシー (**Device Selection Policies**)] > [論理デバイスコンテキスト名(*Logical Device Context\_name*)] の順に選択 します。
- ステップ **7** 論理デバイスを展開し、コンシューマーまたはプロバイダーの [**L4** ~ **L7** ポリシーベースリダイレクト (**L4-L7 Policy-Based Redirect**)] フィールドにレイヤ 1/レイヤ 2 PBR ポリシーを適用します。
- ステップ8 [送信 (Submit) ] をクリックします。

### **CLI** を使用したレイヤ **1/**レイヤ **2 PBR** の **ASA** の設定

#### 始める前に

• 一般的な構成の場合、サービスデバイスはレイヤ2 pingトラッキングパケットを転送でき る必要があります。

レイヤ 2 ping、ethertype 0x0721 がトラッキングに使用されます。レイヤ 2 ping は、サー ビスデバイスを通過するリーフノード間で交換されます。したがって、レイヤ 1/レイヤ 2 デバイスでは ethertype 0x0721 を許可する必要があります。

- 静的 MAC 構成が必要です。
- 次に、ASA がレイヤ 2 モードで L4 ~ L7 デバイスとして使用される ASA 設定の例を示し ます。

ステップ **1** ASA インターフェイス(サービスレッグ)は、同じブリッジグループで設定する必要があります。

### 例:

interface GigabitEthernet0/0 nameif externalIf brdige-group 1

interface GigabitEthernet0/1 nameif internalIf bridge-group 1

ステップ **2** ASA は、レイヤ 2 ping トラフィックの送信元 MAC アドレスを学習します。レイヤ 2 ping トラフィックは 同じ送信元 MAC を使用してコンシューマーとプロバイダーの方向をトラッキングするため、ASA で作成 されるエントリが競合するのを避けるために、MAC 学習を無効にすることをお勧めします。

> 次の例では、**externalIf** は、レイヤ 1/レイヤ 2 サービスノードのコンシューマーコネクタとして使用さ れる ASA のインターフェイス名で、**internalIf** は、レイヤ 1/レイヤ 2 サービスノードのプロバイダー コネクタとして使用される ASA のインターフェイス名です。**externalIf** および **internalIf** で MAC 学習を無効にします。L2 ping は、外部レッグと内部レッグの両方をトラッキングする場合に同じソース MAC を使用します。

> レイヤ 2 ping が同じ送信元 MAC を使用して外部と内部をトラッキングするため、ASA で競合するエント リが作成されるのを避けるために、MAC 学習は無効になっています。

### 例:

mac-learn externalIf disable mac-learn internalIf disable

ステップ **3** L2 ping カスタム EtherType を許可するように ASA ルールを設定します。

### 例:

access-list Permit-Eth ethertype permit any access-group Permit-Eth in interface externalIf access-group Permit-Eth in interface internalIf ステップ **4** リダイレクトされたトラフィックとレイヤ 2(Layer2)ping パケットは PBR 接続先 MAC を使用し、ASA はコンシューマー インターフェイスとプロバイダー インターフェイスをブリッジします。ASA 透過モー ドは、一般に不明な接続先 MAC をフラッディングしますが、L2 PBR では、PBR 接続先 MAC が実際には ネットワークに存在しないため、この方法は使用できません。したがって、レイヤ 2 ping および PBR トラ フィックが ASA によってすべてのケースで適切にブリッジされるように静的 MAC エントリを使用するこ とを勧めします。

例:

mac-address-table static externalIf (MAC B) mac-address-table static internalIf (MAC A)

ASAなどのサービスデバイスの設定とは別に、リーフとサービスデバイスの間に中間スイッチが ある場合、中間スイッチによってトラフィックを伝送できるようにする必要があります。中間ス イッチで静的 MAC 構成または無差別モード構成が必要になる場合があります。 (注)

### **CLI** を使用したリーフのレイヤ **1/**レイヤ **2 PBR** ポリシーの確認

この手順のコマンド例では、レイヤ1およびレイヤ2のポリシーベースリダイレクトノードを 設定します。

ステップ **1** スイッチに PBR グループと接続先情報が設定されているかを確認します。

例:

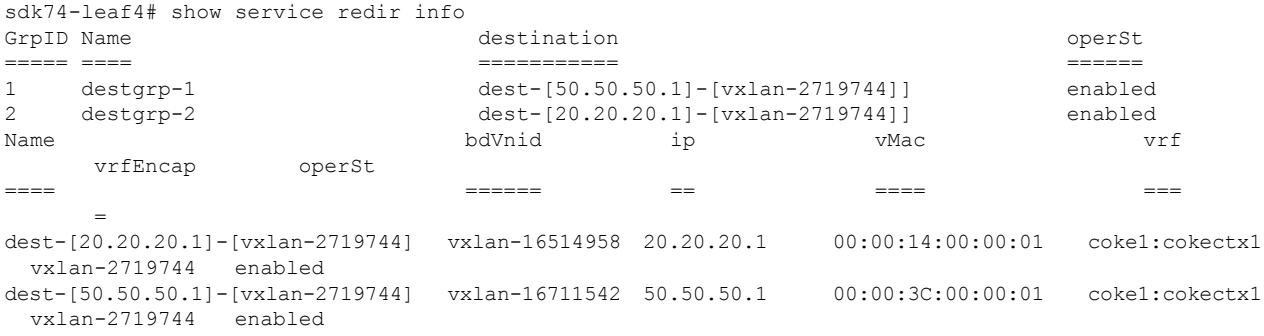

ステップ **2** 正しいアクションとグループ情報でゾーニングルールが構成されているかを確認します。

例:

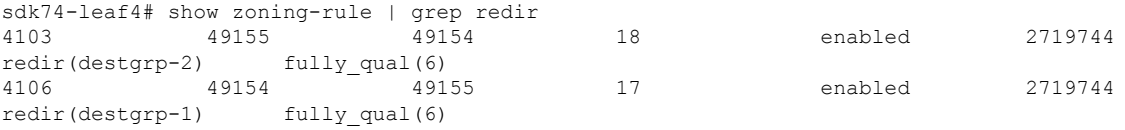

ステップ **3** PBR の Aclqos サブコマンド:

#### 例:

```
module-1# show system internal aclqos services redir ?
  \langleCR>
```
dest Dest related info group Group related info module-1# show system internal aclqos services redir group 1 Flag Legend : 0x1: In SDK 0x10: In local DB 0x20: Delete pending 0x40: Dummy adj \*\*\*\*\*\*\* Service key redir-group(1) \*\*\*\*\*\*\* Service flags: 0x11 Num of reference: 0x1 Num of path: 1 path 0 key: redir-dest-ipv4(vrf vnid vxlan-2719744 prefix-50.50.50.1) module-1# show system internal aclqos services redir dest 2719744 50.50.50.1 Flag Legend : 0x1: In SDK 0x10: In local DB 0x20: Delete pending 0x40: Dummy adj \*\*\*\*\*\*\* Service key redir-dest-ipv4(vrf vnid vxlan-2719744 prefix-50.50.50.1) \*\*\*\*\*\*\* Service flags: 0x10 Num of reference: 0x1 Num of path: 1 Ifindx: 0x18010007 Bd\_vnid: 16711542 Vmac: 00:00:3c:00:00:01

### ステップ **4** ゾーニングルールコマンド:

#### 例:

```
module-1# show system internal aclqos zoning-rules 4106
ASIC type is Sug
=============================================================
Rule ID: 4106 Scope 3 Src EPG: 49154 Dst EPG: 49155 Filter 17
  Redir group: 1
  Curr TCAM resource:
   =============================
    unit_id: 0
    === Region priority: 1539 (rule prio: 6 entry: 3)===
       sw index = 44 | hw index = 44== SDK Info ==Result/Stats Idx: 81876
        30
        Tcam Total Entries: 1
        HW Stats: 0
```
### **REST API** を使用したレイヤ **1/**レイヤ **2 PBR** の設定

レイヤ 1/レイヤ 2 ポリシーベースリダイレクト構成:

例:

```
<polUni>
   <fvTenant name="coke" >
        <!—If L1/L2 device in active-active mode -- >
        <vnsLDevVip name="N1" activeActive="yes" funcType="L1" managed="no">
        </vnsLDevVip>
        <!—If L1/L2 device in active-standby mode -- >
        <vnsLDevVip name="N1" activeActive="no" funcType="L1" managed="no">
        </vnsLDevVip>
        <vnsAbsGraph descr="" dn="uni/tn-coke/AbsGraph-WebGraph" name="WebGraph" ownerKey=""
ownerTag="" uiTemplateType="UNSPECIFIED">
        <!—For L2 device -- >
      <vnsAbsNode descr="" funcTemplateType="OTHER" funcType="L2" isCopy="no" managed="no" name="N1"
ownerKey="" ownerTag="" routingMode="Redirect" sequenceNumber="0" shareEncap="no">
    </vnsAbsNode>
      <!—For L1 device -- >
     <vnsAbsNode descr="" funcTemplateType="OTHER" funcType="L1" isCopy="no" managed="no" name="N1"
ownerKey="" ownerTag="" routingMode="Redirect" sequenceNumber="0" shareEncap="no">
   </vnsAbsNode>
    </vnsAbsGraph>
   <fvIPSLAMonitoringPol name="Pol2" slaType="l2ping"/>
<vnsSvcCont>
<vnsRedirectHealthGroup name="2" />
             <vnsSvcRedirectPol name="N1Ext" destType="L2">
                   <vnsRsIPSLAMonitoringPol tDn="uni/tn-coke/ipslaMonitoringPol-Pol2"/>
     <vnsL1L2RedirectDest destName="1">
               <vnsRsL1L2RedirectHealthGroup tDn="uni/tn-coke/svcCont/redirectHealthGroup-2"/>
            <vnsRsToCIf tDn="uni/tn-coke/lDevVip-N1/cDev-ASA1/cIf-[Gig0/0]"/>
  </vnsL1L2RedirectDest>
             </vnsSvcRedirectPol>
             <vnsSvcRedirectPol name="N1Int" destType="L2">
                   <vnsRsIPSLAMonitoringPol tDn="uni/tn-coke/ipslaMonitoringPol-Pol2"/>
      <vnsL1L2RedirectDest destName="2">
               <vnsRsL1L2RedirectHealthGroup tDn="uni/tn-coke/svcCont/redirectHealthGroup-2"/>
           <vnsRsToCIf tDn="uni/tn-coke/lDevVip-N1/cDev-ASA1/cIf-[Gig0/1]"/>
     </vnsL1L2RedirectDest>
          </vnsSvcRedirectPol>
        </vnsSvcCont>
</fvTenant>
</polUni>
```
# ポリシーベースリダイレクトとサービスノードのトラッ キング

Cisco Application Policy Infrastructure Controller (APIC) 2.2(3) および 3.1(1) リリース (ただし、3.0 リリースを除く) 以降のリリースでは、ポリシーベースリダイレクト機能 (PBR) は、サービス ノードをトラッキングする機能をサポートしています。トラッキングにより、ダウンしている サービスノードへのトラフィックのリダイレクトを防ぐことができます。サービスノード(PBR 接続先)がダウンした場合、PBR ハッシュはポリシーで使用可能な PBR 接続先の選択を開始

できます。この機能を使うには、CiscoNexus 9300-EX、-FX、またはそれ以降のプラットフォー ム リーフスイッチが必要です。

サービスノードは、デュアル IP アドレススタッキングをサポートできます。したがって、こ の機能には、IPv4 アドレスと IPv6 アドレスの両方を同時にトラッキングできます。IPv4 アド レスとIPv6アドレスの両方が「up(動作中)」の場合、PBR接続先は「up(動作中)」とマー クされます。

スイッチでは、Cisco IP SLA モニタリング機能を内部的に使用して、PBR トラッキングをサ ポートします。トラッキング機能では、サービスノードに到達できない場合、リダイレクト接 続先ノードを「ダウン (down) 」としてマークします。トラッキング機能では、サービスノー ドが接続を再開すると、リダイレクト先をノード「動作中(up)」としてマークします。サー ビスノードが「ダウン(down)」とマークされている場合、そのノードはトラフィックの送信 またはハッシュに使用されません。代わりに、トラフィックはリダイレクト先ノードのクラス タ内の別のサービスノードに送信またはハッシュされます。

一方向のトラフィックのブラックホール化を避けるために、サービスノードの入力および出力 のリダイレクト接続先ノードをリダイレクトヘルスポリシーに関連付けることができます。そ うすることで、入力または出力のリダイレクト接続先ノードがダウンした場合、もう一方のリ ダイレクト接続先ノードも「ダウン(down)」としてマークされます。したがって、入力トラ フィックと出力トラフィックの両方が、リダイレクト先ノードのクラスタ内の異なるサービス ノードにハッシュされます。

トラッキングには次のプロトコルを使用できます。

- ICMP (レイヤ 3 PBR の場合)
- TCP (レイヤ 3 PBR の場合)
- L2ping (レイヤ 1/2 PBR の場合)
- HTTP URI (レイヤ 3 PBR の場合、5.2(1) 以降のリリース)

### ポリシーベースリダイレクトとヘルスグループによるサービスノード のトラッキング

ポリシーベースリダイレクト(PBR)サービスノードトラッキングを使用すると、障害が発生し たPBRノードへのトラフィックのリダイレクトを防止できます。PBRノードのコンシューマー コネクタまたはプロバイダーコネクタがダウンした場合、障害が発生したノードを通過したト ラフィックがブラックホールになる可能性があります。トラフィックがブラックホール化され るのを防ぐために、Cisco Application Centric Infrastructure (ACI) では両方向のトラフィックに PBRノードを使用しないようにします。レイヤ4からレイヤへのサービスデバイスには、別の インターフェイスがダウンした場合にインターフェイスを停止できるものもあります。これを 使用して、トラフィックのブラックホール化を防ぐことができます。PBRノードにこの機能が ない場合、コンシューマーコネクタまたはプロバイダーコネクタのいずれかがダウンしている 場合は、ヘルスグループ機能を使用してノードの PBR を無効にする必要があります。

各 PBR 接続先 IP と MAC アドレスは、ヘルスグループに含めることができます。たとえば、 2 つの PBR ノードの接続先があるとします。1 つは、Health-group1 にあり、コンシューマーコ ネクタとして 172.16.1.1 を持ち、プロバイダーコネクタとして 172.16.2.1 を持っています。も う 1 つは、Health-group2 にあり、コンシューマーコネクタとして 172.16.1.2 を持ち、プロバイ ダーコネクタとして172.16.2.2を持っています。同じヘルスグループ内のPBR接続先のいずれ かがダウンしている場合、そのノードは PBR に使用されません。

## サービスノードをトラッキングするためのポリシーベースリダイレク トとしきい値の設定

サービスノードをトラッキングするためのポリシーベースリダイレクト(PBR)ポリシーを構成 する場合、次のしきい値設定を使用できます。

- しきい値の有効化または無効化:しきい値が有効になっているとき、最小および最大のし きい値のパーセンテージを指定します。リダイレクト先グループを完全に無効にして、リ ダイレクトを防止したい場合は、有効になっているしきい値は必須です。リダイレクトが ないときに、トラフィックがコンシューマとプロバイダ間で直接送信されます。
- 最小しきい値:指定した最小しきい値のパーセンテージ。トラフィックが最小パーセン テージを下回る場合、パケットはリダイレクトされずに許可されます。デフォルト値は 0 です
- 最大しきい値:指定された最大しきい値のパーセンテージ。最小しきい値に達すると、操 作状態に戻すため最大パーセンテージに最初に到達する必要があります。デフォルト値は 0 です

例として、ポリシーに 3 つのリダイレクト先があると仮定してみましょう。最小しきい値が 70%に指定されており、最大しきい値が80%に指定されています。3つのリダイレクト先ポリ シーの 1 つがダウンすると、アベイラビリティのパーセンテージは 3 つのうちの 1 つ(または 33%)が低下し、最小しきい値を下回ります。その結果、リダイレクト先グループの最小しき い値のパーセンテージがダウンし、トラフィックがリダイレクトではなく許可の取得を開始し ます。同じ例で、最大しきい値が 80% の場合、リダイレクトポリシーの接続先グループを動 作状態に戻すには、最大しきい値のパーセンテージよりも大きいパーセンテージにする必要が あります。

重みベースの PBR の場合、しきい値は使用可能な PBR 接続先のすべての重みの合計を、設定 された PBR 接続先のすべての重みの合計で割った値になります。以下の例では、すべての接 続先が稼働している場合、しきい値は 100% になります。接続先 1 がダウン (重み4)で、し きい値が 60% であるとします。

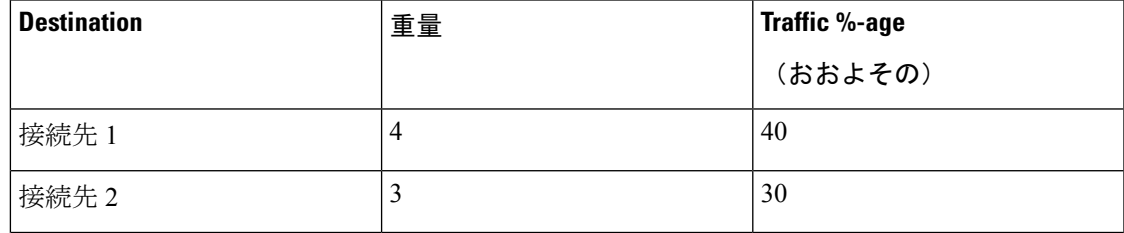

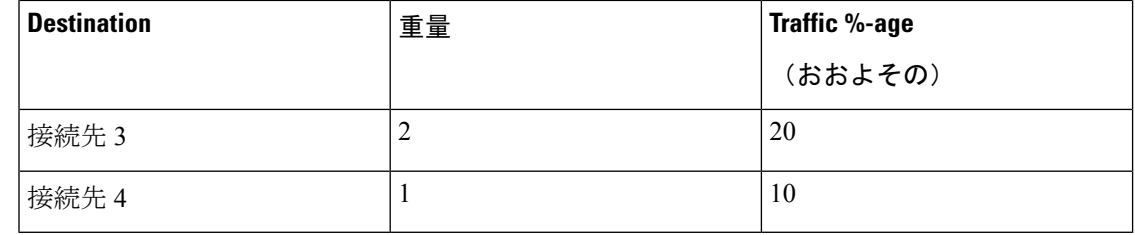

### ポリシーベースリダイレクトとトラッキングサービスノードについて の注意事項と制限事項

サービスノードでポリシーベースリダイレクト(PBR)トラッキングを使用する場合は、次の注 意事項と制限事項に従ってください。

- 接続先を共有する接続先グループには、同じヘルスグループと IP SLA モニタリングポリ シーが設定されている必要があります。
- リリース 4.0(1) 以降のリリースでは、リモートリーフスイッチ設定は PBR トラッキング をサポートしますが、システムレベルのグローバル GIPo が有効になっている場合に限り ます。「*GUI* を使用してリモート リーフのグローバル *GIPo* を構成する」を参照してくだ さい。
- リリース 4.0(1) 以降のリリースでは、リモートリーフスイッチ設定は PBR の復元力のあ るハッシュをサポートします。
- Cisco ACI マルチポッド ファブリック セットアップがサポートされています。
- Cisco ACI マルチサイト セットアップはサポートされていますが、PBR の接続先を別のサ イトにすることはできません。
- L3Out は、コンシューマー EPG およびプロバイダー EPG でサポートされています。
- PBRは、リーフスイッチで最大100のトラッキング可能なIPアドレスをサポートし、Cisco Application Centric Infrastructure (ACI) ファブリックで 400 のトラッキング可能な IP アドレ スをサポートします。
- Cisco ACI ファブリック内のサービスグラフインスタンスの最大数については、お客様が お使いのリリース向けの『CiscoAPIC[の検証済みスケーラビリティガイド』](https://www.cisco.com/c/en/us/support/cloud-systems-management/application-policy-infrastructure-controller-apic/tsd-products-support-series-home.html#Verified_Scalability_Guides)を参照してく ださい。
- デバイスごとのサービスグラフインスタンスの最大数については、お客様がお使いのリ リース向けの『Cisco APIC [の検証済みスケーラビリティガイド](https://www.cisco.com/c/en/us/support/cloud-systems-management/application-policy-infrastructure-controller-apic/tsd-products-support-series-home.html#Verified_Scalability_Guides)』を参照してください。
- PBR ポリシーごとに最大 40 のサービスノードを設定できます。
- サービスチェーンごとに最大 3 つのサービスノードを設定できます。
- PBR トラッキングでは、共有サービスがサポートされています。
- 次のしきい値ダウン時のアクションがサポートされています。
- バイパス (bypass action)
- 拒否(deny action)
- 許可(permit action)
- 複数のPBRポリシーが同じVRFインスタンスに同じPBR接続先IPアドレスを持つ場合、 そのポリシーは PBR 接続先に対して同じ IP SLA ポリシーとヘルスグループを使用する必 要があります。

## **PBR** を設定し、**GUI** を使用してサービス ノードのトラッキング

- ステップ **1** メニュー バーで [Tenant] > テナント名をクリックします。ナビゲーションウィンドウで、**[**ポリシー (**Policies**)**]** > **[**プロトコル(**Protocol**)**]** > **[L4** ~ **L7** ポリシーベースリダイレクト(**L4-L7 Policy Based Redirect**)**]** の順に選択します。
- ステップ **2** 右クリックして **L4 ~ L7** ポリシー ベースのリダイレクト をクリックします 作成 **L4 ~ L7** ポリシー ベース のリダイレクト 。
- ステップ **3 Create L4–L7 Policy Based Redirect** ダイアログボックスで、次の操作を実行します:
	- a) [名前(**Name**)] フィールドに、ポリシーベースリダイレクト (PBR) ポリシーの名前を入力します。
	- b) ダイアログボックスで、ハッシュアルゴリズム、IP SLA モニタリングポリシー、およびその他の必要 な値を適切に設定します。
		- 接続先を共有する接続先グループには、同じ IPSLA モニタリングポリシーが設定されている 必要があります。 (注)
	- c) しきい値の設定フィールドでは、必要に応じて設定を指定し、必要な場合。
	- d) [**L3** 接続先(**L3 Destinations**)]の場合は、[**+**] をクリックして、[リダイレクトされたトラフィックの接 続先の作成(**Create Destination of Redirected Traffic**)] を表示します。
	- e) [リダイレクトされたトラフィックの接続先の作成(**Create Destination of Redirected Traffic**)] ダイア ログボックスに、適切な値を入力します。

[**IP**] および [追加の **IPv4/IPv6**(**Additional IPv4/IPv6**)] フィールドが提供され、IPv4 または IPv6 アド レスを指定できます。

[追加の **IPv4/IPv6**(**AdditionalIPv4/IPv6**)] フィールドは必須ではありません。レイヤ 4 ~ レ イヤ7サービスデバイスに複数のIPアドレスがあり、Cisco ApplicationCentric Infrastructure(ACI) でそれらの両方を確認する場合は、このフィールドを使用します。 (注)

[**IP**] と [追加の **IPv4/IPv6**(**AdditionalIPv4/IPv6**)] パラメータの両方が設定されている場合、 PBR 接続先を「稼働中」としてマークするには、両方が稼働している必要があります。

- f) **[**リダイレクト ヘルス グループ**]** フィールドで、既存のヘルス グループに関連付けるか、適切であれ ば、新しいヘルス グループを作成します。[OK] をクリックします。
	- 接続先を共有する接続先グループには、同じヘルスグループが設定されている必要がありま す。 (注)

g) **Create L4–L7 Policy Based Redirect** ダイアログボックスで **Submit** をクリックします。 レイヤ 4 ~レイヤ 7 PBR とサービスノードのトラッキングは、リダイレクト ヘルスグループポリシーを PBR ポリシーにバインドし、リダイレクト接続先グループをトラッキングする設定を有効にした後で行い ます。

### **GUI** を使用したリダイレクトヘルスグループの設定

- ステップ **1** メニューバーで、**[**テナント(**Tenant**)**]**>**[**テナント名(**Tenant\_name**)**]**をクリックします。ナビゲーショ ンウィンドウで、**[**ポリシー(**Policies**)**]** > **[**プロトコル(**Protocol**)**]** > **[L4** ~ **L7** リダイレクトヘルスグルー プ(**L4-L7 Redirect Health Groups**)**]** の順に選択します。
- ステップ **2** [**L4** ~ **L7** リダイレクトヘルスグループ(**L4-L7 Redirect Health Groups**)] を右クリックし、[**L4** ~ **L7** リダ イレクトヘルスグループの作成(**Create L4-L7 Redirect Health Group**)] を選択します。
- ステップ **3 Create L4–L7 Redirect Health Group** ダイアログボックスで、次の操作を実行します。
	- a) **Name** フィールドに、 リダイレクト正常性ポリシーの名前を入力します。
	- b) 適切であれば、**Description** フィールドに追加の情報を入力し、**Submit** をクリックします。
	- レイヤ 4 ~ レイヤ 7 サービスのリダイレクトヘルスポリシーが設定されています。

### **GUI** を使用してリモート リーフのグローバル **GIPo** を構成する

このタスクを実行すると、リモート リーフ設定で PBR トラッキングを機能させることができ ます。

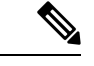

リモート リーフで PBR トラッキングを機能させるには、この設定を行う必要がありま す。この設定を行わないと、メイン データセンターが到達可能でも、リモート リーフで PBR トラッキングは機能しません。 (注)

- ステップ **1** メニュー バーで、**[System]** > **[System Settings]** の順にクリックします。
- ステップ **2** [System Settings] ナビゲーション ウィンドウで [System Global GIPo] をクリックします。
- ステップ **3** [System Global GIPo Policy] 作業ウィンドウで [Enabled] をクリックします。
- ステップ **4** [Policy Usage Warning] ダイアログで、GIPo ポリシーを使用する可能性があるノードとポリシーを確認し、 必要に応じて [Submit Changes] をクリックします。

## **RESTAPI**を使用したサービスノードのトラッキングのサポートをする **PBR** の設定

トラッキング サービス ノードをサポートする PBR を設定します。

### 例:

```
<polUni>
   <fvTenant name="t1" >
   <fvIPSLAMonitoringPol name="tcp_Freq60_Pol1" slaType="tcp" slaFrequency="60" slaPort="2222" />
   <vnsSvcCont>
       <vnsRedirectHealthGroup name="fwService1"/>
         <vnsSvcRedirectPol name="fwExt" hashingAlgorithm="sip" thresholdEnable="yes"
            minThresholdPercent="20" maxThresholdPercent="80">
            <vnsRedirectDest ip="40.40.40.100" mac="00:00:00:00:00:01">
               <vnsRsRedirectHealthGroup tDn="uni/tn-t1/svcCont/redirectHealthGroup-fwService1"/>
            </vnsRedirectDest>
            <vnsRsIPSLAMonitoringPol tDn="uni/tn-t1/ipslaMonitoringPol-tcp_Freq60_Pol1"/>
         </vnsSvcRedirectPol>
         <vnsSvcRedirectPol name="fwInt" hashingAlgorithm="sip" thresholdEnable="yes"
          minThresholdPercent="20" maxThresholdPercent="80">
             <vnsRedirectDest ip="30.30.30.100" mac="00:00:00:00:00:02">
                <vnsRsRedirectHealthGroup tDn="uni/tn-t1/svcCont/redirectHealthGroup-fwService1"/>
             </vnsRedirectDest>
             <vnsRsIPSLAMonitoringPol tDn="uni/tn-t1/ipslaMonitoringPol-tcp_Freq60_Pol1"/>
         </vnsSvcRedirectPol>
        </vnsSvcCont>
   </fvTenant>
</polUni>
```
## ベースリダイレクトの場所に対応したポリシーについて

ロケーション対応ポリシー ベースのリダイレクト (PBR) はサポートされています。この機能 は、multipod設定シナリオに役立ちます。ここでは、ポッド認識サポートされ、優先ローカル PBR ノードを指定できます。ロケーション対応のリダイレクトを有効にすると、ポッド Id が 指定されて、レイヤ 4 ~ レイヤ 7 PBR ポリシー内のすべてのリダイレクト宛先はポッド認識必 要があります。リダイレクト宛先は、特定のポッドにあるリーフスイッチでのみプログラムさ れます。

次の図は、2 個のポッドの例を表示します。ポッド 1 で PBR ノード A と B、C と D PBR ノー ドがポッド 2 では。ポッド 1 のリーフ スイッチが A、B、PBR ノードを使用する prefer し、 ポッド 2 のリーフ スイッチ C と D で PBR ノードの使用場所に対応した PBR 設定を有効にす るとPBR ノード A と B ポッド 1 では、ダウンは、[ポッド 1 のリーフ スイッチと開始 PBR ノー ド C と D を使用するには同様に、PBR ノード C と D ポッド 2 では、ダウンが、ポッド 2 の リーフ スイッチと開始 PBR ノード A および B を使用するには

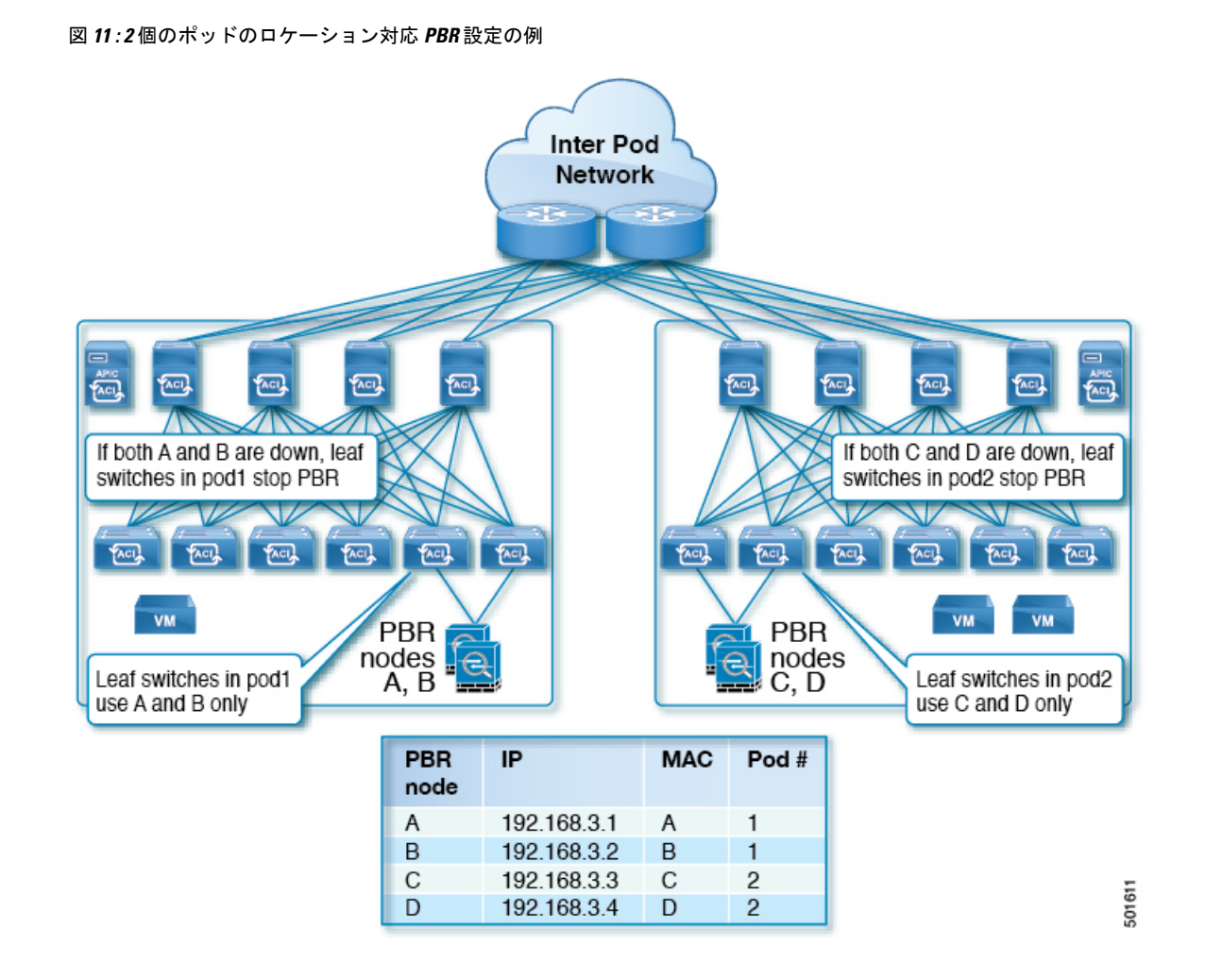

### ロケーション認識型 **PBR** の注意事項

ロケーション認識 PBR を使用する場合は、次の注意事項に従ってください。

- Cisco Nexus 9300(Cisco Nexus 9300 EX および 9300 FX を除く)プラットフォーム スイッ チは、ロケーション認識型 PBR 機能をサポートしていません。
- GOLFホストアドバタイズメントと北南ファイアウォール連携にロケーション認識型PBR を使用します。

外部 EPG から EPG へのトラフィックの VRF 内コントラクトや、EPG 間のトラフィック のVRF内コントラクトなど、着信トラフィックとリターントラフィックが同じリーフノー ドに適用されるコントラクトには、ロケーション認識 PBR を使用します。それ以外の場 合では、トラフィックの対称性が失われる可能性があります。

• 複数の PBR ポリシーで同じ VRF に同じ PBR 接続先 IP アドレスを持つ場合、すべてのポ リシーでポッドID認識リダイレクトを有効にするか、ポッドID認識リダイレクトを無効 にする必要があります。同じ(VRF、IP アドレス)ペアは、有効の Pod ID 認識リダイレ

クト ポリシーと無効の Pod ID 認識リダイレクトポリシーで同時に使用することはできま せん。たとえば、次の構成はサポートされていません。

- PBR-policy1 には、VRF A の PBR 接続先 192.168.1.1 があり、Pod ID 認識リダイレク ションが有効で、POD 1 に 192.168.1.1 が設定されています。
- PBR-policy2 では、VRF A に PBR 接続先 192.168.1.1 があり、Pod ID 認識リダイレク ションが無効になっています。

### **GUI** を使用したロケーション認識型 **PBR** の設定

この機能を有効にするための 2 つの項目をプログラムする必要があります。ポッド ID 認識リ ダイレクトを有効にし、特定のポッドにあるリーフスイッチで、リダイレクト宛先をプログラ ムして、優先 PBR ノードにポッド ID を関連付けます。

- ステップ **1** メニュー バーで [Tenant] > テナント名をクリックします。[Navigation] ペインで、[Policies] > [Protocol] > [L4-L7 Policy Based Redirect] をクリックします。
- ステップ **2** 右クリックして **L4 ~ L7** ポリシー ベースのリダイレクト をクリックします 作成 **L4 ~ L7** ポリシー ベース のリダイレクト 。
- ステップ **3 Create L4–L7 Policy Based Redirect** ダイアログボックスで、次の操作を実行します:
	- a) **Name** フィールドに PBR ポリシーの名前を入力します。
	- b) **[**ポッド **ID** 認識リダイレクトの有効化**]** チェック ボックスをオンにします。
	- c) ダイアログ ボックスでハッシュ アルゴリズム、IP SLA モニタリング ポリシー、およびその他の必 要な値を構成するため、適切な設定を選択します。
	- d) しきい値の設定フィールドでは、必要に応じて設定を指定し、必要な場合。
	- e) [Destinations] を展開して [Create Destination of Redirected Traffic] を表示します。
	- f) リダイレクト トラフィックの宛先の作成 ダイアログボックスなどの適切な詳細を入力します **IP** ア ドレス、および **MAC** アドレス フィールド。 IP アドレスと 2 番目の IP アドレスのフィールドでは、IPv4 アドレスと IPv6 あれドレスを指定でき

ます。

- g) **[**ポッド **ID]** フィールドに、ポッド ID 値を入力します。
- h) [重み(**Weight**)] フィールドに値を入力します。デフォルト値は 1 です。指定できる範囲は 1 ~ 10 です。

このフィールドは、[ポッド **ID** 認識リダイレクトを有効にする(**Enable PodID Aware Redirection**)] チェックボックスがオンになっている場合にのみ表示されます。

- i) **[**リダイレクト ヘルス グループ**]** フィールドで、既存のヘルス グループに関連付けるか、適切であれ ば、新しいヘルス グループを作成します。[OK] をクリックします。 必要に応じて別のポッド ID にリダイレクトされたトラフィックの他の宛先を作成します。
- j) **Create L4–L7 Policy Based Redirect** ダイアログボックスで **Submit** をクリックします。

L4-L7 ロケーション認識型 PBR が設定されています。

### **REST API** を使用して設定の場所に対応した **PBR**

2 つ設定する必要があります項目の場所に対応した PBR を有効にして、プログラムが特定の ポッドにあるリーフスイッチ内の送信先をリダイレクトします。次の例の場所に対応したPBR を有効にするよう設定されている属性が: programLocalPodOnly と podId 。

ロケーション対応 PBR を設定します。

### 例:

```
<polUni>
    <fvTenant name="coke" >
    <fvIPSLAMonitoringPol name="icmp_Freq60_Pol1" slaType="icmp" slaFrequency="60"/>
    <vnsSvcCont>
        <vnsRedirectHealthGroup name="fwService1"/>
          <vnsSvcRedirectPol name="fwExt" hashingAlgorithm="sip" thresholdEnable="yes"
minThresholdPercent="20" maxThresholdPercent="80" programLocalPodOnly="yes">
            <vnsRedirectDest ip="40.40.40.100" mac="00:00:00:00:00:01" podId="2">
              <vnsRsRedirectHealthGroup tDn="uni/tn-coke/svcCont/redirectHealthGroup-fwService1"/>
            </vnsRedirectDest>
            <vnsRsIPSLAMonitoringPol tDn="uni/tn-coke/ipslaMonitoringPol-icmp_Freq60_Pol1"/>
          </vnsSvcRedirectPol>
          <vnsSvcRedirectPol name="fwInt" hashingAlgorithm="dip" thresholdEnable="yes"
minThresholdPercent="20" maxThresholdPercent="80">
             <vnsRedirectDest ip="30.30.30.100" mac="00:00:00:00:00:02">
              <vnsRsRedirectHealthGroup tDn="uni/tn-coke/svcCont/redirectHealthGroup-fwService1"/>
             </vnsRedirectDest>
             <vnsRsIPSLAMonitoringPol tDn="uni/tn-coke/ipslaMonitoringPol-icmp_Freq60_Pol1"/>
          </vnsSvcRedirectPol>
        </vnsSvcCont>
    </fvTenant>
</polUni>
```
# 同じ**VRF**インスタンス内のすべての**EPG-EPG**にトラフィッ クをリダイレクトするには、ポリシーベースのリダイレ クトとサービス グラフ

設定できる Cisco Application Centric Infrastructure (Cisco ACI) サービス グラフ リダイレクト vzAny と vzAny の設定によって、デバイスはすべてのエンドポイントを表す構築をレイヤ 7 に レイヤ 4 で同じ:VRF インスタンス内の他のエンドポイント グループをすべてのエンドポイン

トグループからのすべてのトラフィックを転送するには。同じVRFインスタンスでグループ。 vzAny は「any EPG」と呼ばれることがあります。

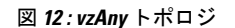

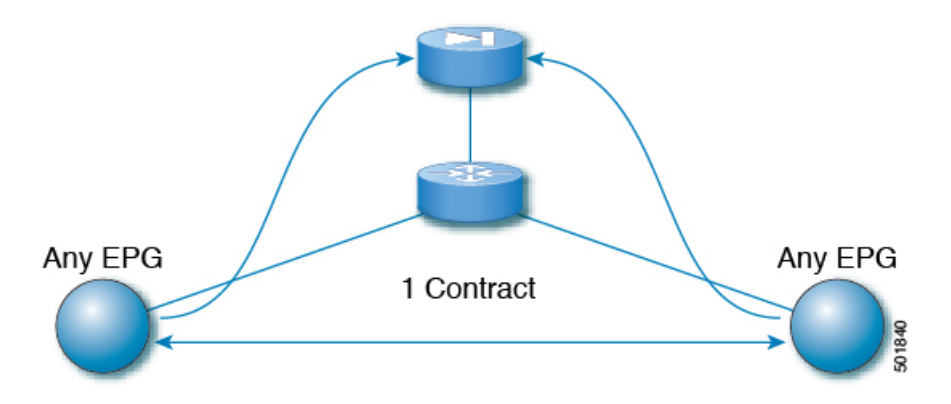

同じ VRF インスタンスの下にある任意のエンドポイント グループ ペア間のトラフィックは、 ファイアウォールなどのレイヤ 4 からレイヤ 7 デバイスにリダイレクトできます。また、同じ ブリッジドメイン内のトラフィックをファイアウォールにリダイレクトすることもできます。 ファイアウォールは、次の図に示すように、任意の一対のエンドポイント グループ間のトラ フィックをフィルタリングできます。

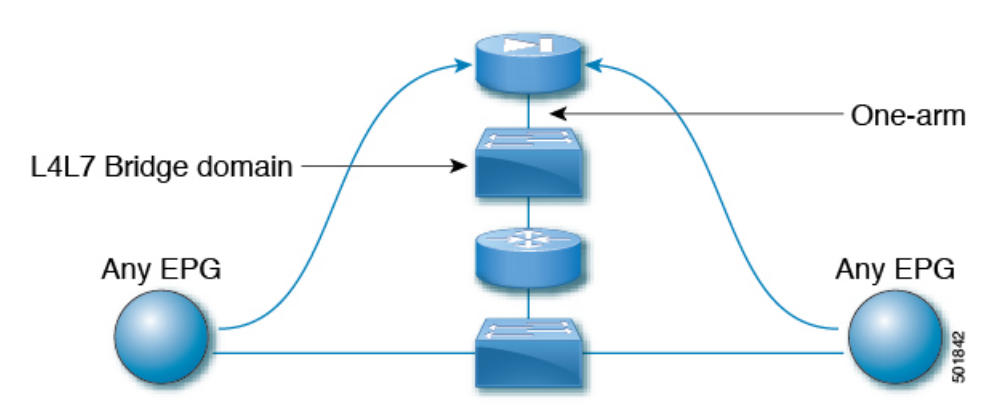

図 **13 :** 任意の **EPG** ペア間のトラフィックをフィルタリングするファイアウォール

この機能の1つの使用例は、CiscoACIをデフォルトゲートウェイとして使用することですが、 ファイアウォールを通るトラフィックをフィルタリングすることもそうです。vzAny とポリ シー ベースのリダイレクト ポリシーにより、セキュリティ管理者は ACL ルールを管理し、 ネットワーク管理者はルーティングとスイッチングを管理します。この設定の利点には、エン ドポイント トラッキング、ARP インスペクションによるファースト ホップ セキュリティ、IP アドレス ソース ガードなどの Cisco Application Policy Infrastructure Controller (Cisco APIC) ツー ルを使用できることが含まれます。

ポリシー ベースのリダイレクト ポリシーを使用してサービス グラフを適用すると、次の機能 も有効になります。

• ファイアウォール クラスタリング

- ファイアウォールの健全性追跡
- 位置認識リダイレクション

図 **<sup>14</sup> :** ファイアウォール クラスタリング

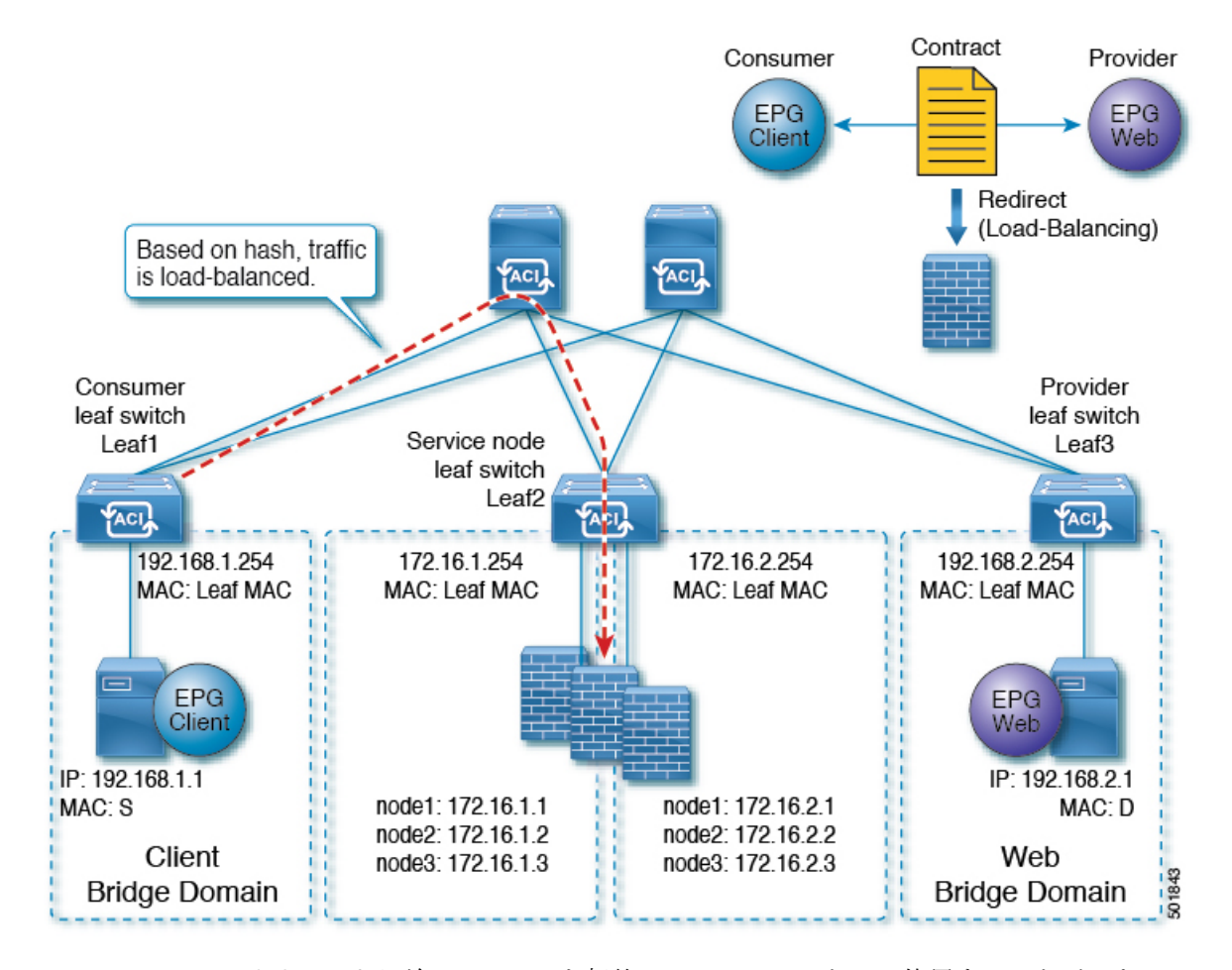

Cisco APIC 3.2 のリリースより前に、vzAny を契約のコンシューマとして使用することができ ました。Cisco APIC 3.2 のリリースから、vzAny を契約のプロバイダとして使用することもで きます。この拡張により、以下の構成が可能になります。

- プロバイダとしてのvzAny、コンシューマとしてのvzAny (ワンアームのみのポリシーベー スのリダイレクト)
- プロバイダとしてのvzAny、およびコンシューマとしての通常のエンドポイントグループ (ポリシーベースのリダイレクトおよび非ポリシーベースのリダイレクトの場合)

vzAny を使用してトラフィックをリダイレクトするポリシー ベースのリダイレクト ポリシー を使用してサービス グラフを適用した後、2 つのサーバ間のデータ バックアップ トラフィッ クなどのトラフィックがファイアウォールをバイパスするようにする場合には、エンドポイン トグループ間でより具体的な契約を作成することができます。たとえば、2つのエンドポイン 同じ **VRF** インターフェイス内のすべての **EPG** 間トラフィックをリダイレクトするために、ポリシーベースのリダイレクト ポリシーをサービ ス グラフとともに設定する際の注意事項と制約事項

> トグループは、特定のポート上でトラフィックを相互に直接送信できます。より具体的なルー ルは、「任意のEPGから任意のEPGへ」リダイレクト ルールに優先します。

## 同じ **VRF** インターフェイス内のすべての **EPG** 間トラフィックをリダイ レクトするために、ポリシーベースのリダイレクトポリシーをサービ ス グラフとともに設定する際の注意事項と制約事項

次の注意事項と制約事項は、同じ VRF インターフェイス内のすべての EPG 間トラフィックを リダイレクトするために、ポリシーベースのリダイレクト ポリシーをサービス グラフととも に設定する際に適用されます。

- レイヤ 4 ~ レイヤ 7 サービスデバイスと vzAny は、同じ VRF インスタンスに属している 必要があります。
- レイヤ4~レイヤ7サービスデバイスは、ワンアームモードで展開する必要があります。
- 一般的な場合、多くの EPG が同じコントラクトを消費して提供する代わりに、vzAny コ ントラクトを使用して、多くの EPG から多くの EPG トラフィックへの PBR を有効にする ことをお勧めします。ただし、同じEPGで、コンシューマーコントラクトとプロバイダー コントラクトの両方としてサービスグラフが付加されているコントラクトを持たないでく ださい。

この推奨事項は、多くのプロバイダーおよびコンシューマー EPG を持つコントラクトの 設定変更に影響を与える可能性があるために設けられています。Cisco Application Policy InfrastructureController(APIC)の1つの構成変更が同時に複数のゾーニングルール変更に関 連する場合、CiscoAPICでは、特定のリーフノードのハードウェアのプログラミングを完 了するのに時間が必要です。

- 複数ノードのサービス グラフで設定された vzAny も機能する可能性はありますが、この 設定は試験されておらず、サポートされません。自身のリスクにおいて使用してくださ い。
- VRFリーキングと組み合わせた使用は、実装されていません。VRFインスタンスのvzAny に、他の VRF インスタンスの vzAny の契約の提供または利用を行わせることはできませ  $h_n$
- 異なるテナントのエンドポイント グループと vzAny の間で契約を設定することは、 VRF インスタンスがテナント **Common** にある場合のように、同じ VRF に属している限りにお いて可能です。
- マルチポッド環境では、 vzAny をプロバイダおよびコンシューマとして使用できます。
- Cisco ACI マルチサイト 環境では、サイト間で vzAny をプロバイダーおよびコンシュー マーとして使用することはできません。

## 同じ **VRF** インターフェイス内のすべての **EPG** 間トラフィックをリダイ レクトするために、ポリシーベースのリダイレクトポリシーをサービ ス グラフとともに設定する

次の手順では、同じ VRF インスタンス内のすべての EPG-EPG にトラフィックをリダイレクト するサービス グラフでポリシー ベースのリダイレクト ポリシーで設定します。

ステップ **1** レイヤ 4 レイヤ 7 デバイスへの接続を割り当てるはサービス ブリッジ ドメインを作成します。

ブリッジ ドメインの作成については、*Cisco APIC* ベーシック コンフィギュレーション ガイド を参照して ください。

ステップ **1 >** メイン 画面。

- a) **VRF** ドロップダウンリスト、エンドポイントのグループが含まれている:VRF インスタンスを選択し ます。
- b) 転送 ドロップダウンリスト、選択した場合 カスタム 、次に、 **L2** 不明なユニキャスト ドロップダ ウンリストを選択できます フラッド 必要かどうか。

ステップ **2 > L3** 設定 画面。

- a) チェックがあることを確認します ユニキャスト ルーティング チェック ボックス。
- b) サブネット テーブルで、サブネットを作成します。

ゲートウェイ **IP** アドレスは、レイヤ 7 デバイス インターフェイスをレイヤ 4 に与えるは IP アドレス と同じサブネット内にする必要があります。

- c) チェックを外し、 エンドポイント データ ラーニング チェック ボックス。
- ステップ **2** リダイレクト ポリシーを作成します。
	- a) ナビゲーションウィンドウで、**[**テナント(**Tenant**)**][**テナント名(**tenant\_name**)**]** > **[**ポリシー (**Policies**)**]** > **[**プロトコル(**Protocol**)**]** > **[L4** ~ **L7** ポリシーベースリダイレクト(**L4-L7 Policy Based Redirect**)**]** の順に選択します。
	- b) 右クリックして **L4 L7** ポリシー ベースのリダイレクト ] を選択します 作成 **L4 L7** ポリシー ベースの リダイレクト 。
	- c) [Name] フィールドにポリシーの名前を入力します。
	- d) [**L3** 接続先(**L3 Destinations**)] テーブルで、[**+**] をクリックします。
	- e) リダイレクト トラフィックの宛先の作成 ダイアログ ボックスで、次の情報を入力します。
		- **IP** : IP アドレスを入力レイヤ 7 デバイスにレイヤ 4 に割り当てるされます。ブリッジ ドメインに 支えられている IP アドレスと同じサブネットの IP アドレスがあります。
		- **MAC**(オプション)。レイヤ 4 ~ レイヤ 7 デバイスに割り当てる MAC アドレスを入力します。 レイヤ 7 デバイスにレイヤ 4 のフェールオーバー時にも有効な MAC アドレスを使用する必要があ ります。たとえば、ASA ファイアウォールの場合、これは仮想 *MAC* と呼ばれます。MAC アドレ スを指定しない場合、アドレスは動的に検出されます。
- f) その他の適切な値を入力し、クリックして **OK** 。
- g) 作成 **L4 L7** ポリシー ベースのリダイレクト ダイアログ ボックスで、他の適切な値を入力し、クリッ クして **Submit** 。
- ステップ **3** 1 つの具体的なインターフェイスを 1 つの論理インターフェイス レイヤ 7 デバイスにレイヤ 4 を作成しま す。

レイヤ 7 デバイスにレイヤ 4 の作成についてを参照してください。 GUI [を使用したレイヤ](cisco-apic-layer-4-to-layer-7-services-deployment-guide-60x_chapter3.pdf#nameddest=unique_10) 4 ~ レイヤ 7 [サービスデバイスの設定](cisco-apic-layer-4-to-layer-7-services-deployment-guide-60x_chapter3.pdf#nameddest=unique_10) 。

- ステップ **4** ルート リダイレクトを有効になっていると、サービス グラフ テンプレートを作成します。
	- a) **Navigation** ウィンドウで、**Tenant tenant\_name** > **Services** > **L4-L7** > **Service Graph Template** を選択し ます。
	- b) 右クリックして サービス グラフ テンプレート ] を選択します サービス グラフ テンプレートの作成 します。
	- c) **Name** フィールドに、サービス グラフの名前を入力します。
	- d) 以前を作成していないレイヤ7デバイスにレイヤ4の場合、 デバイス クラスタ ] ペインで、デバイス を作成します。
	- e) ドラッグ アンド ドロップ レイヤ 4 からレイヤ 7 デバイス、 **デバイス クラスタ** され、中間 EPG コン シューマとプロバイダー EPG にウィンドウ。
	- f) **L4L7** ラジオ ボタンをクリックします ルーテッド 。
	- g) チェック マークを残します、リダイレクトルーティング チェック ボックス。
	- h) [Submit] をクリックします。
- ステップ **5** サービス グラフ vzAny (AnyEPG) エンドポイント グループに適用されます。

ステップ **1 >** 契約 画面。

- a) **Navigation** ウィンドウで、**Tenant tenant\_name** > **Services** > **L4-L7** > **Service Graph Template** > *service\_graph\_name* を選択します。 *service\_graph\_name* は、作成したサービス グラフ テンプレートです。
- b) サービス グラフ テンプレートを右クリックし、選択 **L4 L7** サービス グラフ テンプレートの適用 。
- c) コンシューマ **EPG/**外部ネットワーク ドロップダウンリスト、選択、 **AnyEPG** テナントに対応する リスト項目とのこれを使用する VRF インスタンス使用例。

たとえば、テナントは、「tenant1」:VRF インスタンスは「vrf1」で、選択 **tenant1/vrf1/AnyEPG** .

- d) プロバイダー **EPG** 内部ネットワーク**/** ドロップダウンリスト、同じ選択 **AnyEPG** コンシューマ EPG 用に選択したリスト項目。
- e) **Contract Name** フィールドに、契約の名前を入力します。
- f) [Next] をクリックします。

ステップ **2 >** グラフ 画面。

- a) 両方の **BD** ] ドロップダウン リスト、ステップ 1 で作成したレイヤ 7 サービス ブリッジ ドメインをレ イヤ 4 を選択します。
- b) 両方の リダイレクト ポリシー 1ドロップ ダウン リストでは、この使用例用に作成したリダイレクト ポリシーを選択します。
- c) コンシューマ コネクタの クラスタ インターフェイス ドロップダウンリスト、ステップ3 で作成した クラスタ インターフェイス (論理インターフェイス) を選択します。
- d) プロバイダー コネクタの クラスタ インターフェイス ドロップダウンリスト、ステップ 3 で作成した 同じクラスタ インターフェイス (論理インターフェイス) を選択します。
- e) [Finish] をクリックします。

# レイヤ**3**ポリシーベースリダイレクト先の動的**MAC**アド レス検出

Cisco Application Policy Infrastructure Controller (APIC) 5.2(1) 以降のリリースでは、MAC アドレ スを指定せずにレイヤ3ポリシーベースリダイレクト(PBR)の接続先を設定できます。PBR接 続先の一例として、サービスグラフの一部であるレイヤ4~レイヤ7デバイスがあります。こ の機能を設定することで、リーフスイッチは Address Resolution Protocol(ARP)を使用して、 PBR ネクストホップの MAC アドレスを決定します。これにより、各 PBR 接続先の MAC アド レスを確認する必要がなく、アクティブ/スタンバイ HA ペアでフローティング MAC アドレス を使用する必要がないという利点があります。

## レイヤ**3**ポリシーベースリダイレクト先の動的**MAC**アドレス検出の注 意事項と制限事項

レイヤ 3 ポリシーベースリダイレクト (PBR) 接続先の動的 MAC アドレス検出を設定するため の注意事項と制限事項を次に示します。

- MAC アドレスを指定しなかった接続先に対しては、トラッキングを有効にする必要があ ります。
- •すべてのレイヤ 3 PBR Equal Cost Multipath (ECMP: 等コストマルチパス)機能と、IPv4 および IPv6 の接続先を使用できます。
- 同じ PBR ポリシーで、MAC アドレスを設定した接続先と MAC アドレスを設定していな い接続先を一緒に持つことができます。
- MAC アドレスが変更された場合、トラッキング間隔によっては、新しい MAC アドレス を検出して、コンシューマーおよびプロバイダーのリーフスイッチでPBR接続先MACア ドレスを更新するのに時間がかかります。
- リーフスイッチごとに 100 の接続先、ファブリックごとに 1,500 の接続先を持つことがで きます。

### **GUI** を使用したレイヤ **3** ポリシーベースリダイレクト先の動的 **MAC** ア ドレス検出の設定

次の手順では、レイヤ 3 ポリシーベースリダイレクト (PBR) 接続先の動的 MAC アドレス検出 を設定します。

- ステップ **1** メニュー バーで、**[**テナント(**Tenants**)**]** > **[**すべてのテナント(**ALL Tenants**)**]** の順に選択します。
- ステップ **2** [Work] ペインで、テナントの名前をダブルクリックします。
- ステップ **3** ナビゲーションウィンドウで、**[**テナント(**Tenant**)**]***[*テナント名(*tenant\_name*)*]*>**[**ポリシー(**Policies**)**]**> **[**プロトコル(**Protocol**)**]** > **[L4** ~ **L7** ポリシーベースリダイレクト(**L4-L7 Policy-Based Redirect**)**]** の順 に選択します。
- ステップ **4** [**L4** ~ **L7** ポリシーベースリダイレクト(**L4-L7 Policy-Based Redirect**)] を右クリックし、[**L4** ~ **L7** ポリ シーベースリダイレクトの作成(**Create L4-L7 Policy-Based Redirect**)] を選択します。
- ステップ **5** [**L4** ~ **L7** ポリシーベースリダイレクトの作成(**Create L4-L7 Policy-Based Redirect**)] ダイアログボックス で、必要に応じてフィールドに入力します(次に指定されているものは除く)。
	- a) [接続先タイプ(**Destination Type**)] で、まだ選択されていない場合は [**L3**] を選択します。
	- b) [**IP SLA** モニタリング ポリシー(**IP SLA Monitoring Policy**)] ドロップダウンリストで、既存の IPSLA モニタリングポリシーを選択するか、新しいポリシーを作成します。
	- c) [**L3** 接続先(**L3 Destinations**)] セクションで、[**+**] をクリックします。
	- d) [リダイレクトされたトラフィックの接続先の作成(**Create Destination of redirected traffic**)] ダイアロ グボックスの [**MAC**] フィールドに、**00:00:00:00:00:00** と入力するか、値を空のままにします。

どちらの方法でも、動的MACアドレス検出が有効になります。値を空のままにした場合、ポリシーの 作成が完了すると値は **00:00:00:00:00:00** になります。

- e) [リダイレクトヘルスグループ(**RedirectHealthGroup**)]で、必要に応じて、既存のヘルスグループを 選択するか、新しいヘルスグループを作成します。
- f) 必要に応じて、残りのフィールドに値を入力します。
- g) [OK] をクリックします。
- h) [送信 (Submit) ] をクリックします。

## **REST API** を使用したレイヤ **3** ポリシーベースリダイレクト先の動的 **MAC** アドレス検出の設定

次の REST API の例では、MAC アドレスに 00:00:00:00:00:00 を指定することで、レイヤ 3 ポ リシーベースリダイレクト先の動的 MAC アドレス検出を有効にします。

<vnsSvcRedirectPol AnycastEnabled="no" destType="L3" dn="uni/tn-t0/svcCont/svcRedirectPol-TEST-PBR-POL" hashingAlgorithm="sip-dip-prototype"

maxThresholdPercent="0" minThresholdPercent="0" name="TEST-PBR-POL" programLocalPodOnly="no" resilientHashEnabled="no" srcMacRewriteEnabled="no"

```
thresholdDownAction="permit" thresholdEnable="no" userdom=":all:common:">
   <vnsRsIPSLAMonitoringPol tDn="uni/tn-t0/ipslaMonitoringPol-l3ping"
     userdom=":all:common:"/>
   <vnsRedirectDest ip="11.2.2.100" ip2="0.0.0.0" mac="00:00:00:00:00:00" podId="1"
     userdom=":all:common:">
       <vnsRsRedirectHealthGroup tDn="uni/tn-t0/svcCont/redirectHealthGroup-Test-HG"
         userdom=":all:common:"/>
   </vnsRedirectDest>
</vnsSvcRedirectPol>
```
または、mac に空の値を指定できます。

<vnsRedirectDest ip="11.2.2.100" ip2="0.0.0.0" mac="" podId="1" userdom=":all:common:">

翻訳について

このドキュメントは、米国シスコ発行ドキュメントの参考和訳です。リンク情報につきましては 、日本語版掲載時点で、英語版にアップデートがあり、リンク先のページが移動/変更されている 場合がありますことをご了承ください。あくまでも参考和訳となりますので、正式な内容につい ては米国サイトのドキュメントを参照ください。